## Il social learning con **edmodo**

versione 2

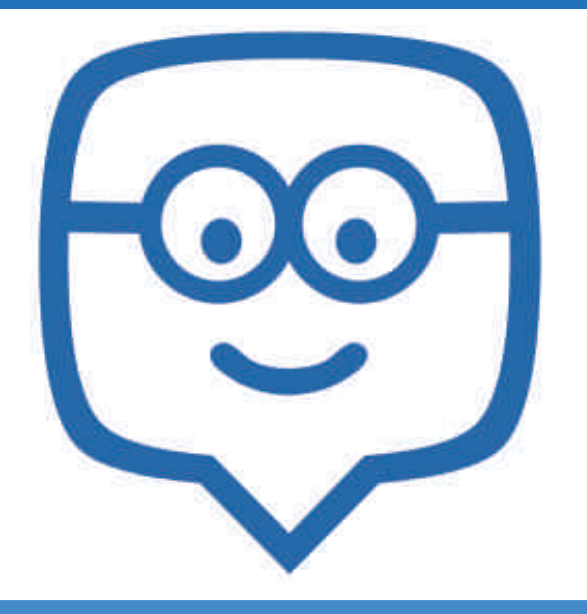

gestire comunità di apprendimento

Prof. Michele Maffucci

A poco più di un anno dall'uscita della prima edizione di "**Il social learning con edmodo**" diversi miglioramenti sono stati apportati alla piattaforma **edmodo** l'applicativo web gratuito di e-learning più famosa al mondo.

Alcune modalità operative, come l'iscrizione al servizio e i sistemi di sicurezza per la verifica dell'identità hanno reso il sistema più efficiente e ancora più vicino alle esigenze della scuola.

In occasione del corso: **edmodo - realizzazione di comunità di apprendimento**, organizzato dal **Centro Nuove Tecnologie e Disabilità (CTS) di Torino** ho realizzato la **versione 2** della presentazione: "**Il social learning con edmodo**" in cui vengono mostrate le nuove funzionalità e proposti esercizi da svolgere in laboratorio.

Il corso, che si svolge in due giornate da tre ore, è indirizzato a docenti di sostegno e curriculari provenienti da scuole di ogni ordine e grado.

Ringrazio fin d'ora chi vorrà segnalarmi correzioni e miglioramenti da apportare a questa lezione.

Per contatti ed ulteriori informazioni rimando all'ultima pagina di queste slide.

Prof. Michele Maffucci

# Cos'è **edmodo**

**A** Prof. Michele Maffucci

- È un social network adatto per la creazione di comunità di apprendimento;
- permette di lavorare e mantenere contatti tra studenti, insegnanti e genitori;
- è possibile creare contesti didattici molto simili a quelli che ci possono essere in presenza in classe;
- è un sistema in cui il docente ha il pieno controllo sulla classe ed è in grado di gestire conversazioni, compiti, esercizi, calendario;
- è un sistema protetto, chiuso alla classe e non consente l'accesso a persone non invitate dal docente;
- è un sistema privo di pubblicità;
- ricorda sistemi di social network ben conosciuti dai ragazzi, come facebook, twitter, ecc...
- è GRATUITO.

## Cosa si può fare

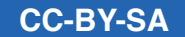

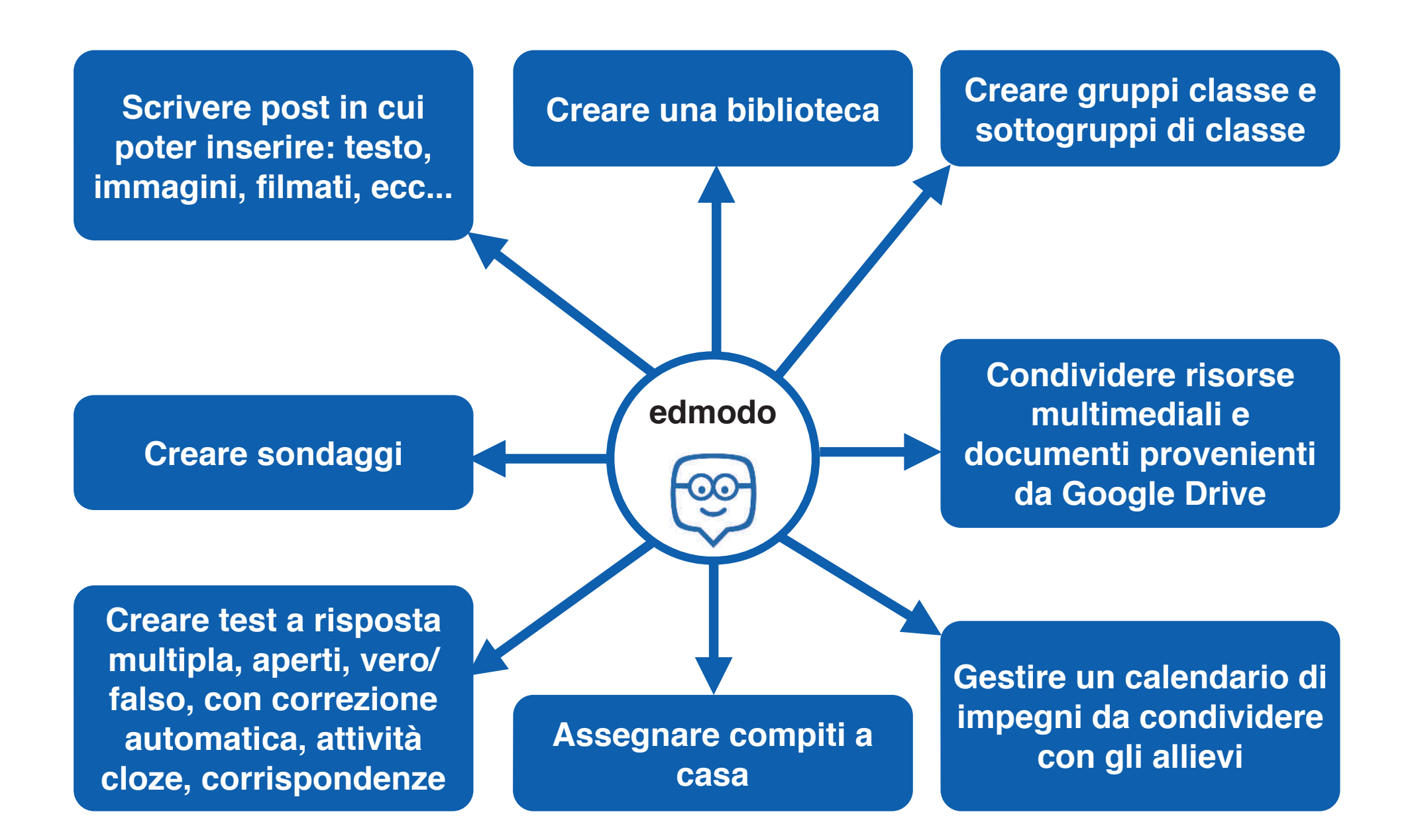

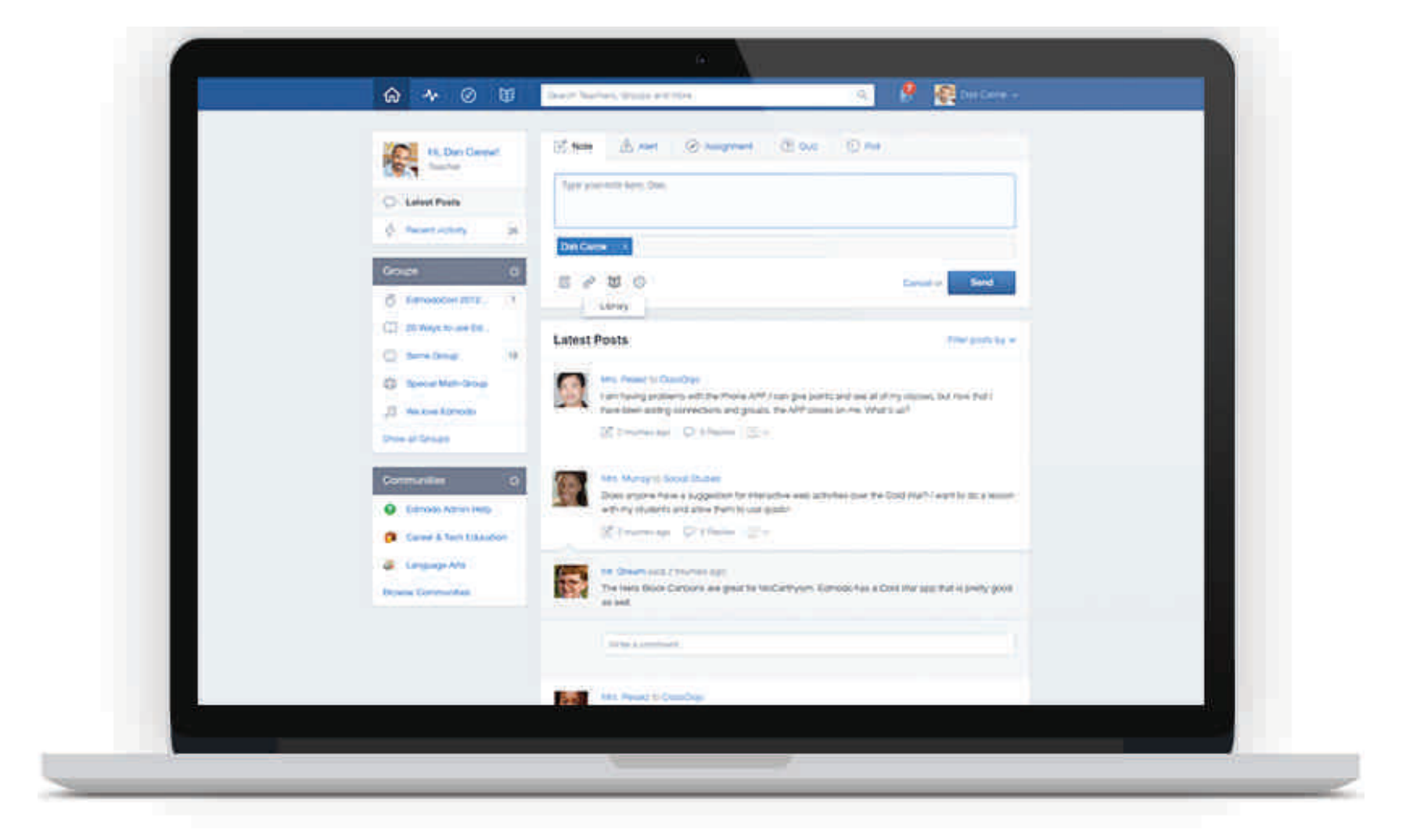

### **edmodo** può essere usato da computer

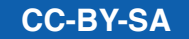

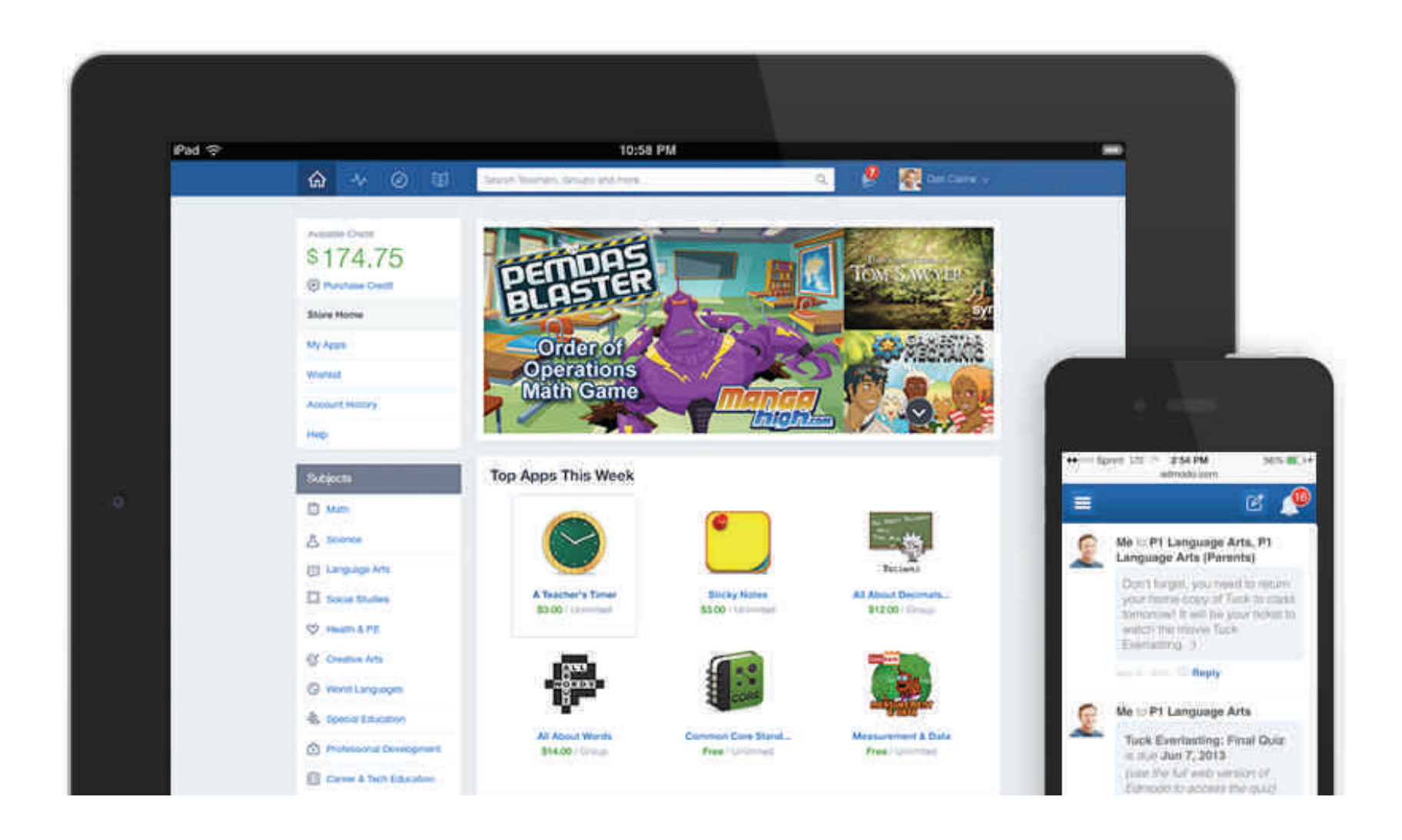

**edmodo** può essere usato da tablet e smartphone (iOS - Android)

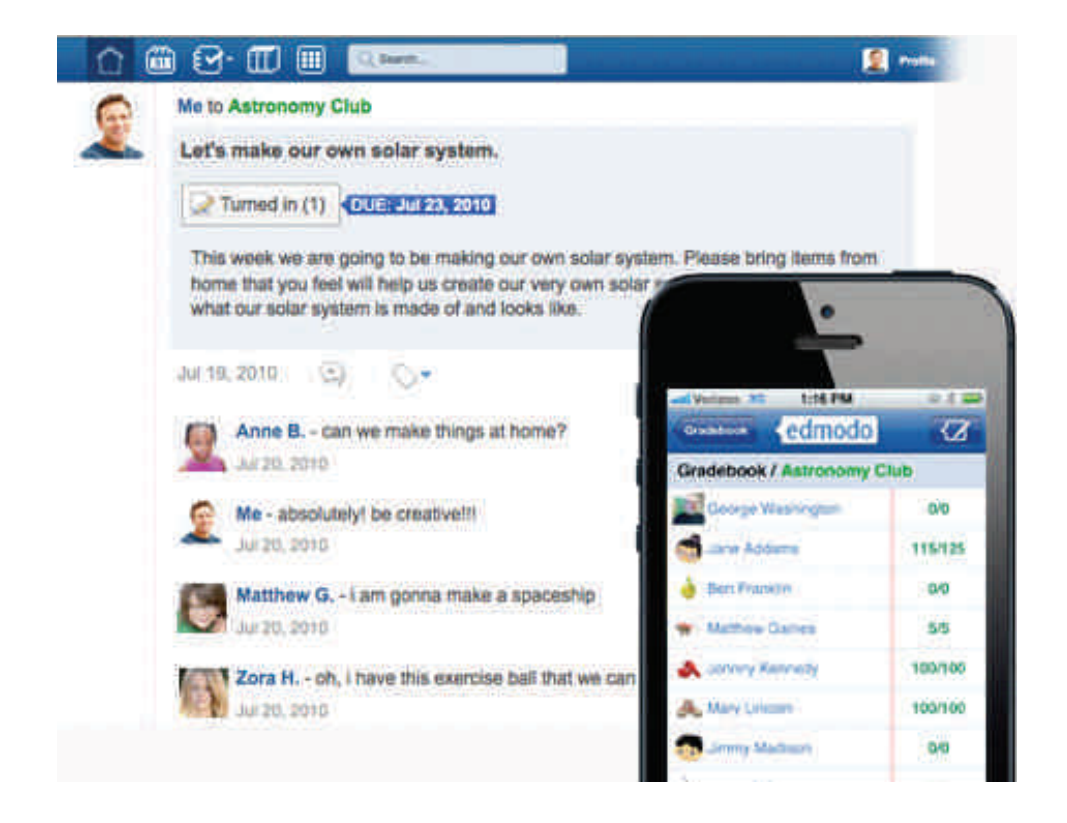

Le funzionalità e la grafica di **Edmodo** permettono di coinvolgere lo studente e farlo operare in un ambiente familiare. Gli insegnanti possono continuare on-line le discussioni iniziate in classe in presenza, possono assegnare sondaggi agli allievi per verificare la comprensione degli argomenti spiegati e aggiudicare badge per singoli studenti in base alle prestazioni o il comportamento.

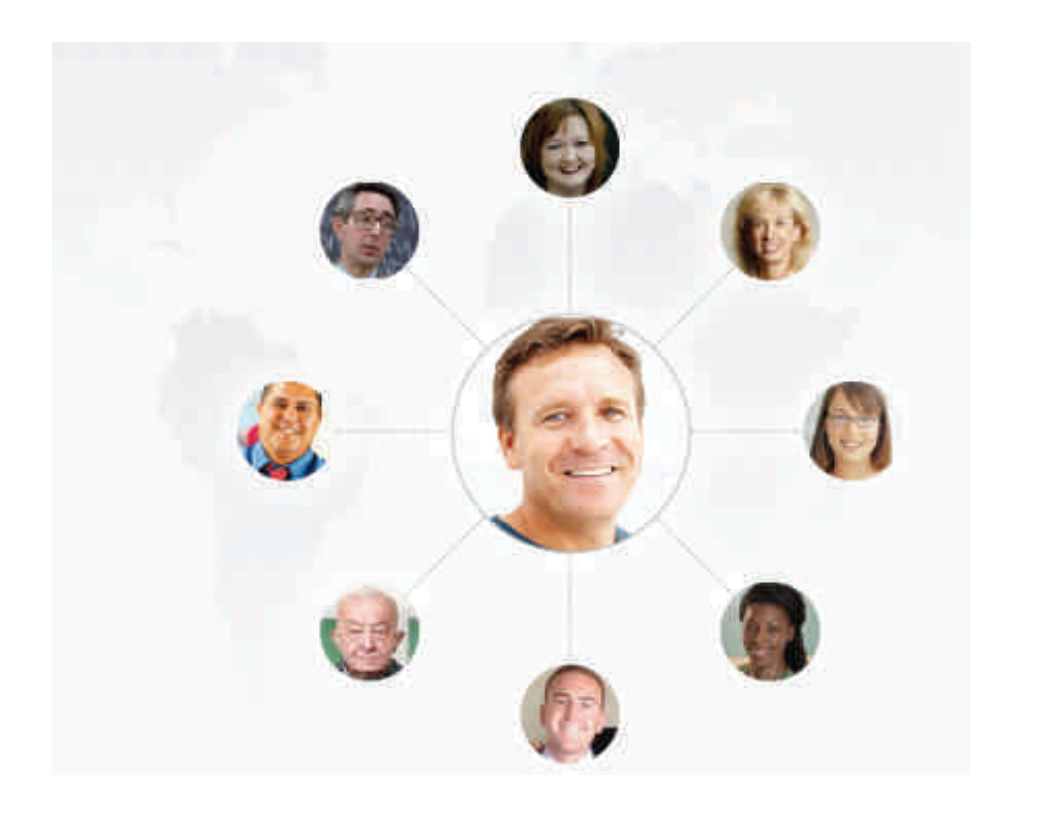

In **Edmodo**, gli insegnanti sono al centro di una potente rete che li collega a studenti, amministratori, genitori ed editori. Questa rete offre la possibilità di costruire una formazione di alta qualità.

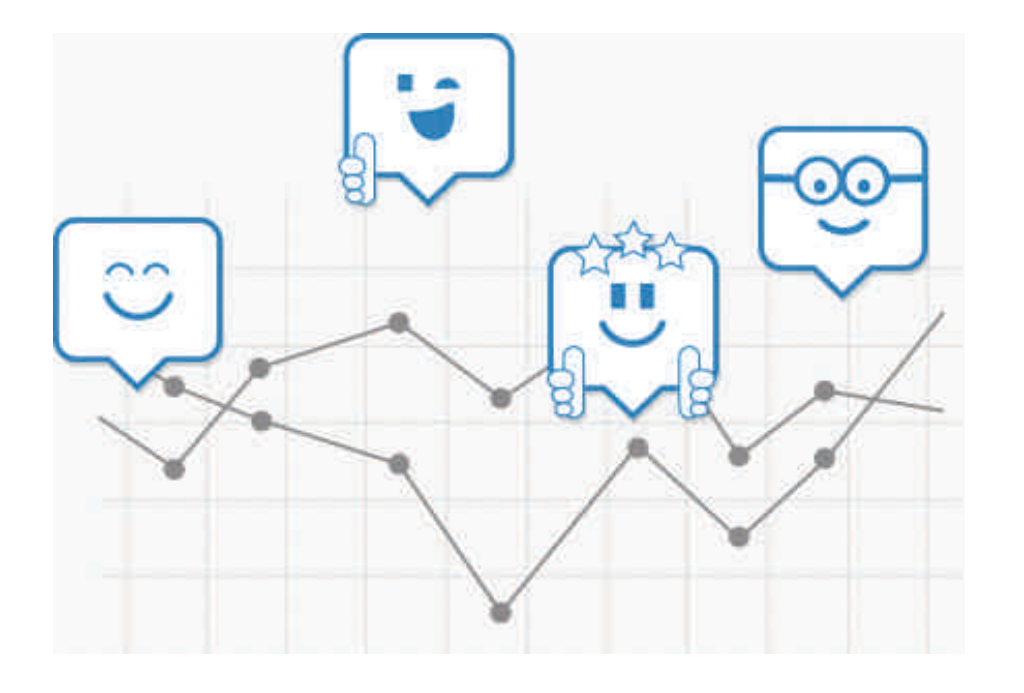

**Edmodo** rende semplice il controllo dei progressi degli studenti. Tutti i voti e i badge assegnati vengono archiviati e sono facilmente accessibili. Gli insegnanti possono avere sempre sotto controllo la situazione della classe attraverso l'analisi dei quiz, compiti e discussioni, ciò permette di attuare strategie per migliorare la comprensione degli argomenti e ridurre la confusione e la frustrazione dello studente nel comprendere gli argomenti spiegati.

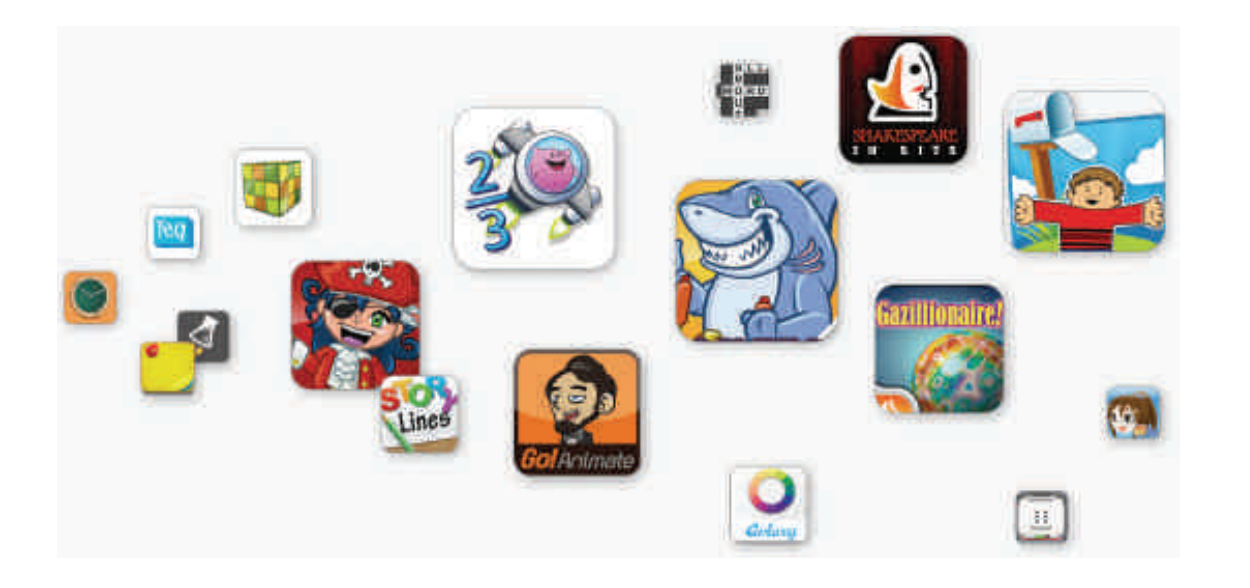

E' possibile integrare in **Edmodo** applicazioni didattiche (gratuite o a pagamento) che aiutano gli insegnanti a migliorare l'azione didattica.

## Registrazione al sito

### Al sito ci si può registrare in

### **modalità insegnante modalità studentemodalità genitore**

analizziamo le tre possibilità

**A** Prof. Michele Maffucci

# Registrarsi al sito**modalità insegnante**

**www.edmodo.com**

Prof. Michele Maffucci

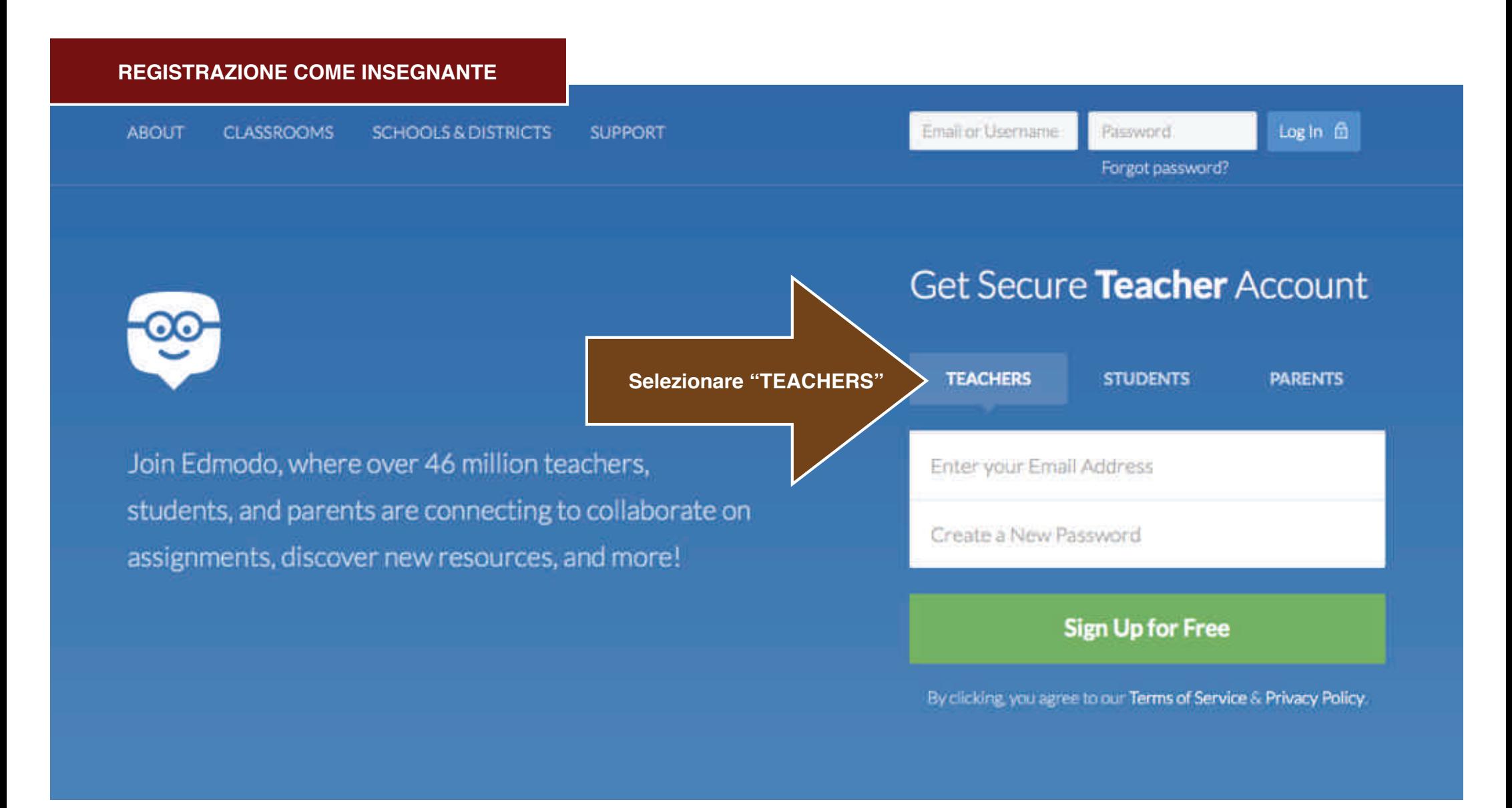

Prof. Michele Maffucci

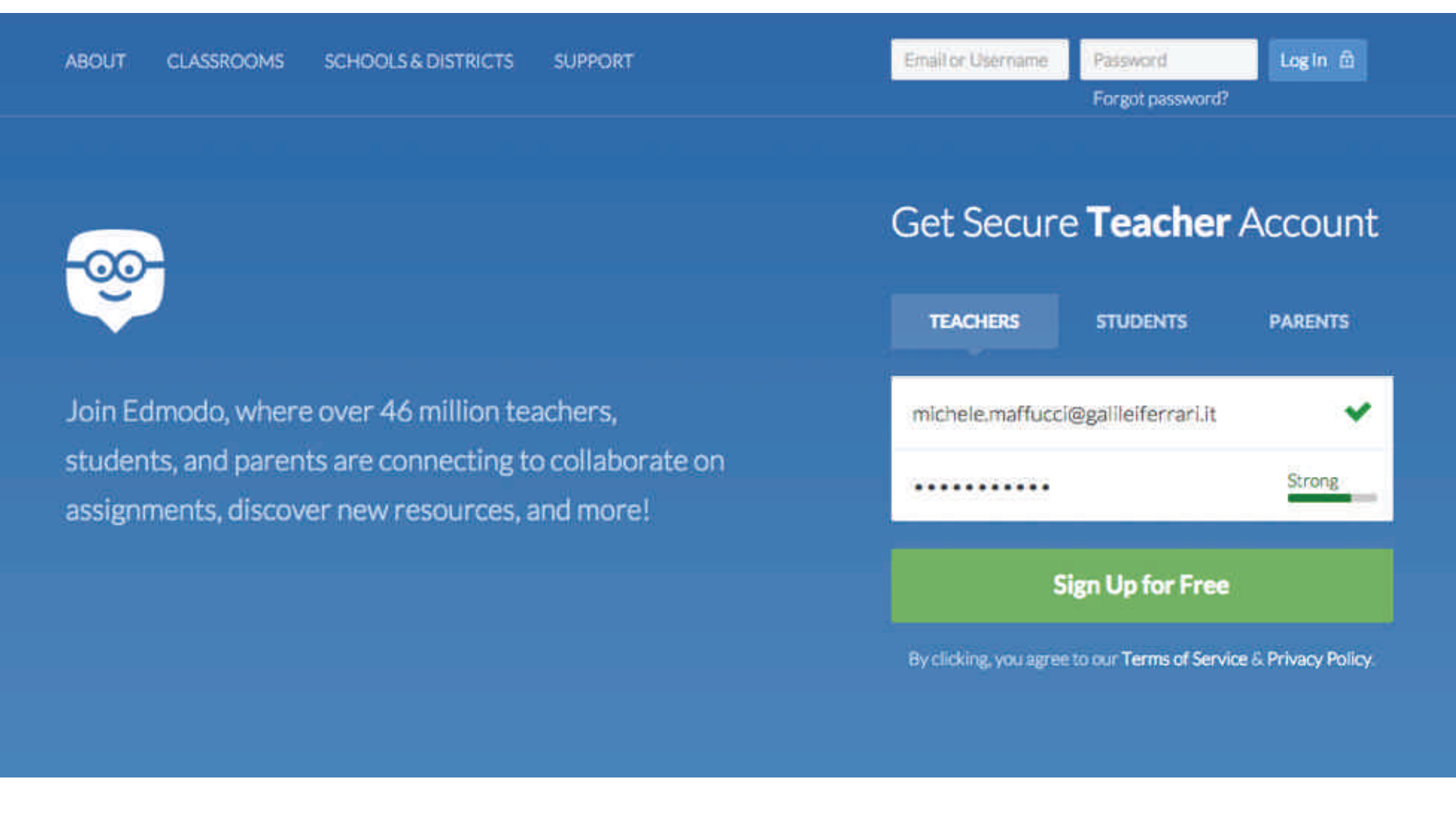

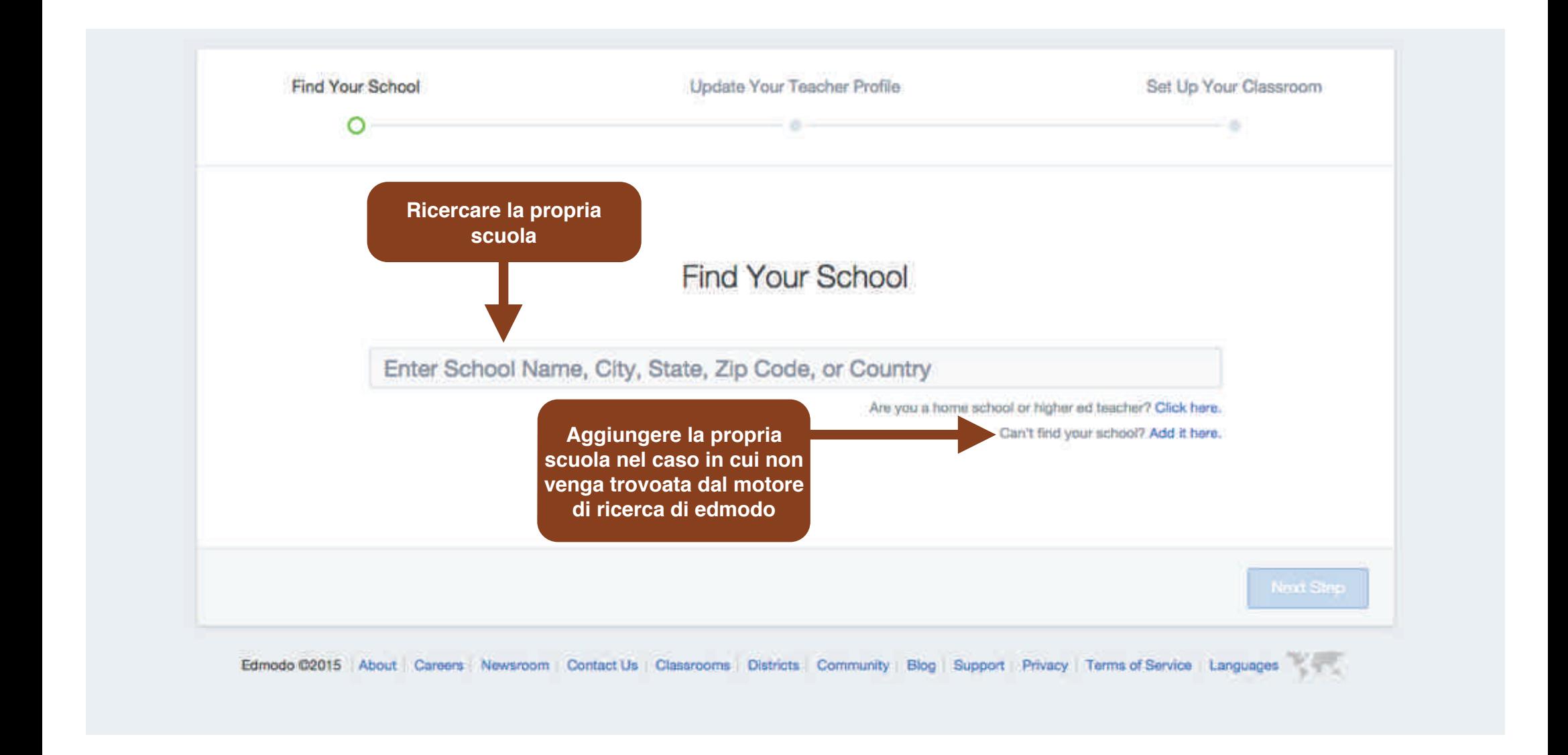

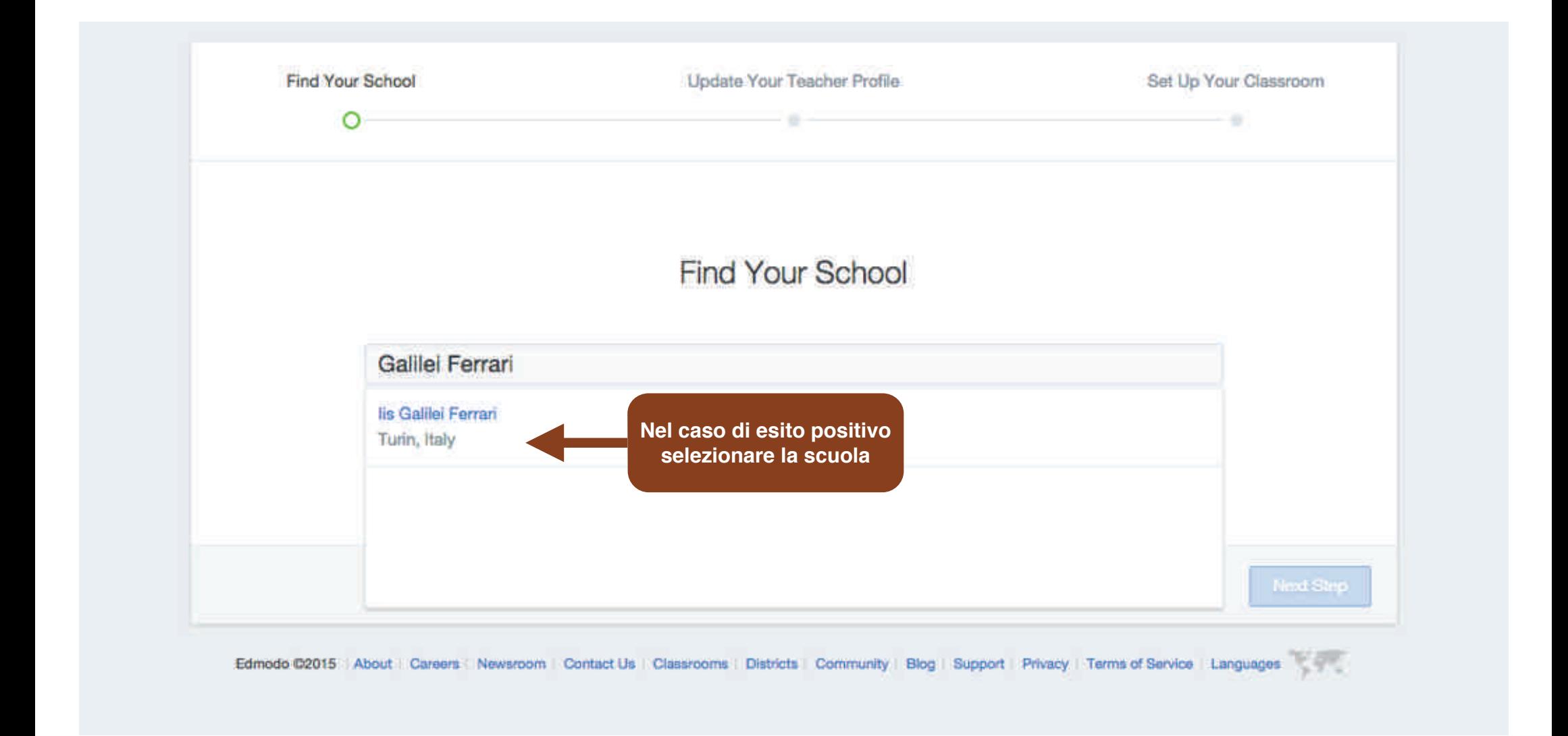

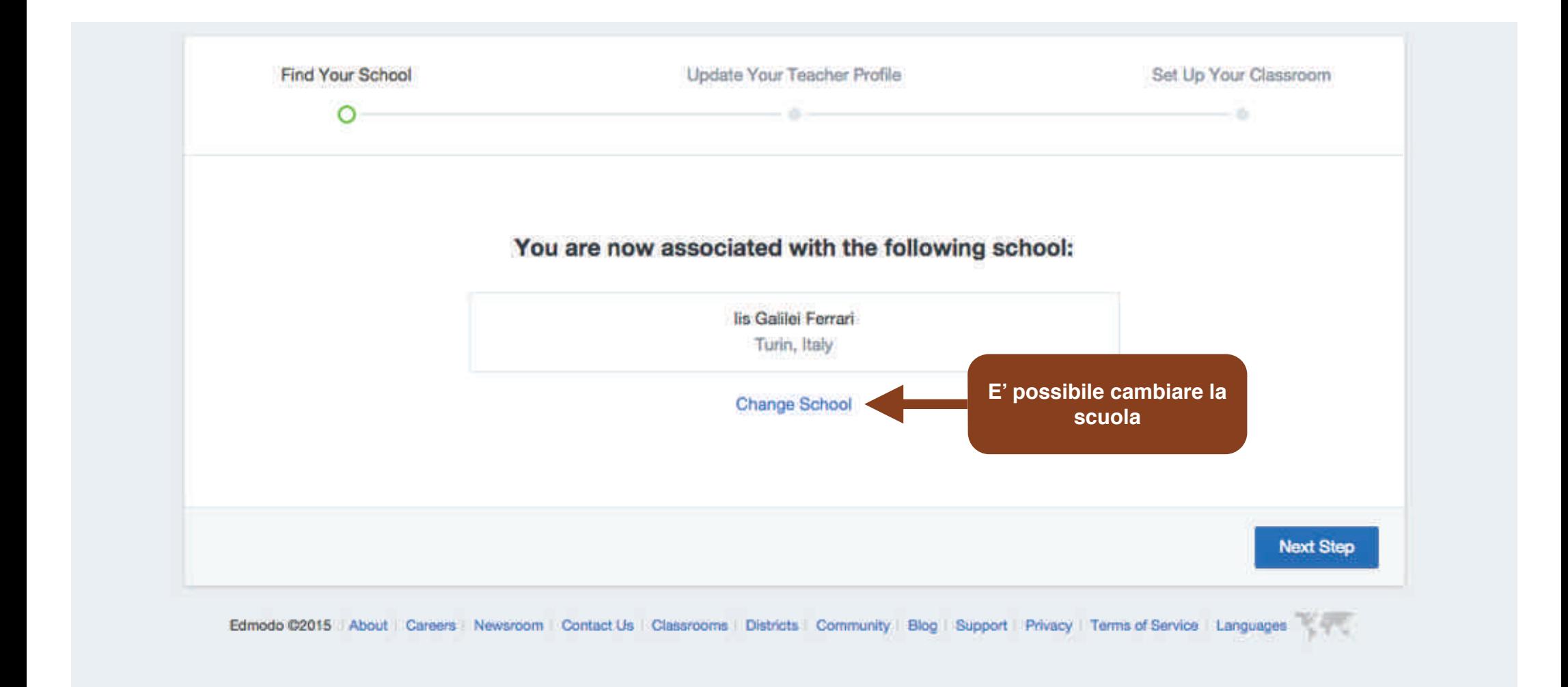

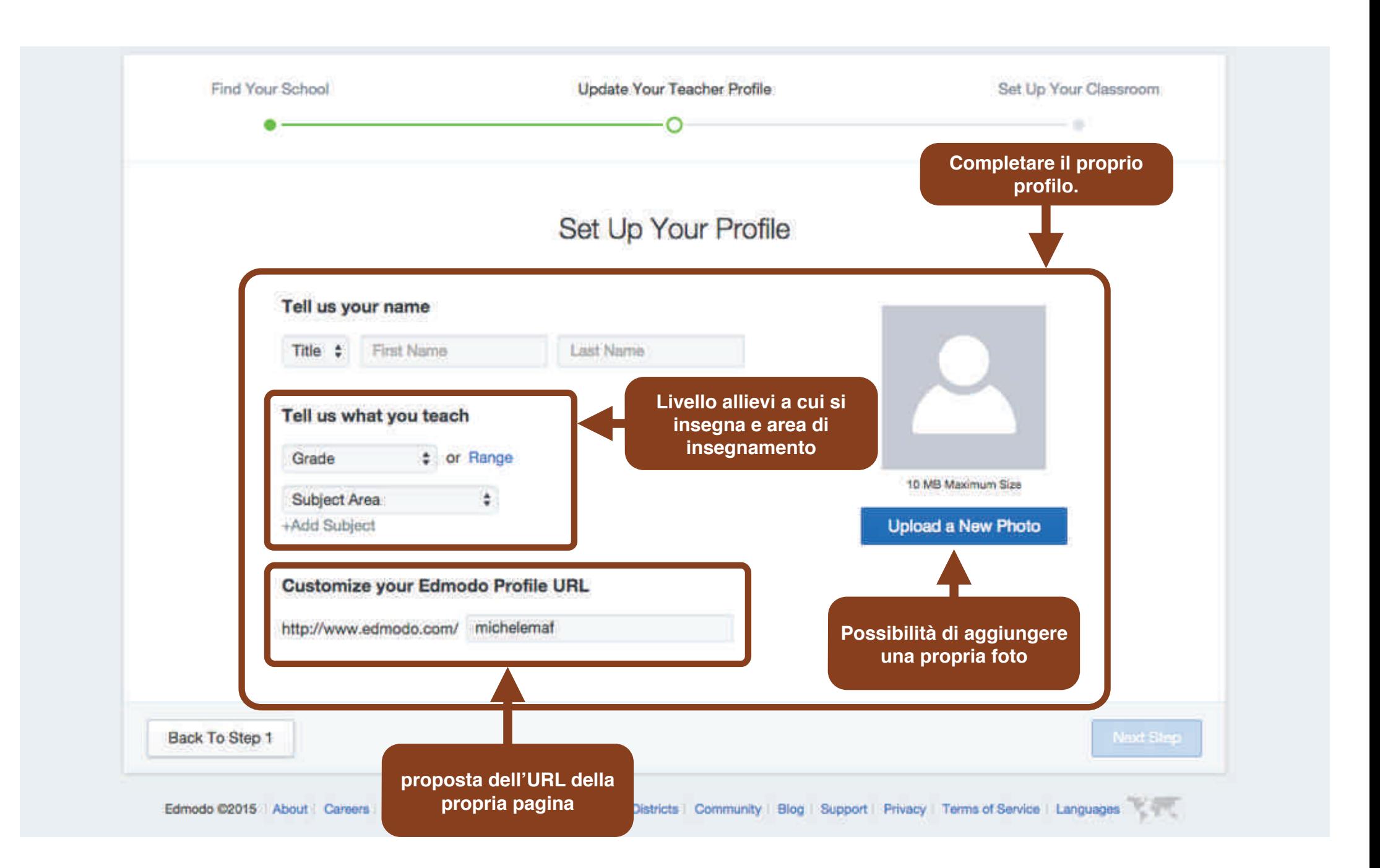

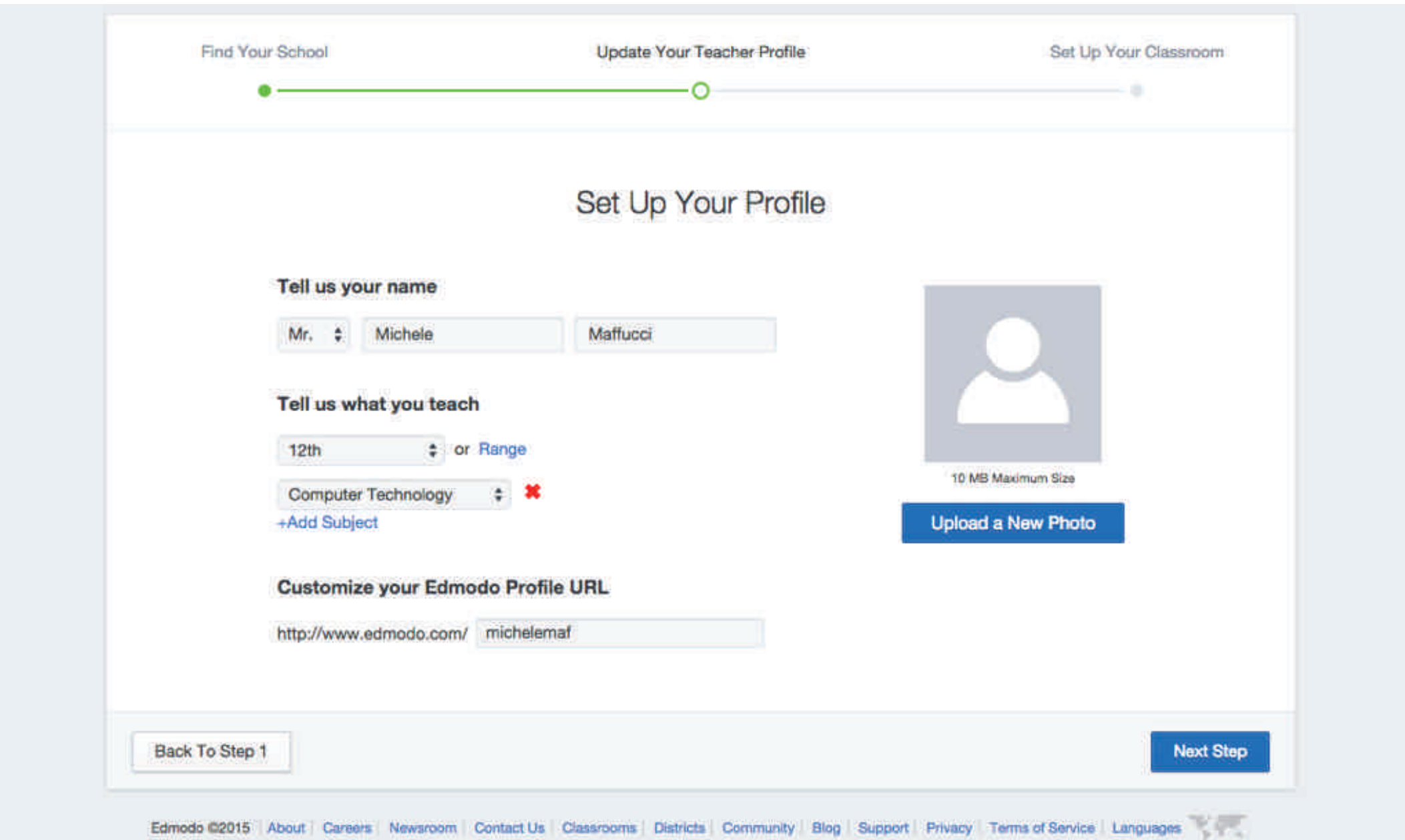

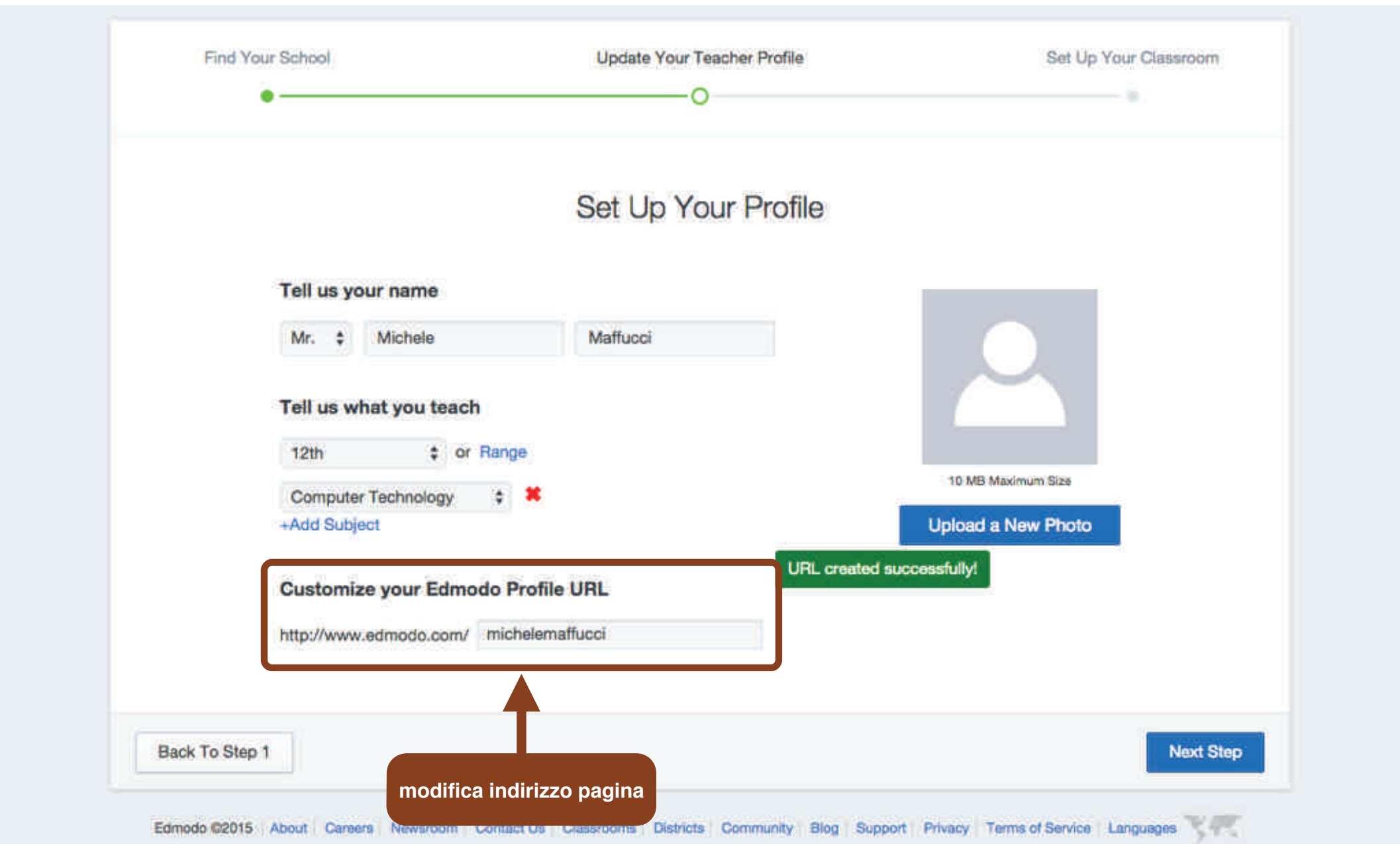

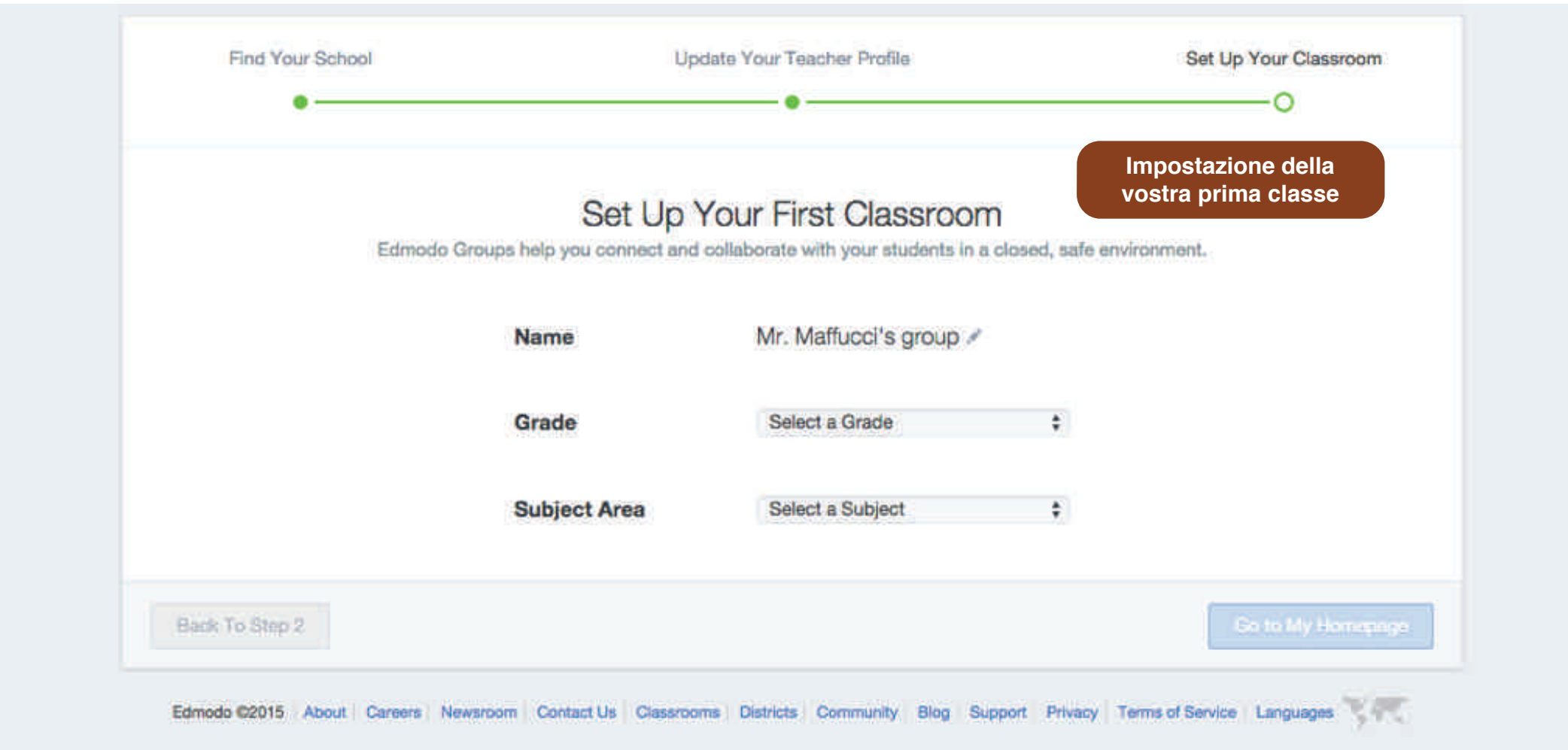

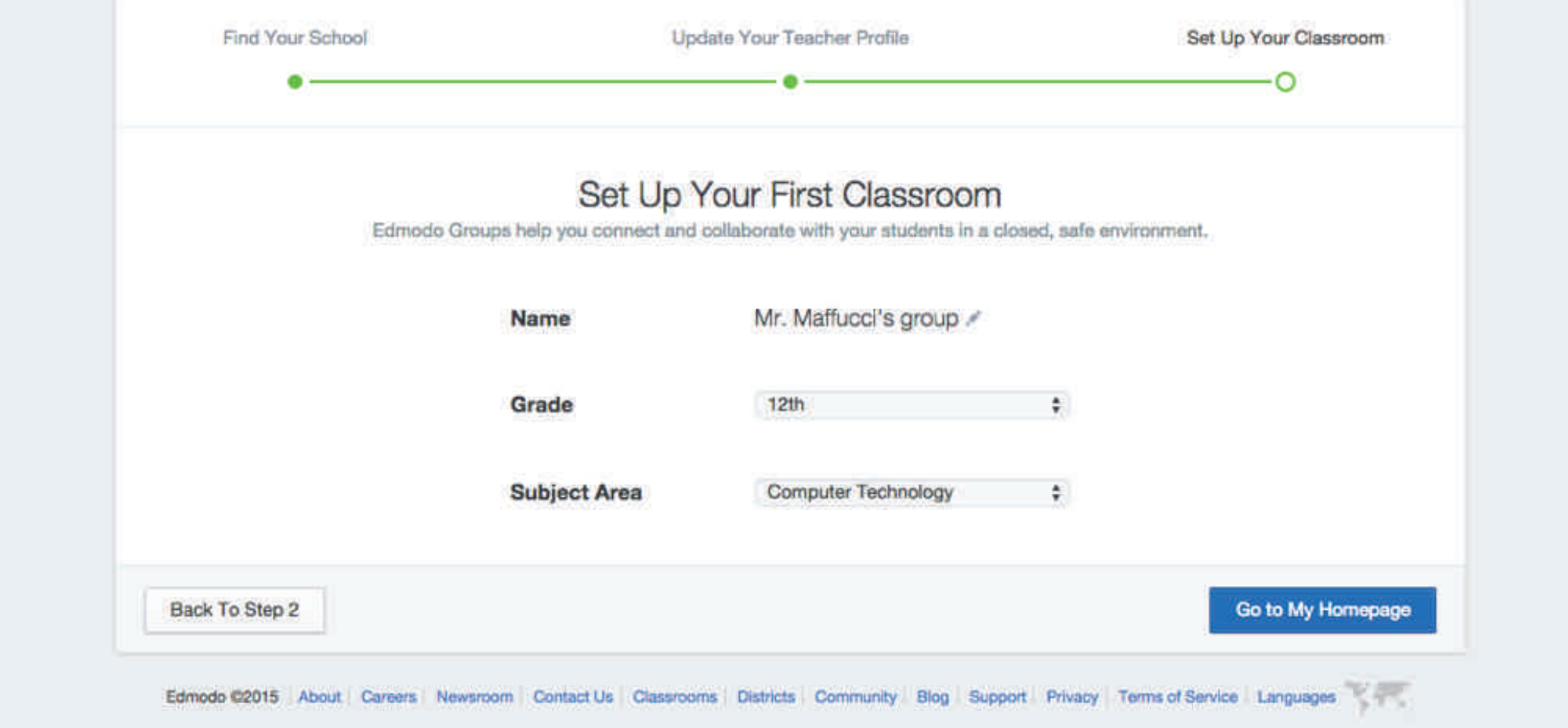

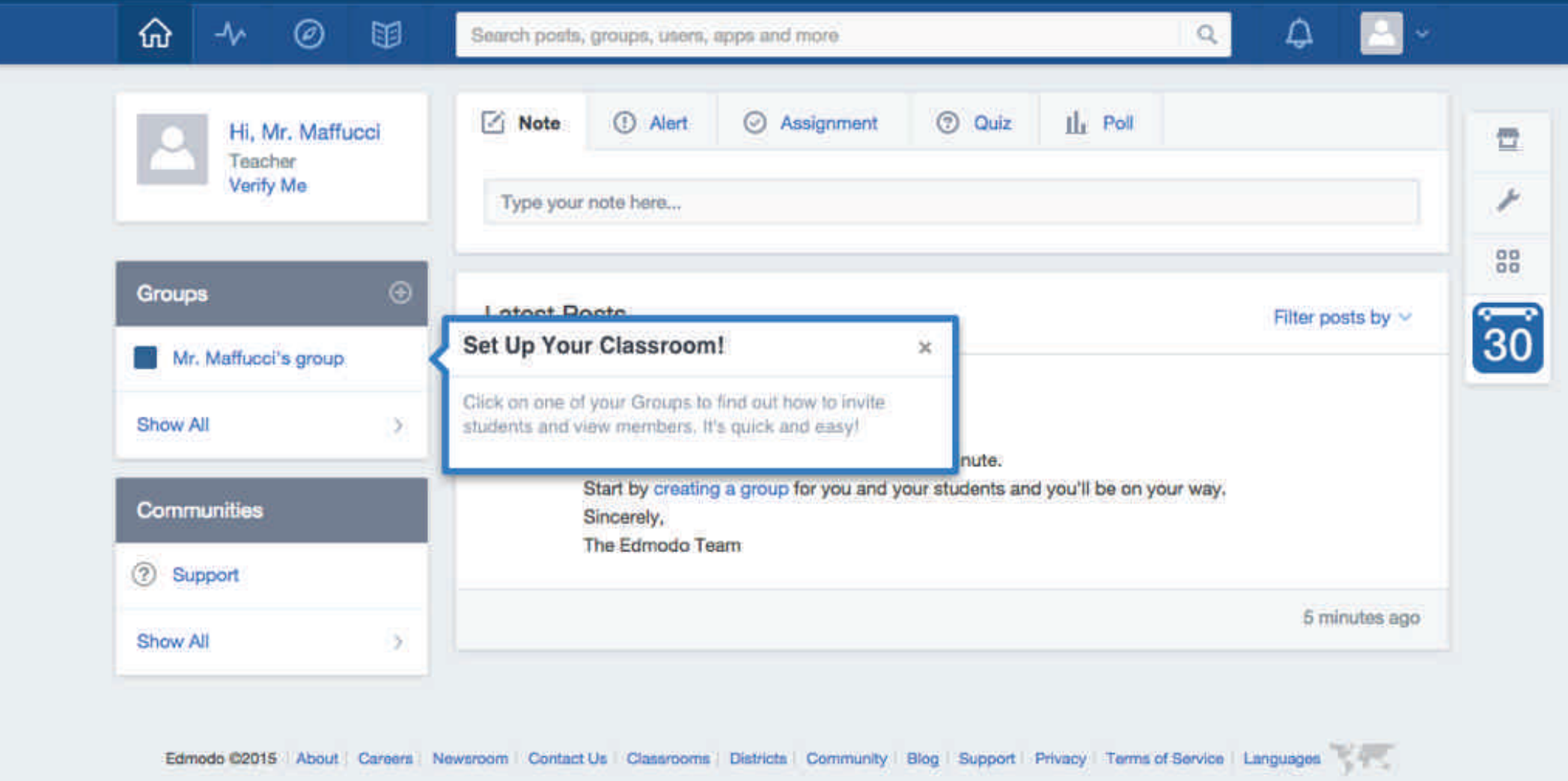

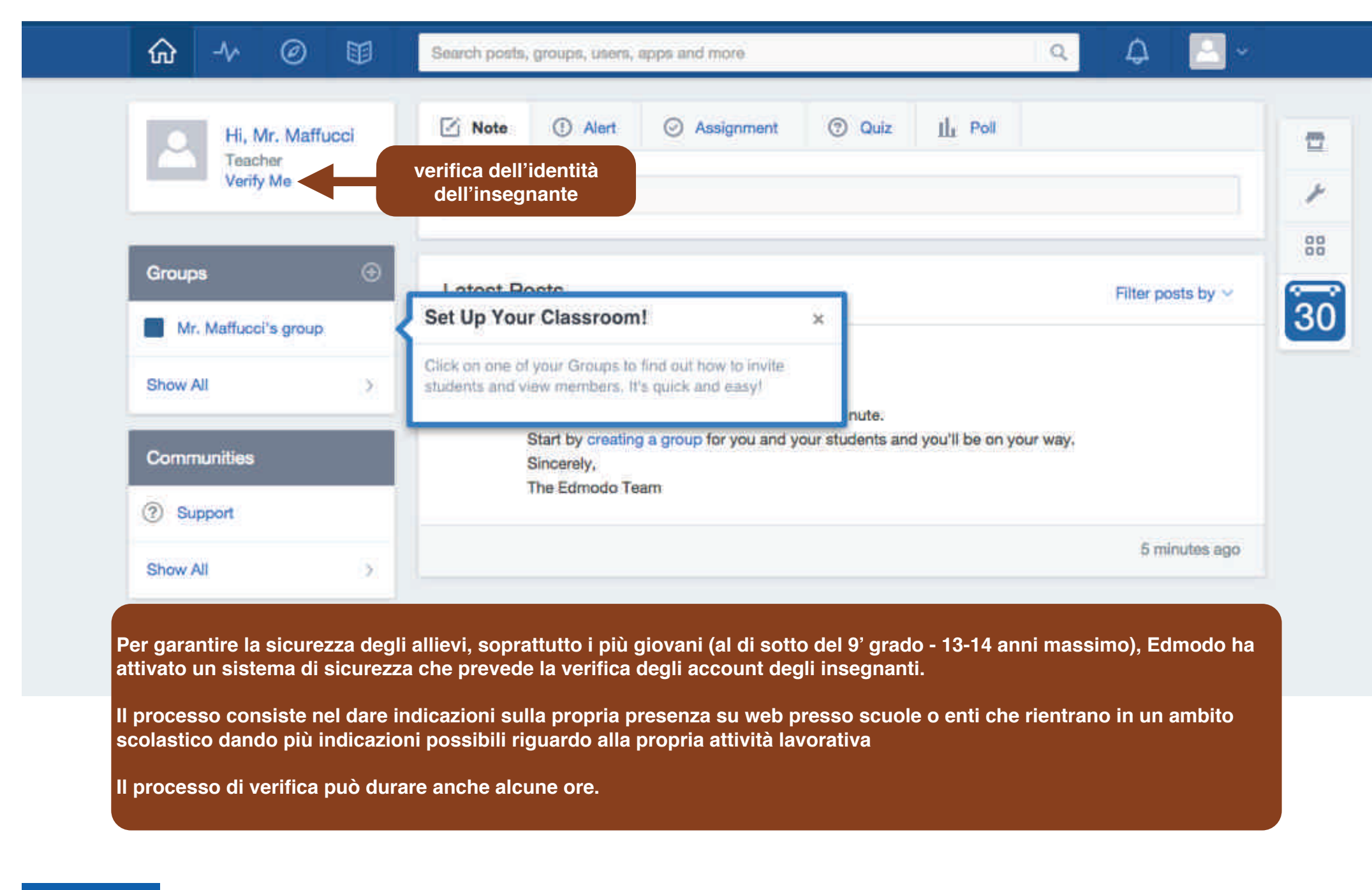

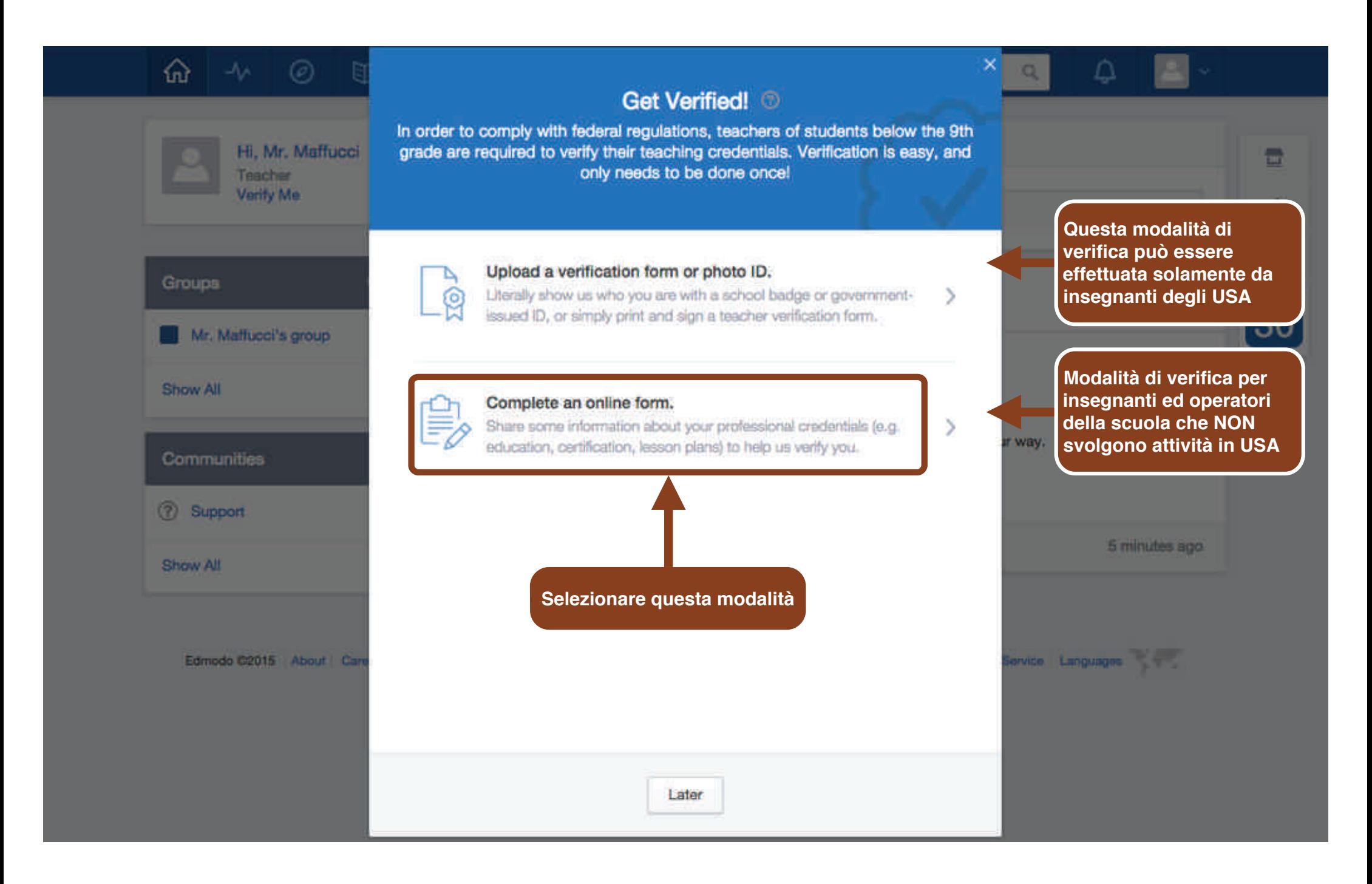

#### **CC-BY-SA**

#### Prof. Michele Maffucci

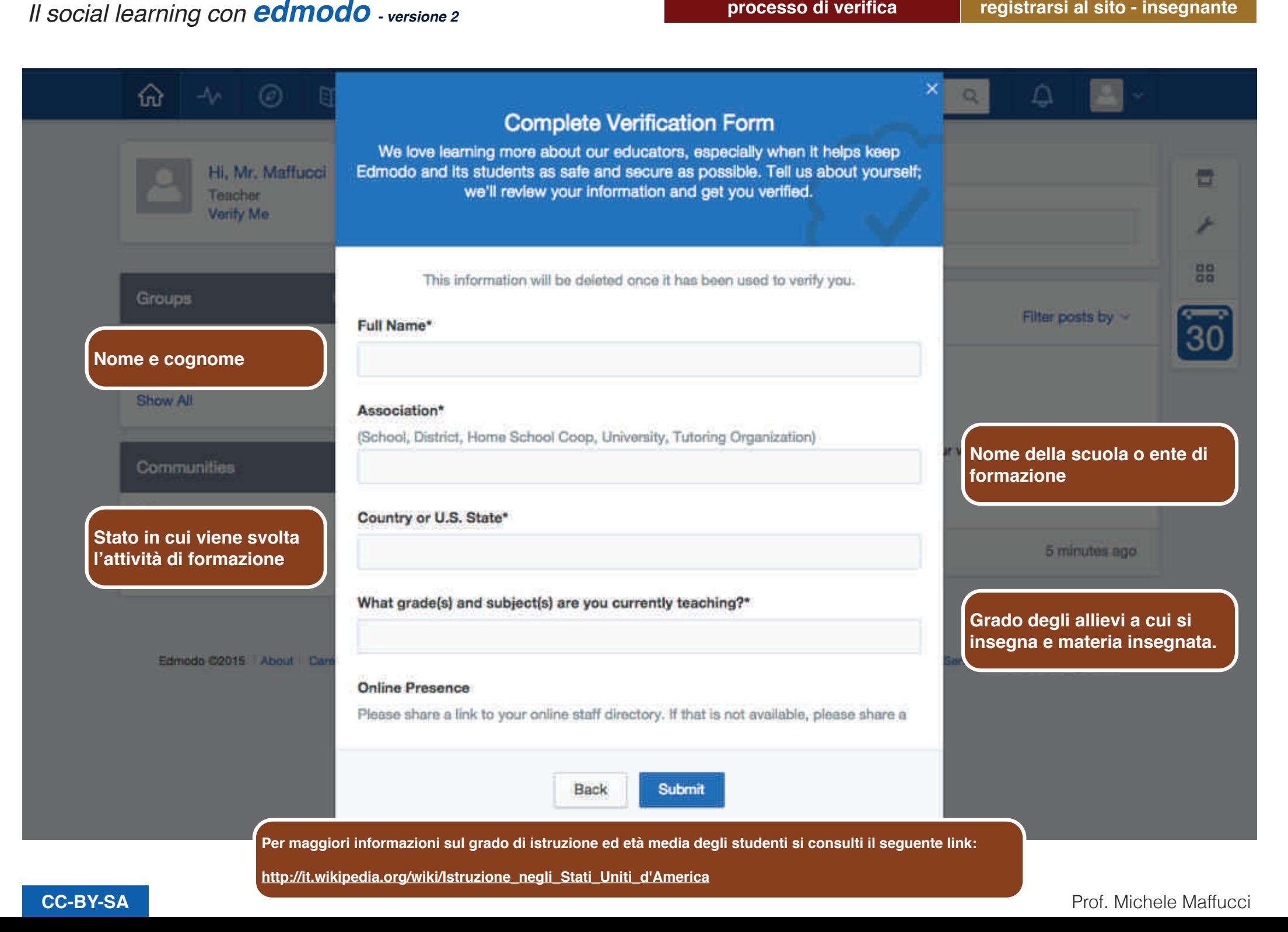

**registrarsi al sito - insegnante**

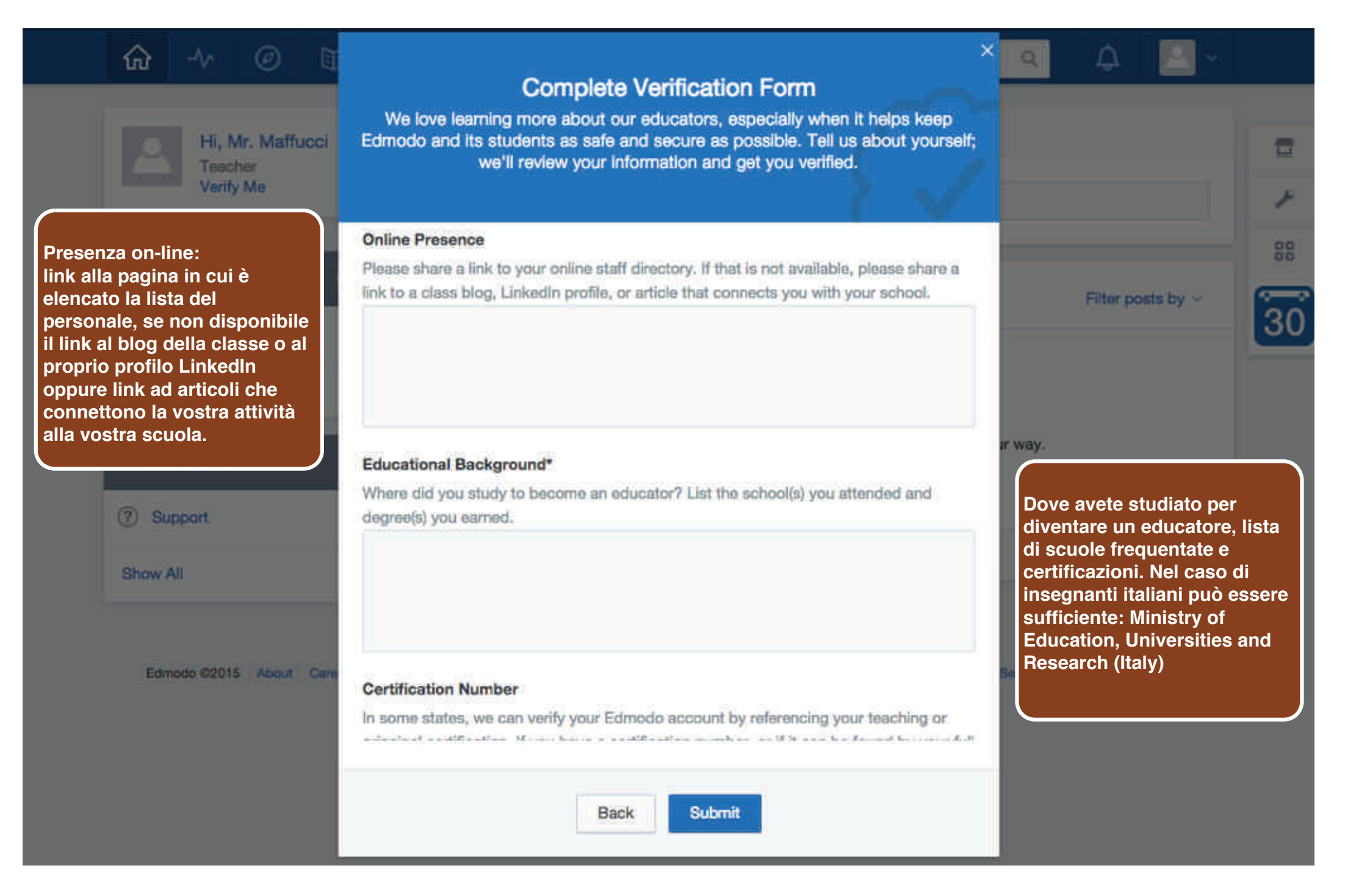

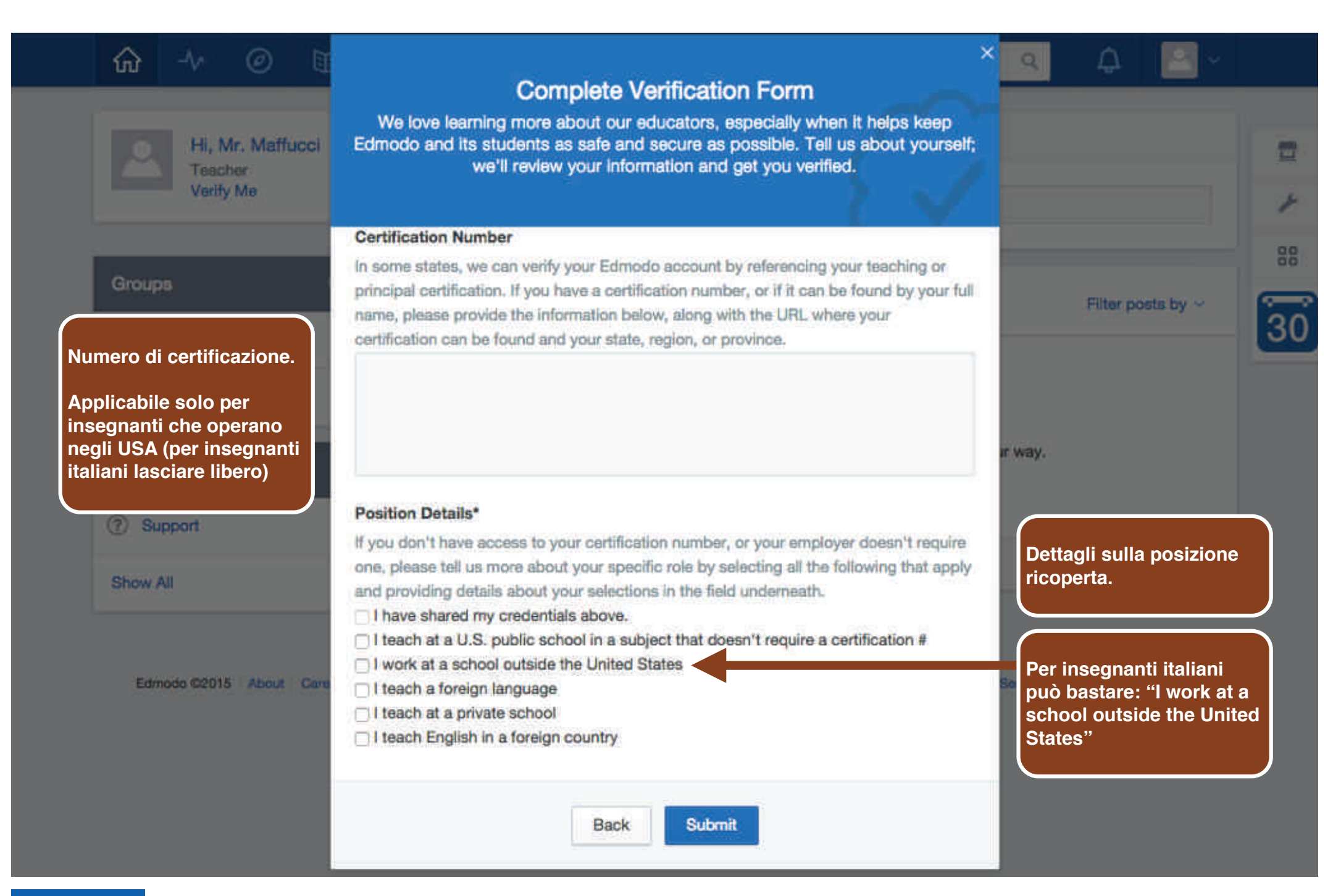

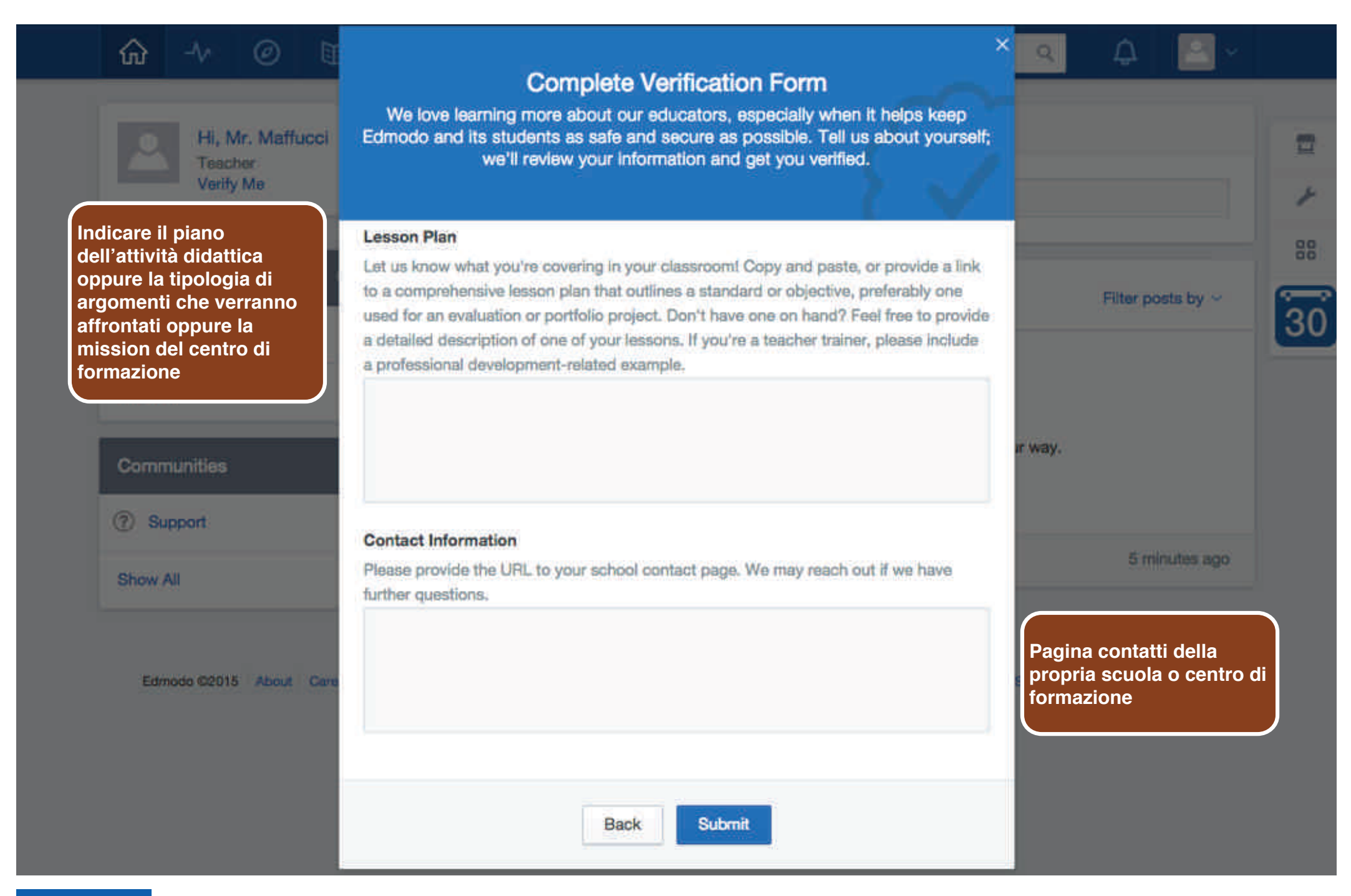

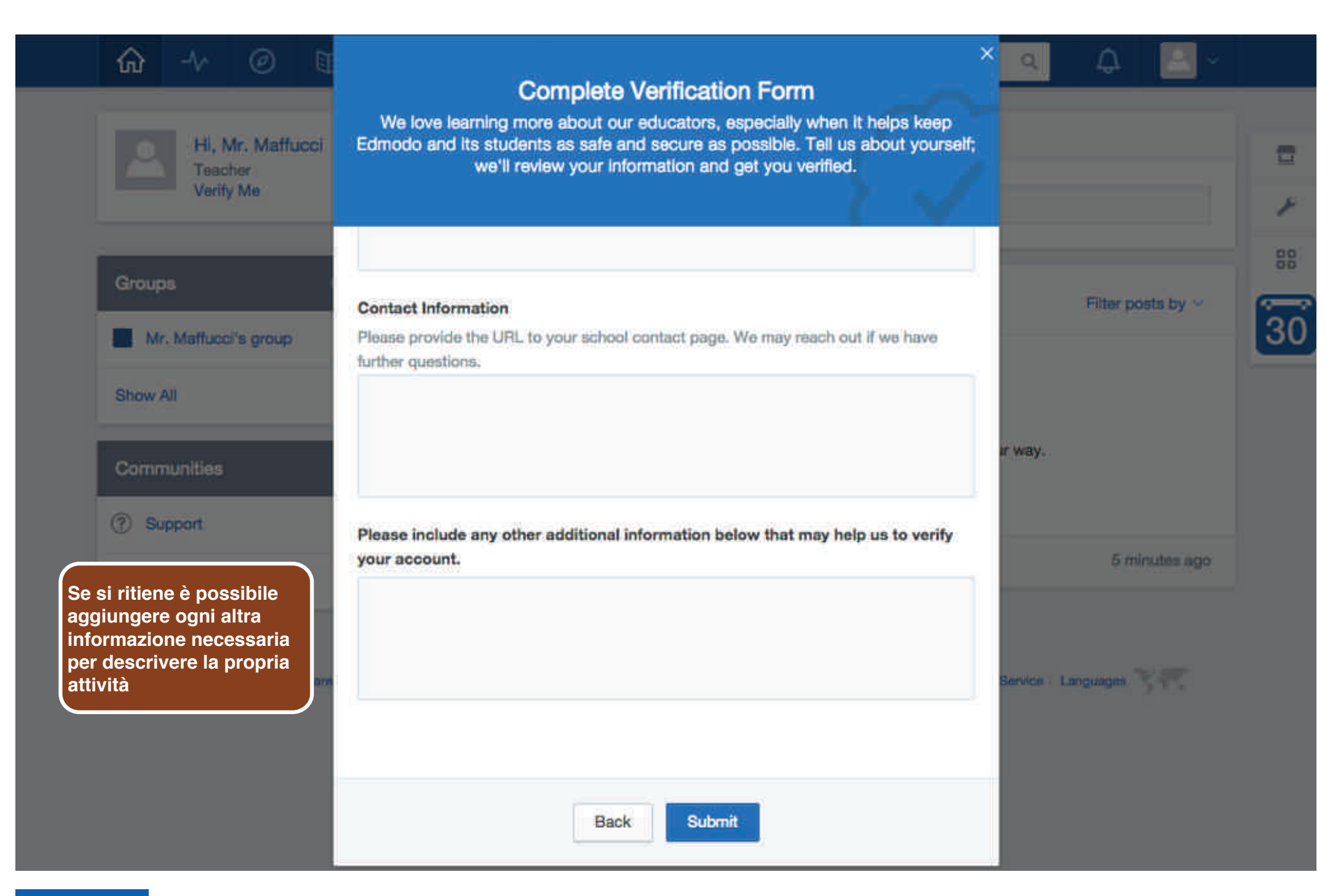

### Amministrazione

pagina home

**CC-BY-SA**

Prof. Michele Maffucci
### Il social learning con **edmodo - versione 2 Pagina home**

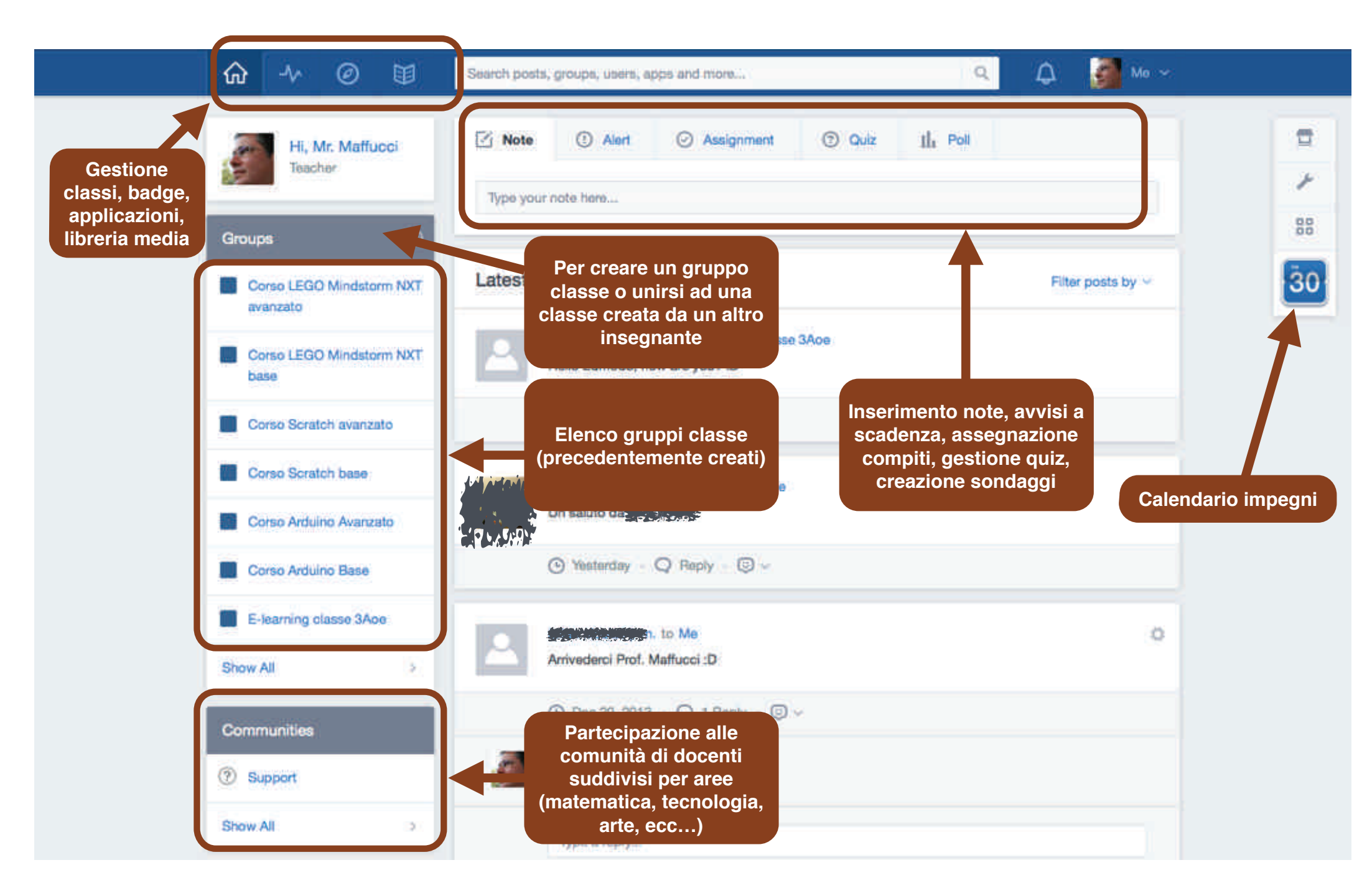

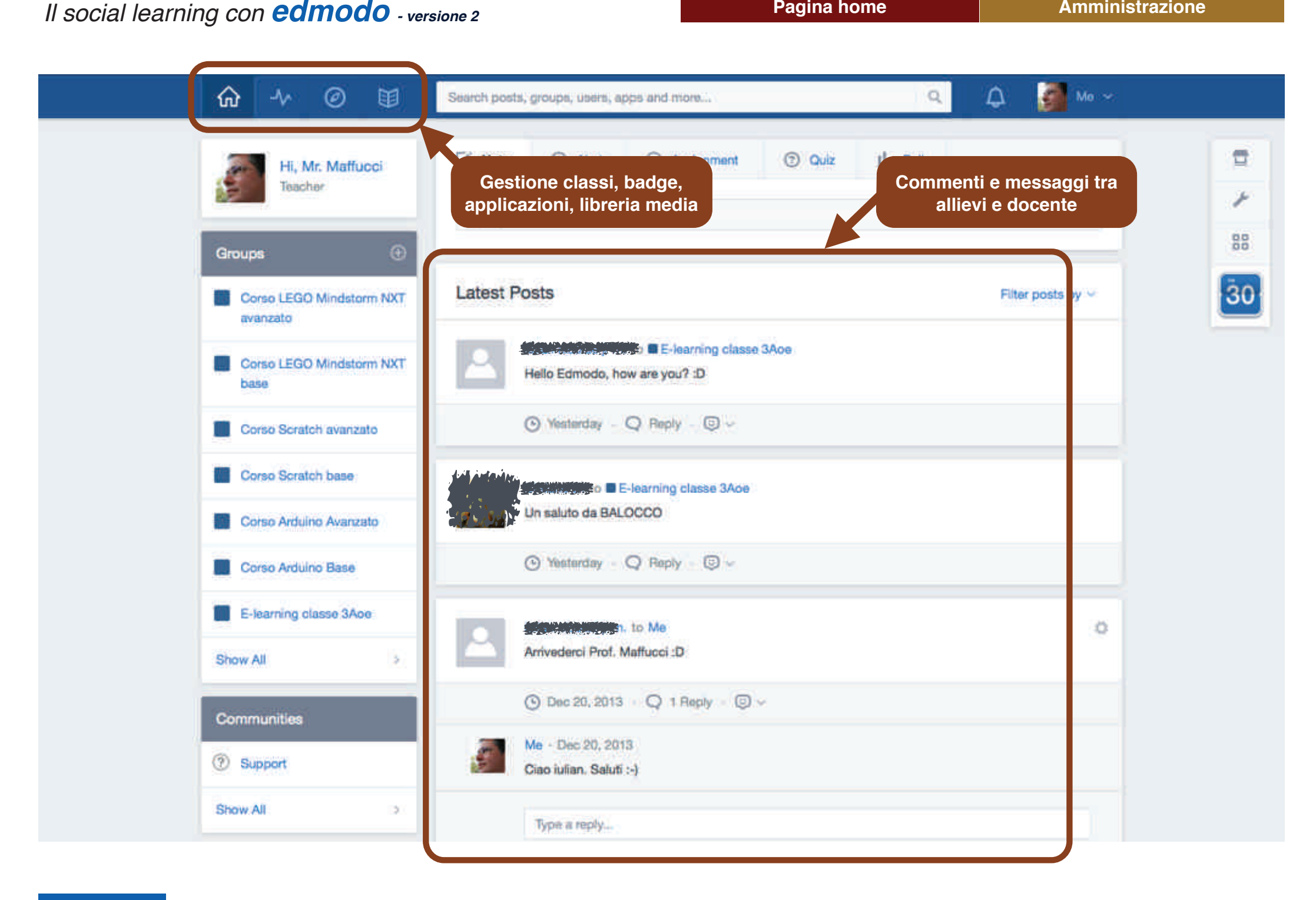

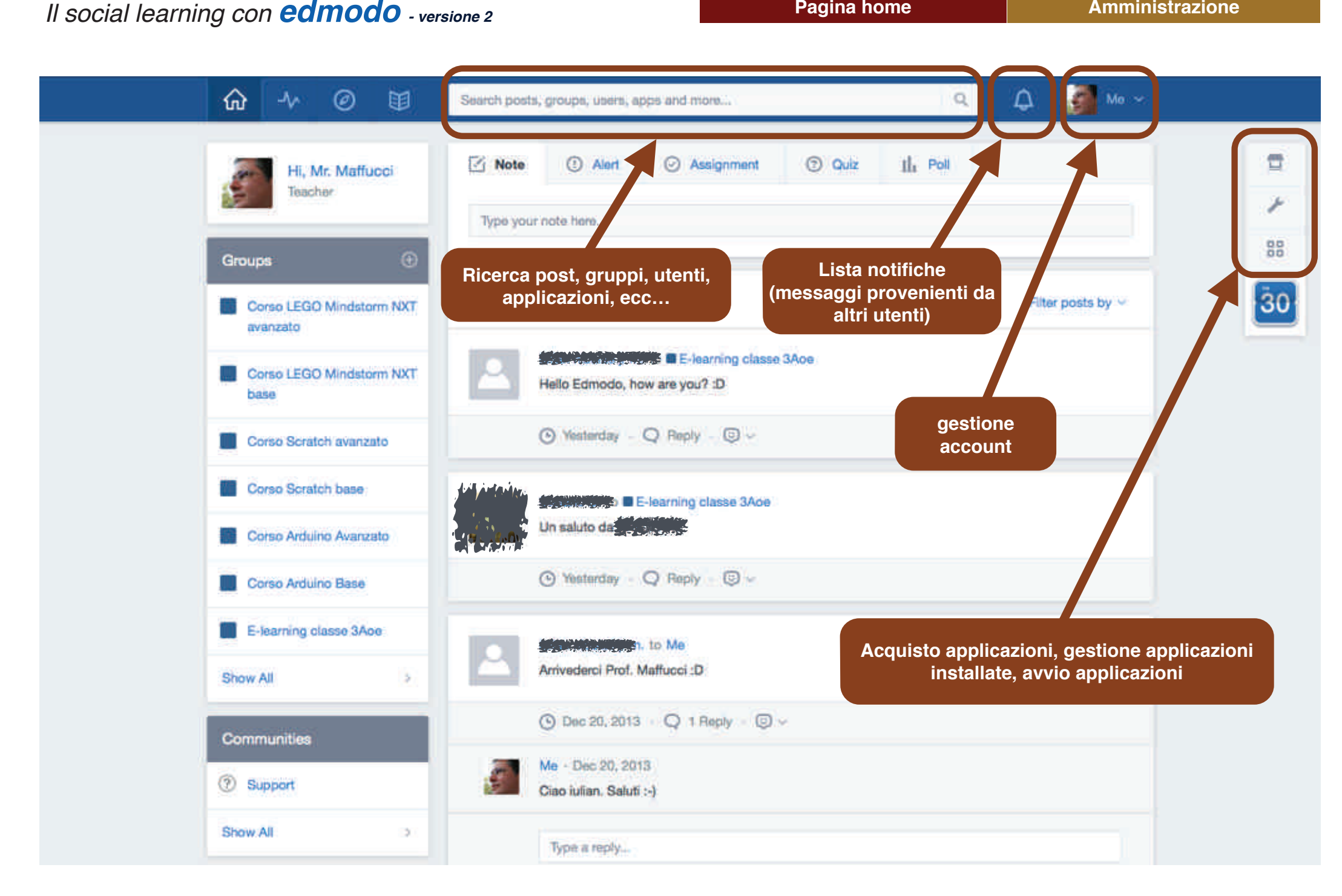

## Amministrazione

Account

**CC-BY-SA**

Prof. Michele Maffucci

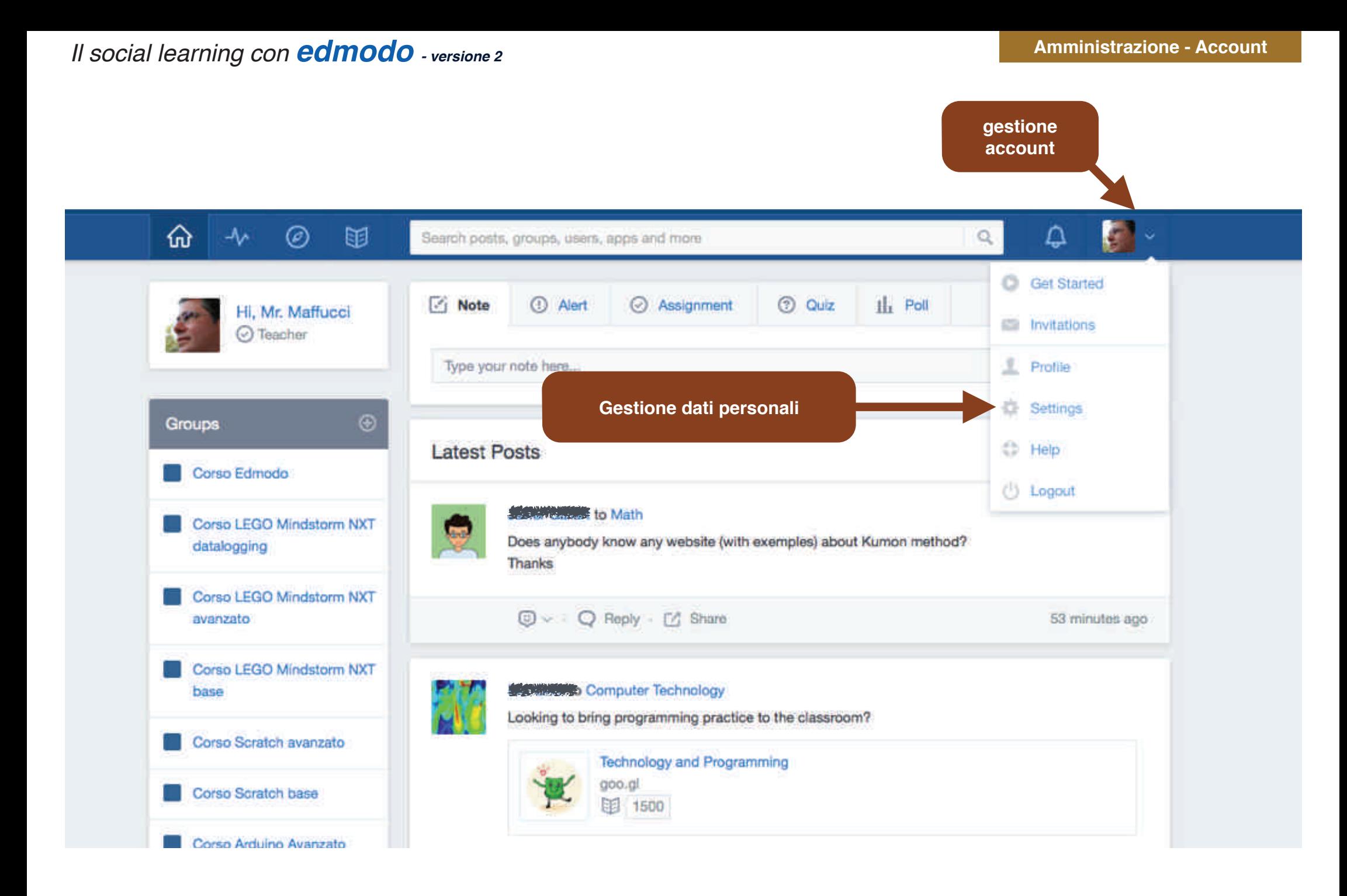

**CC-BY-SA**

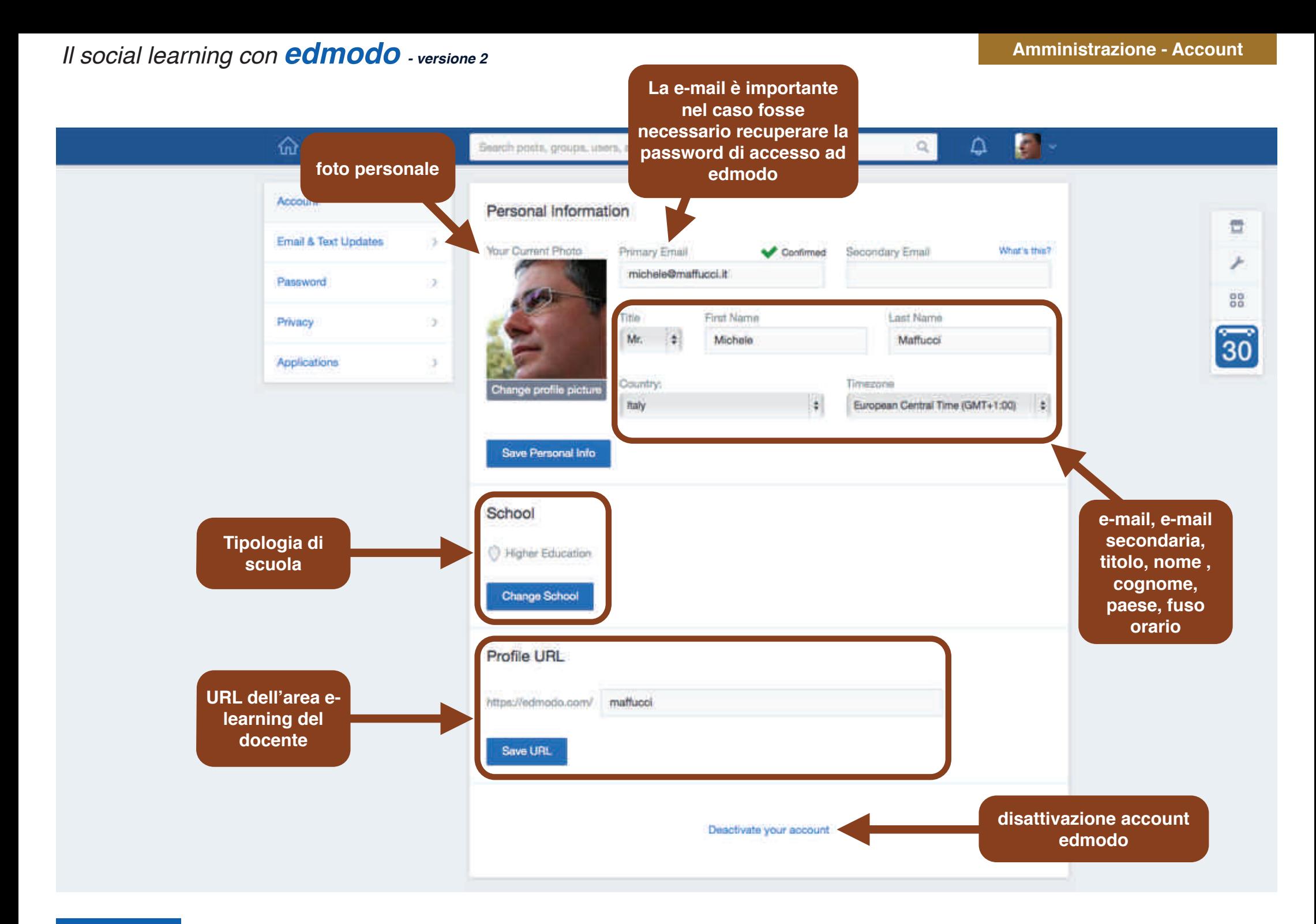

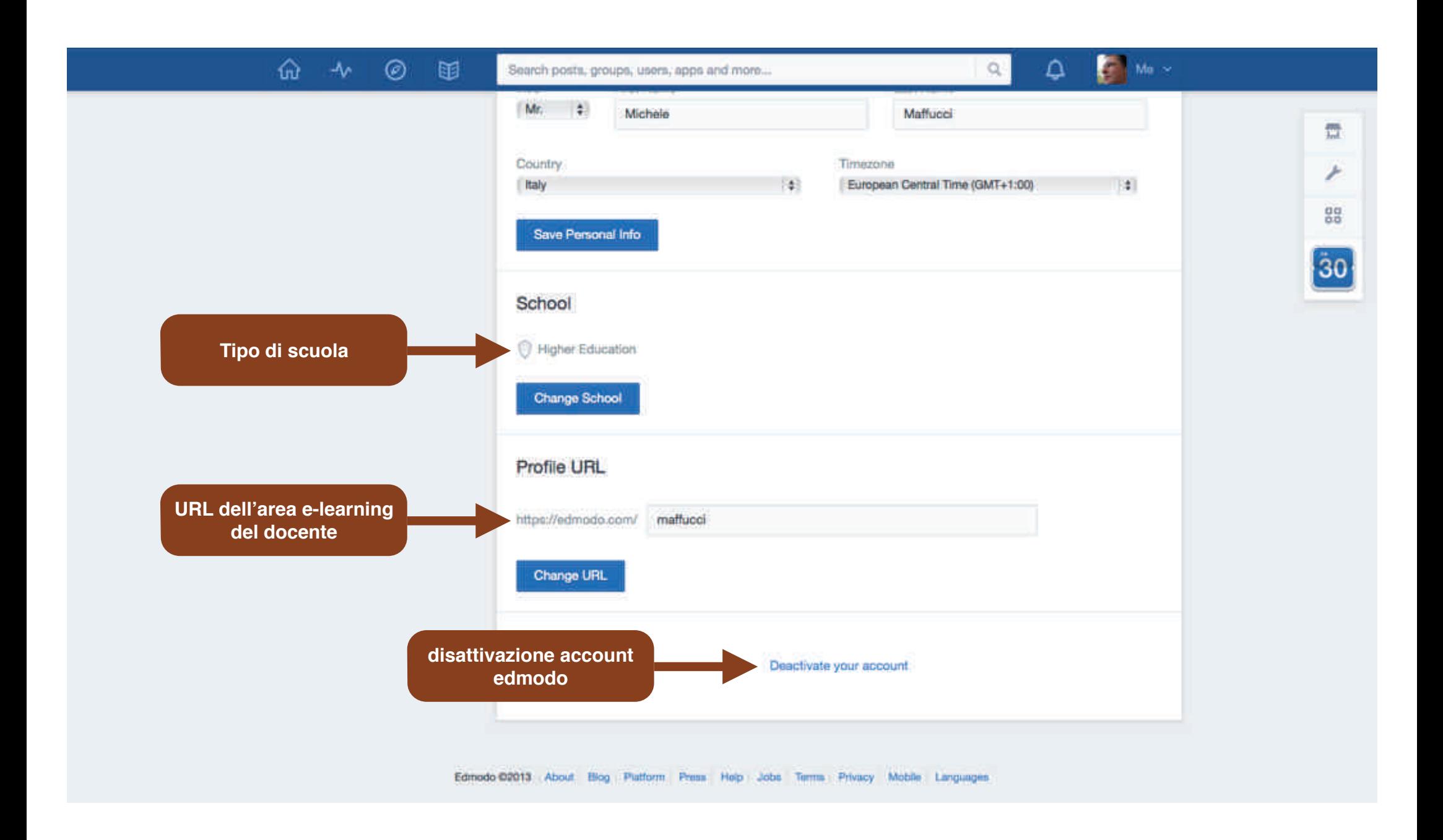

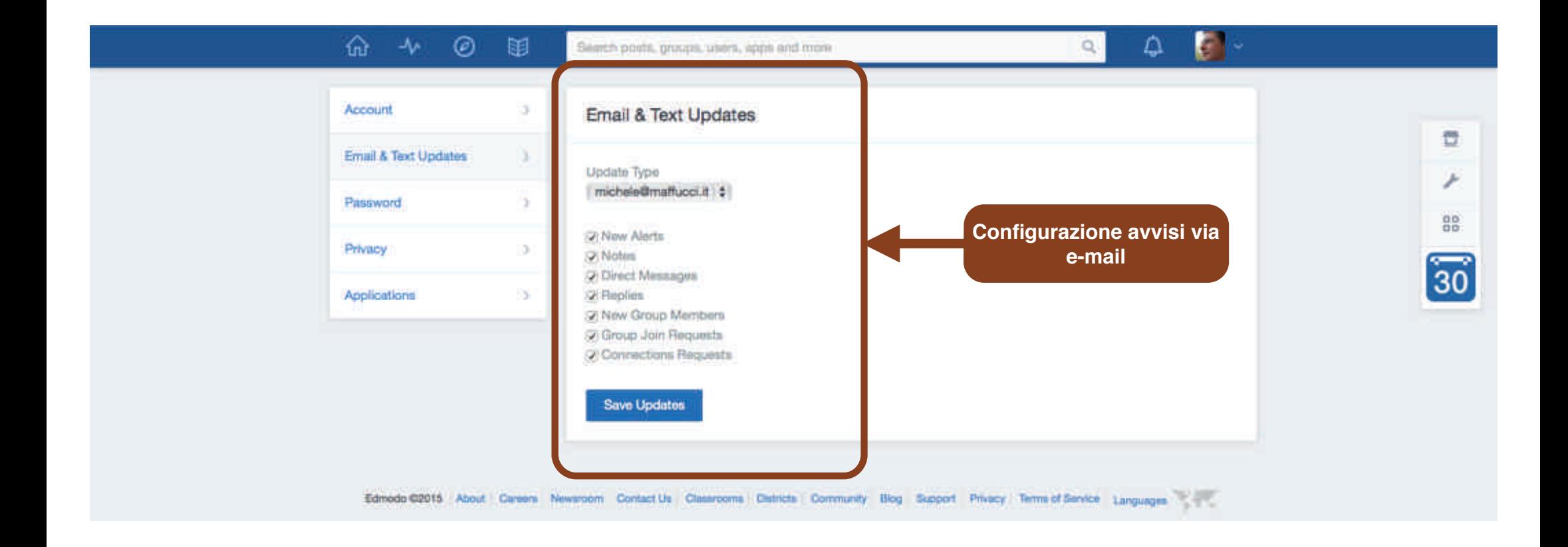

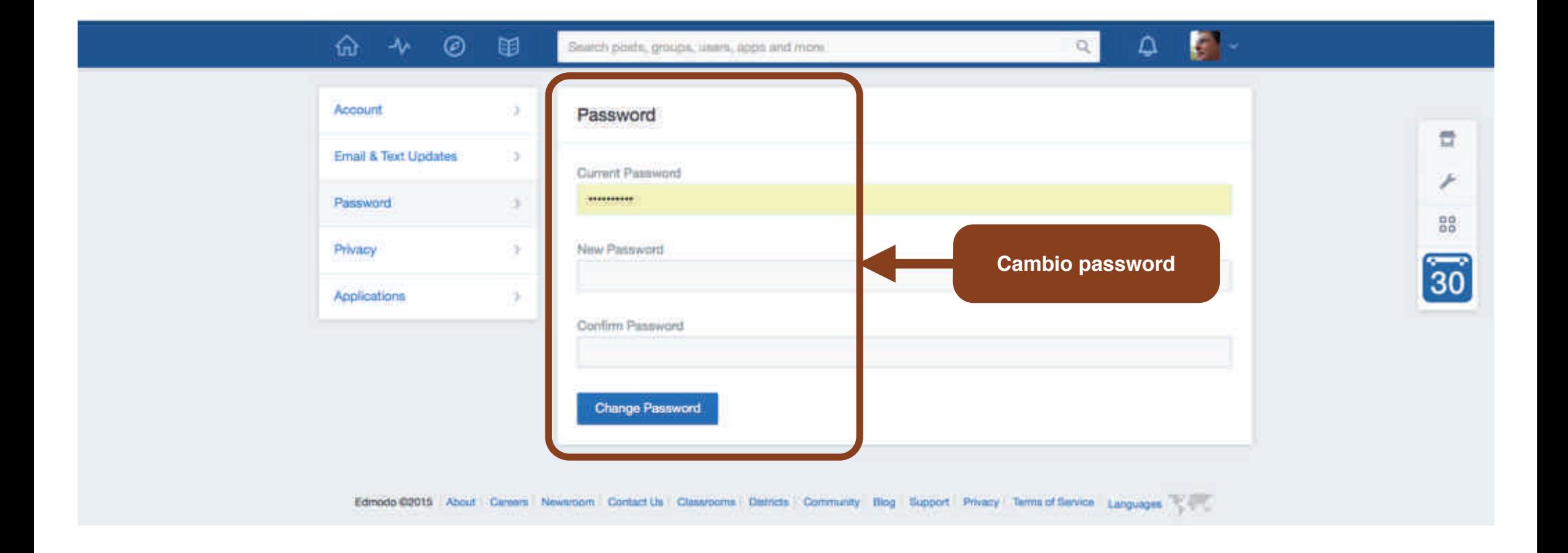

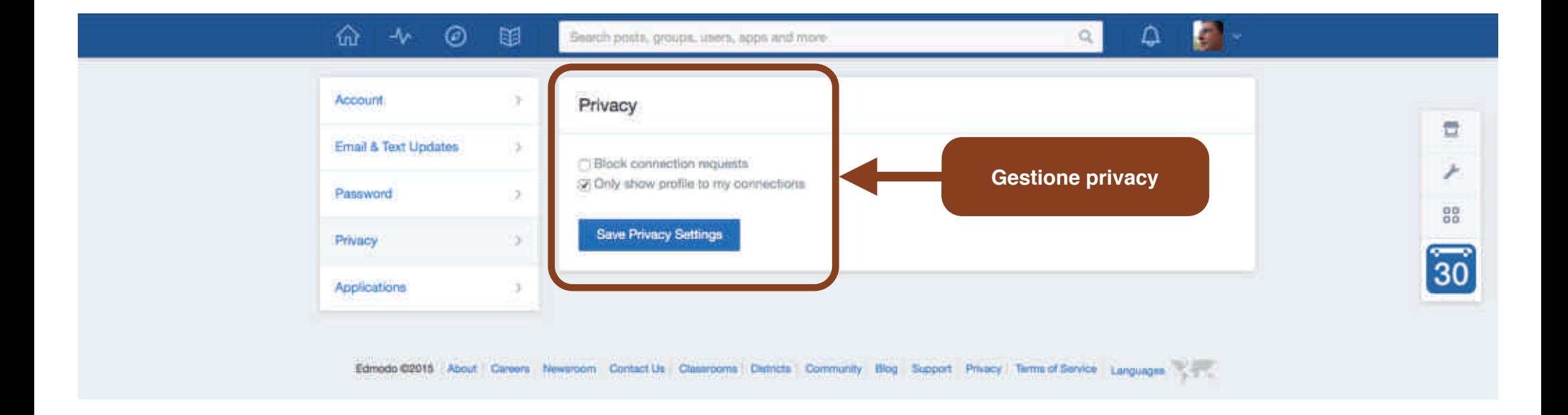

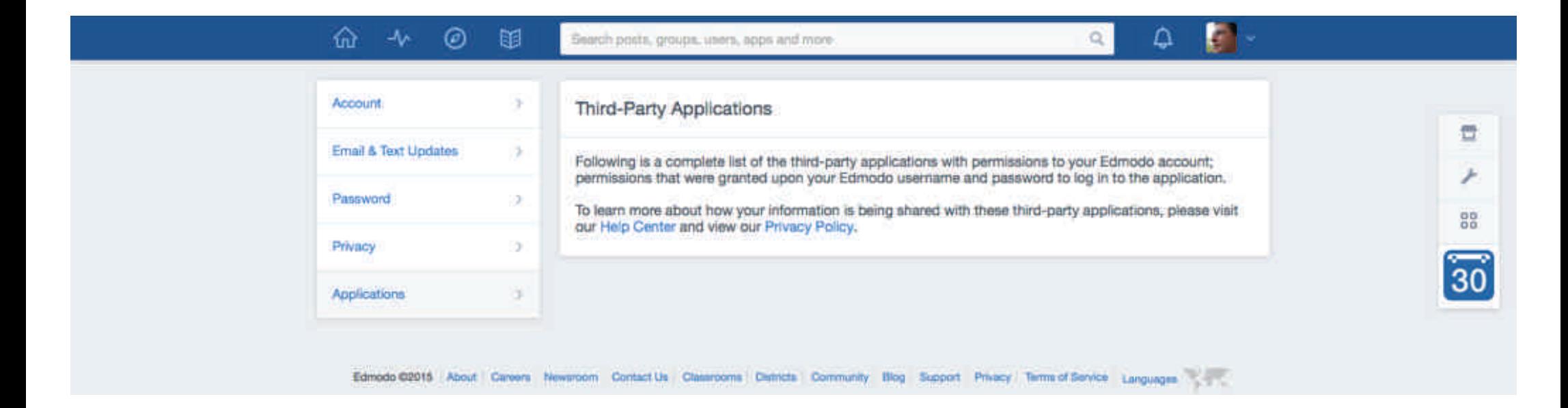

**Area per la gestione dei permessi di accesso all'account di edmodo delle applicazioni esterne.**

## Amministrazione

Creazione gruppo

**CC-BY-SA**

Prof. Michele Maffucci

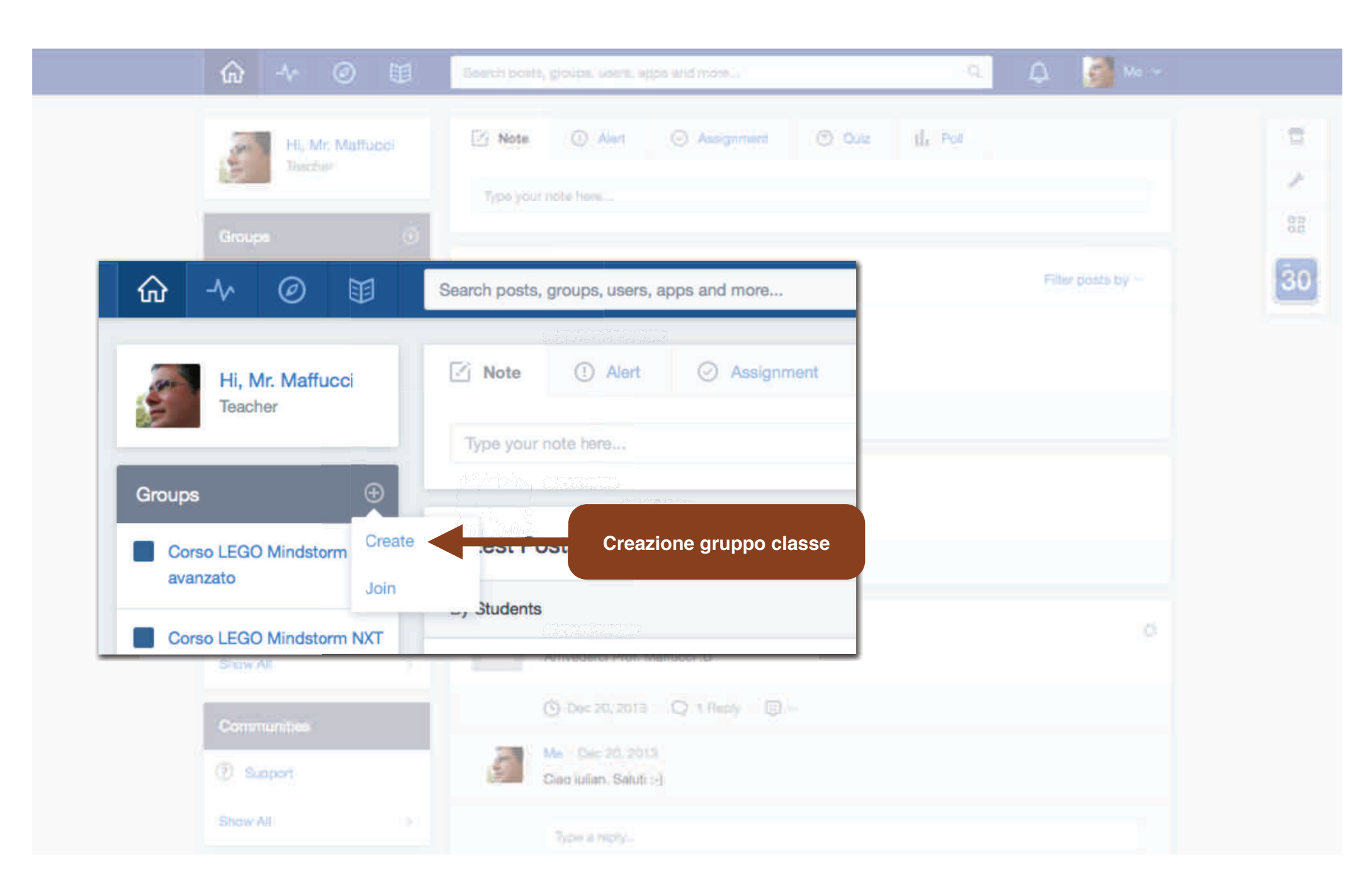

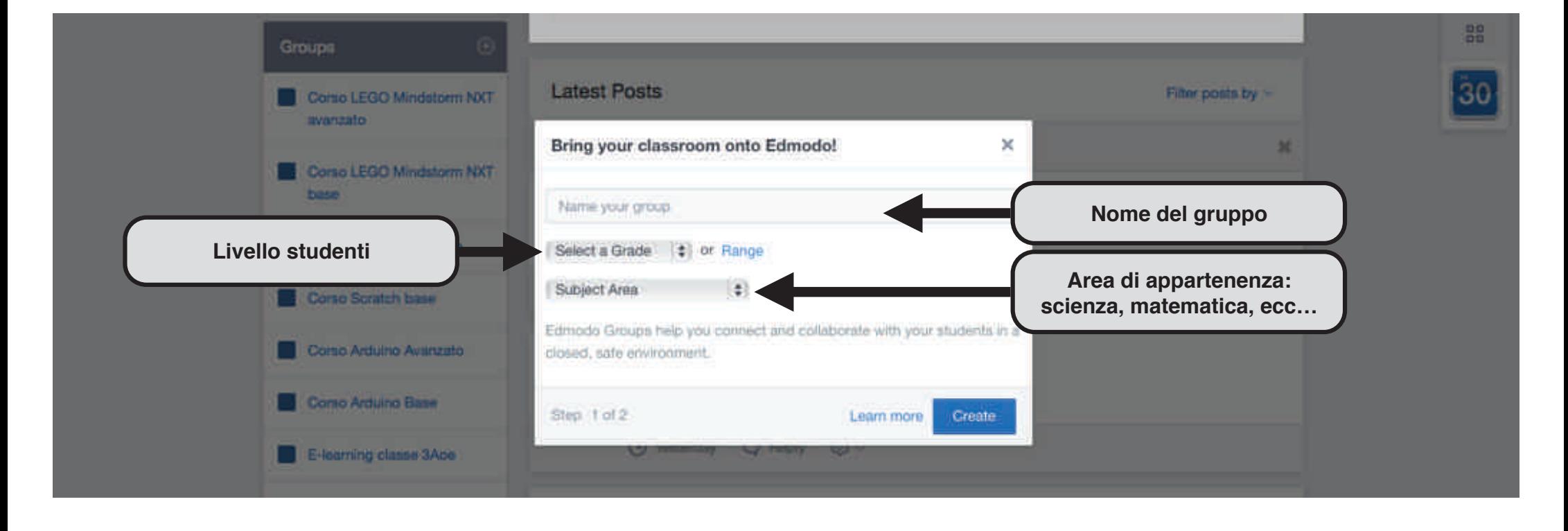

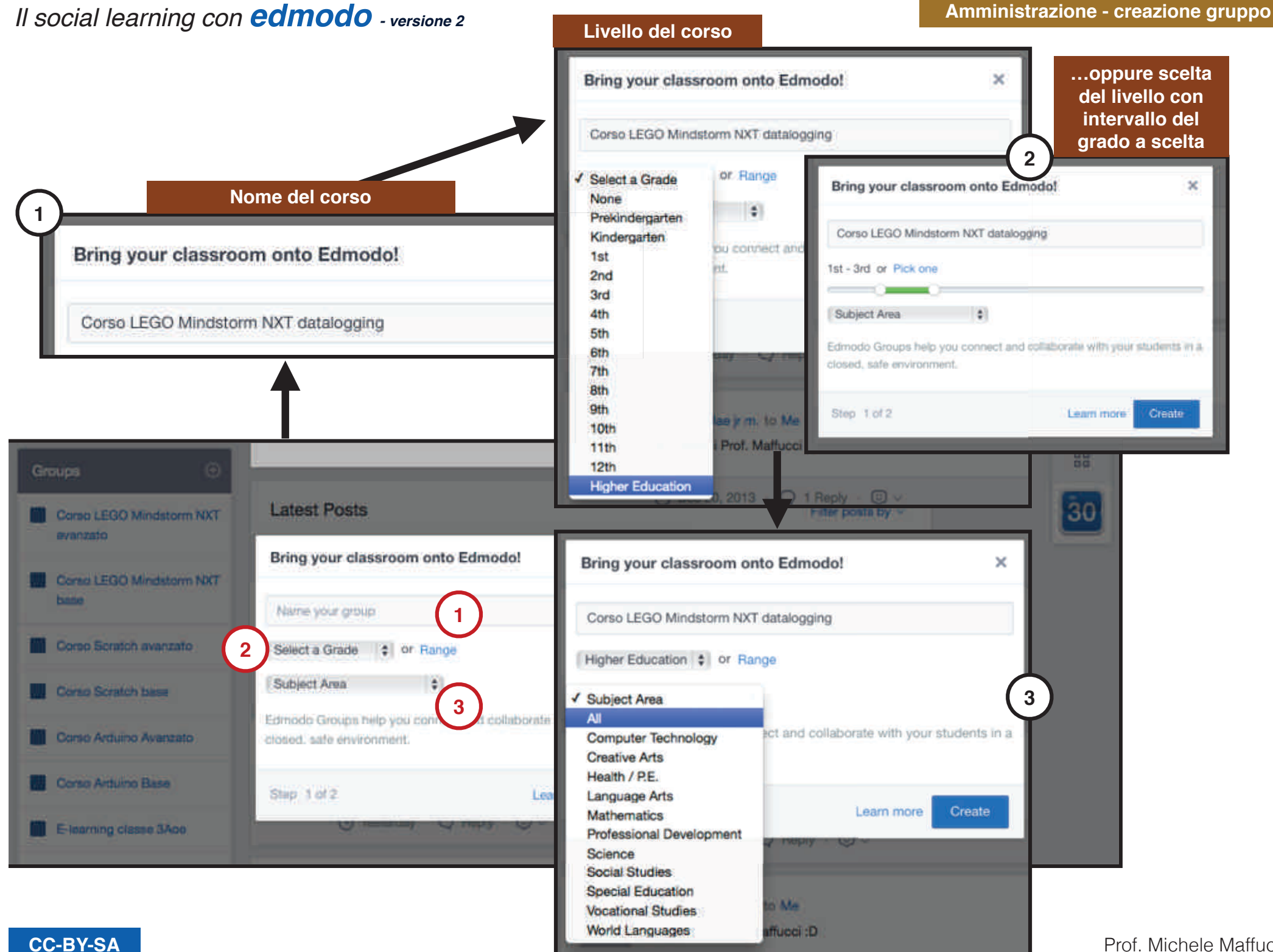

Prof. Michele Maffucci

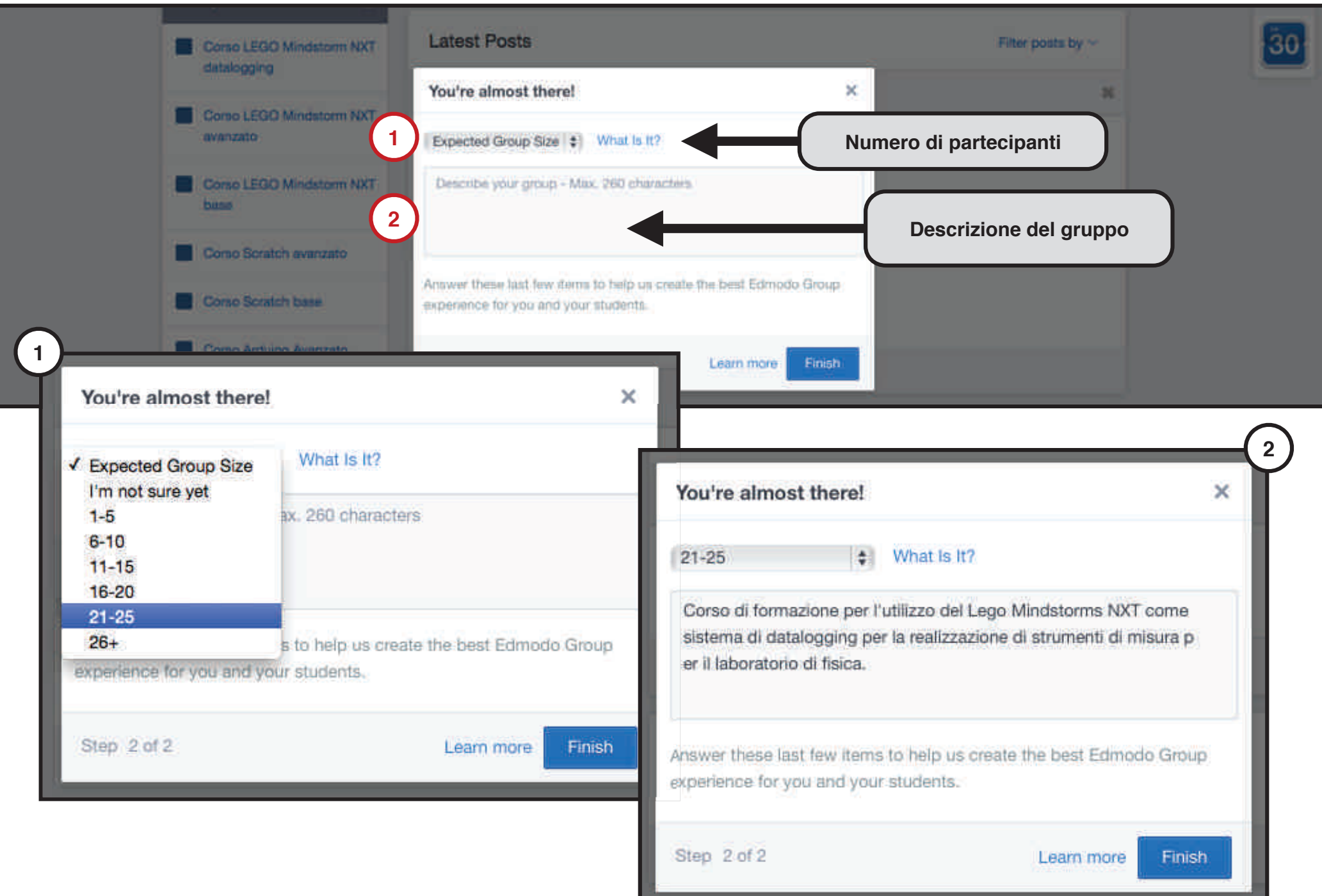

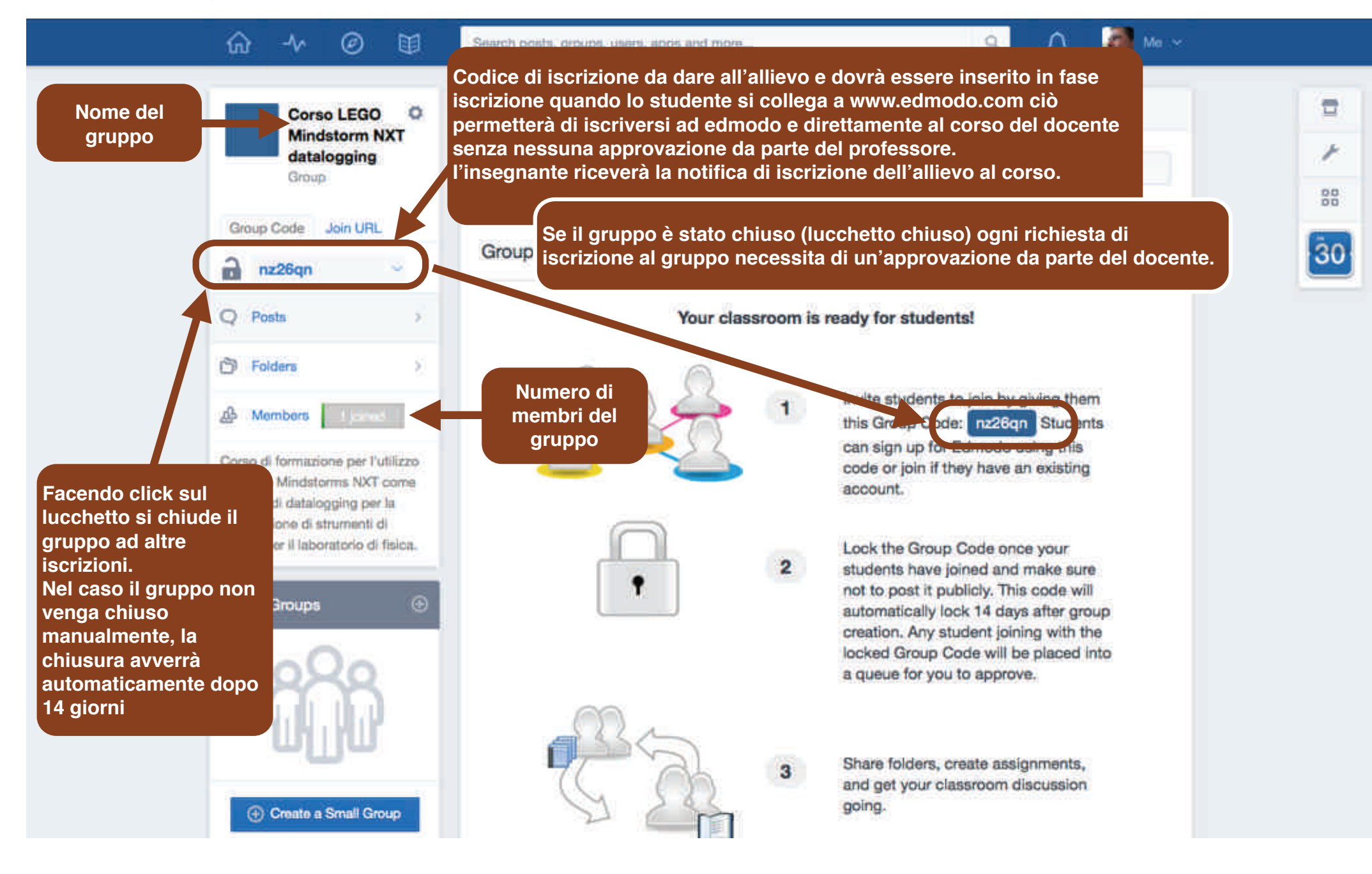

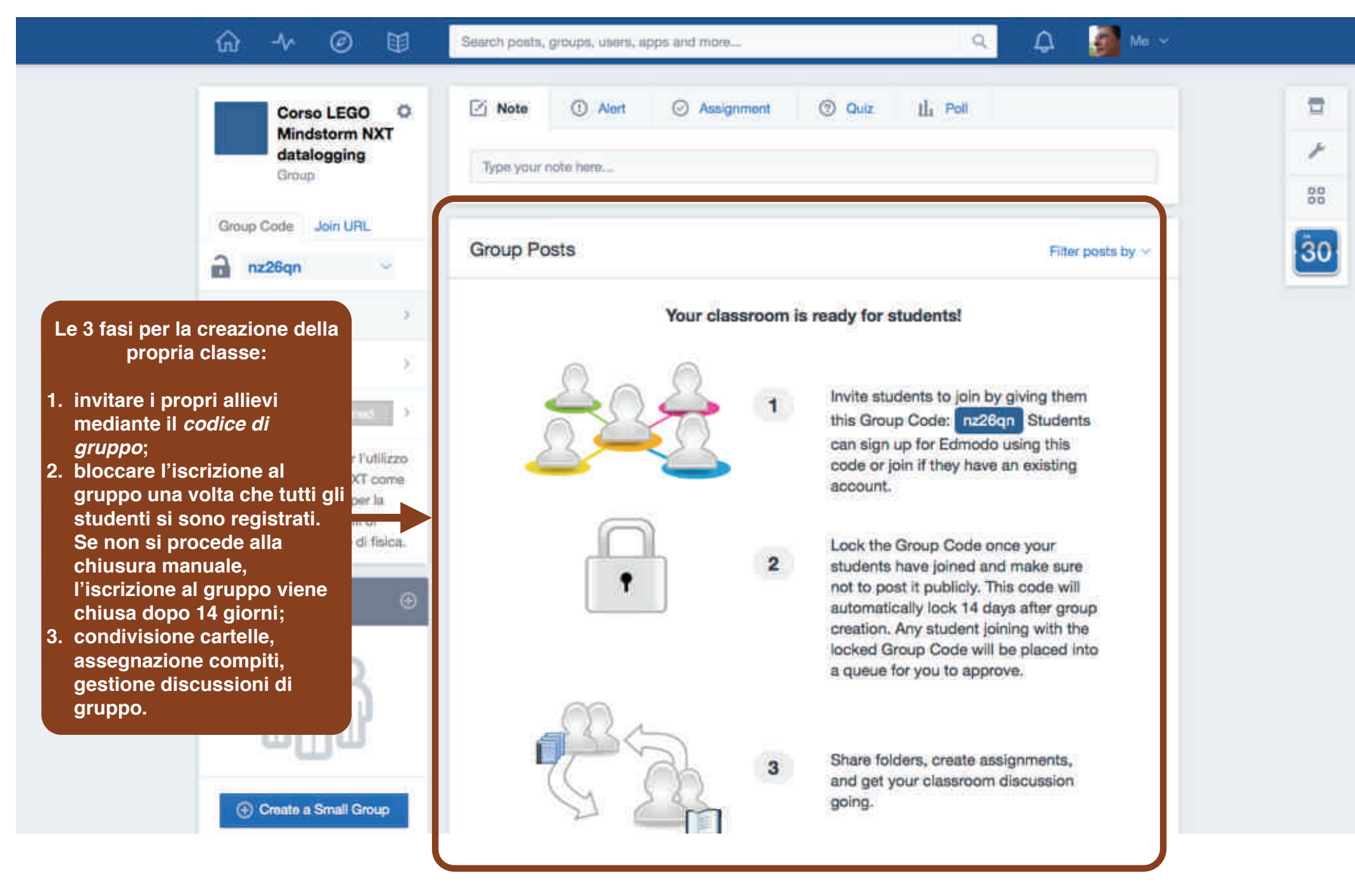

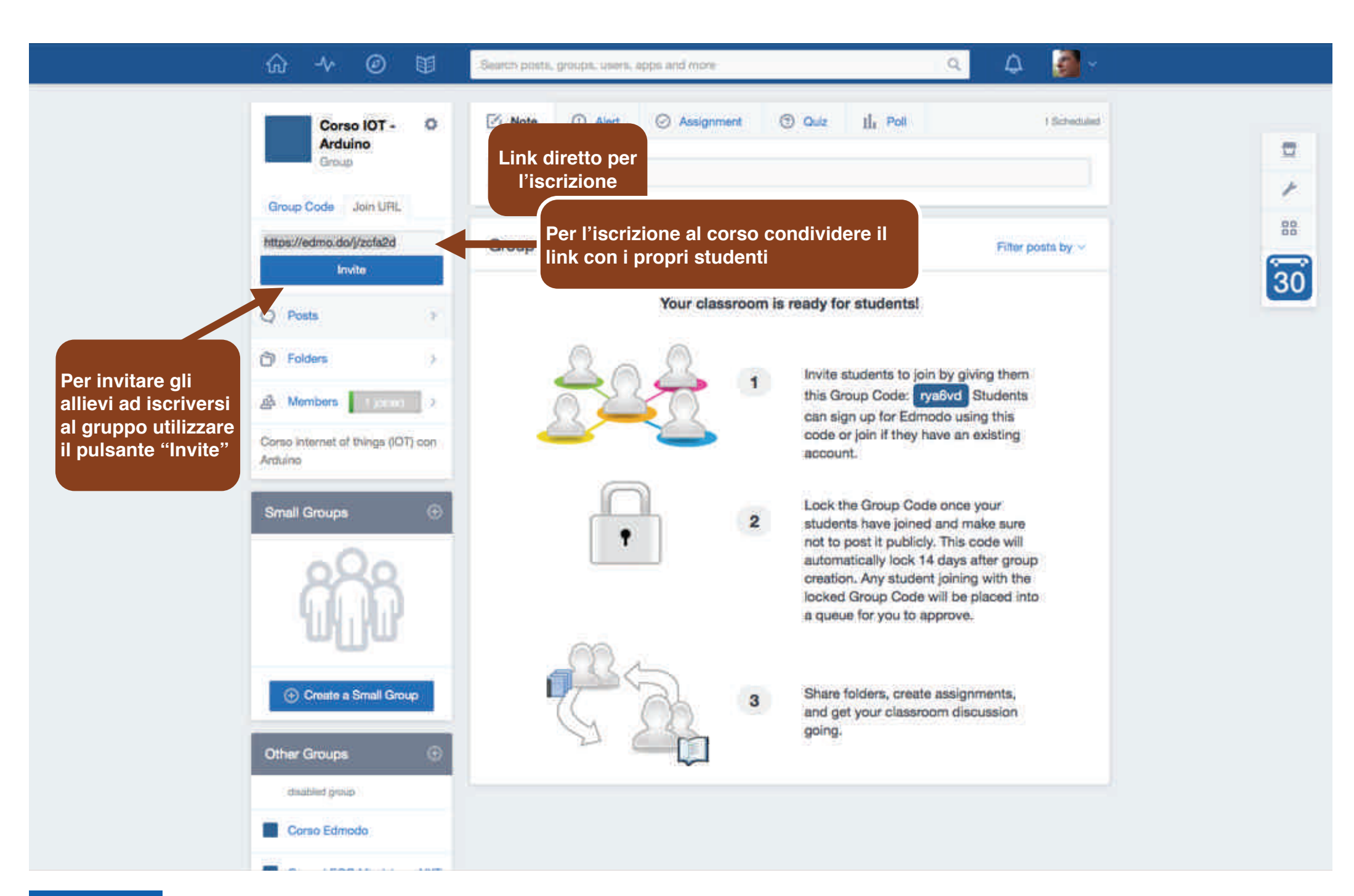

**CC-BY-SA**

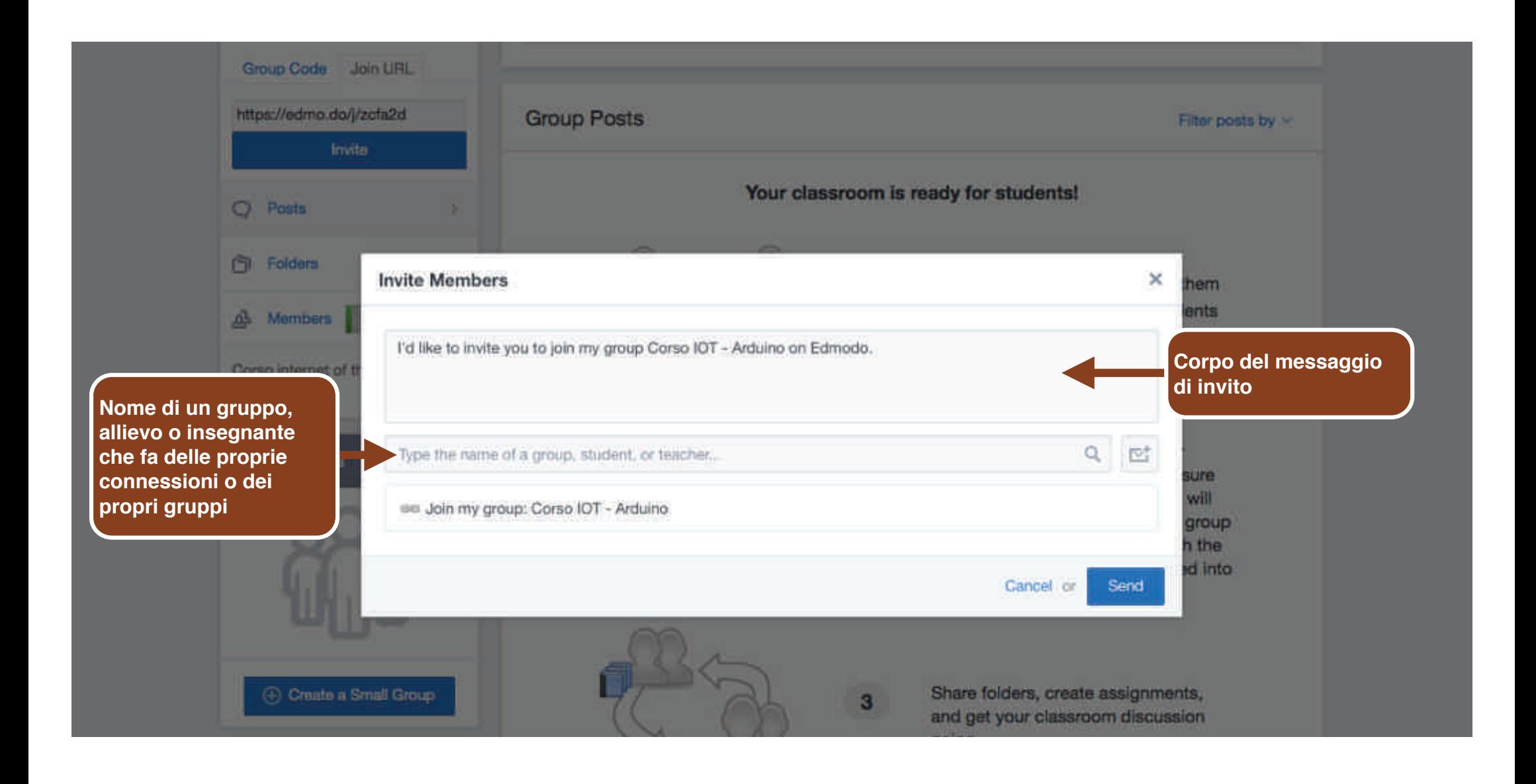

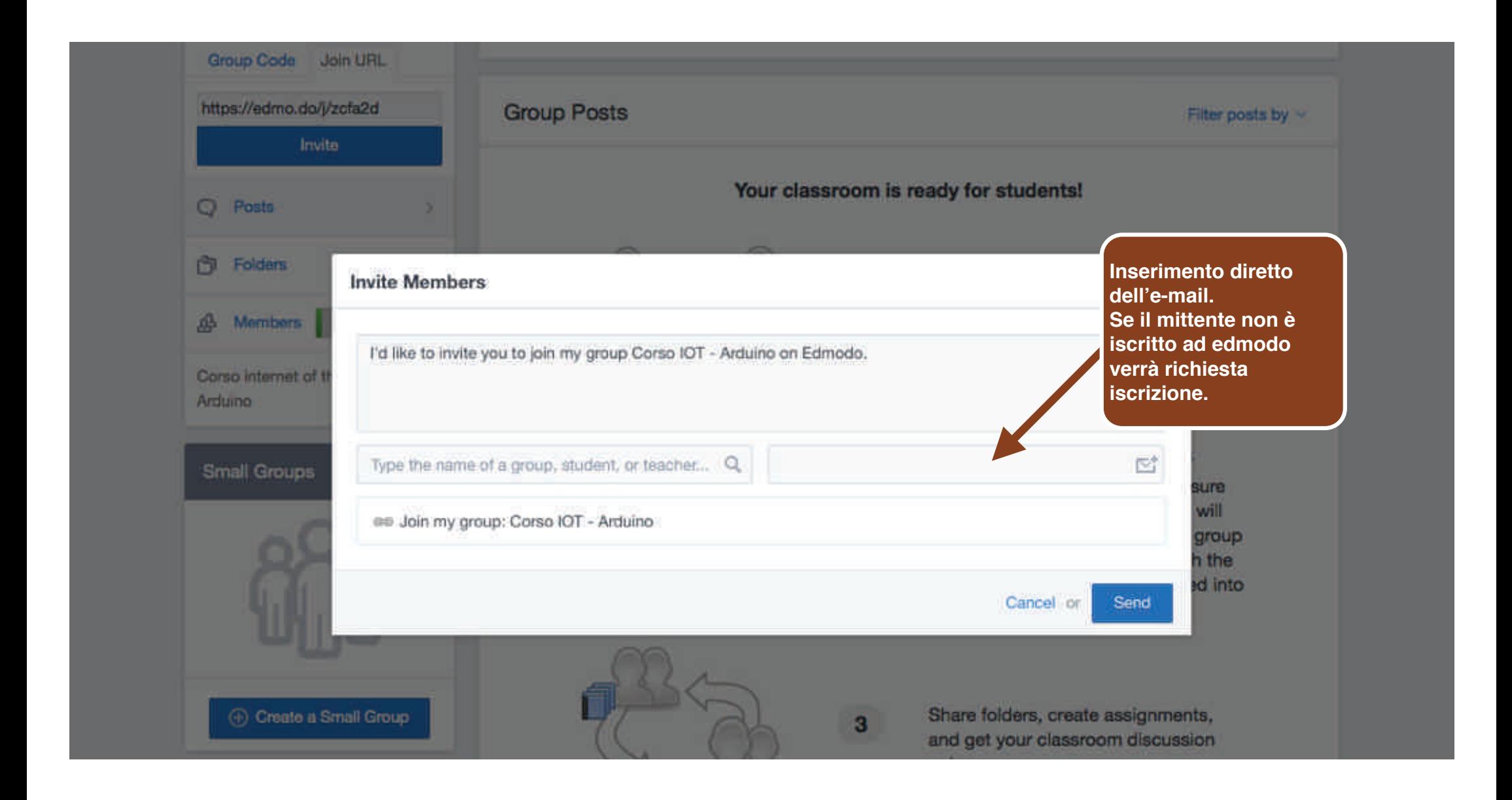

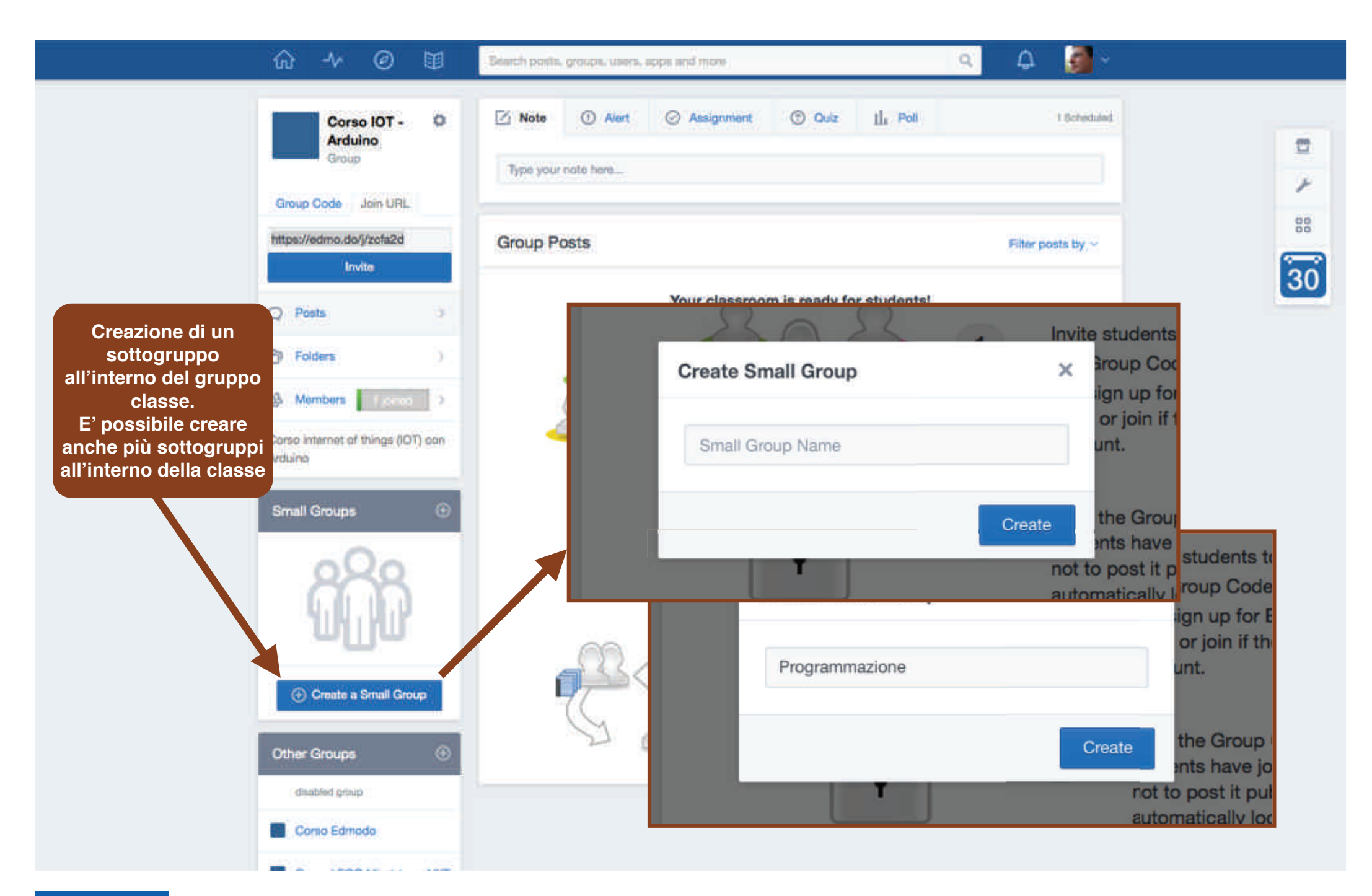

**CC-BY-SA**

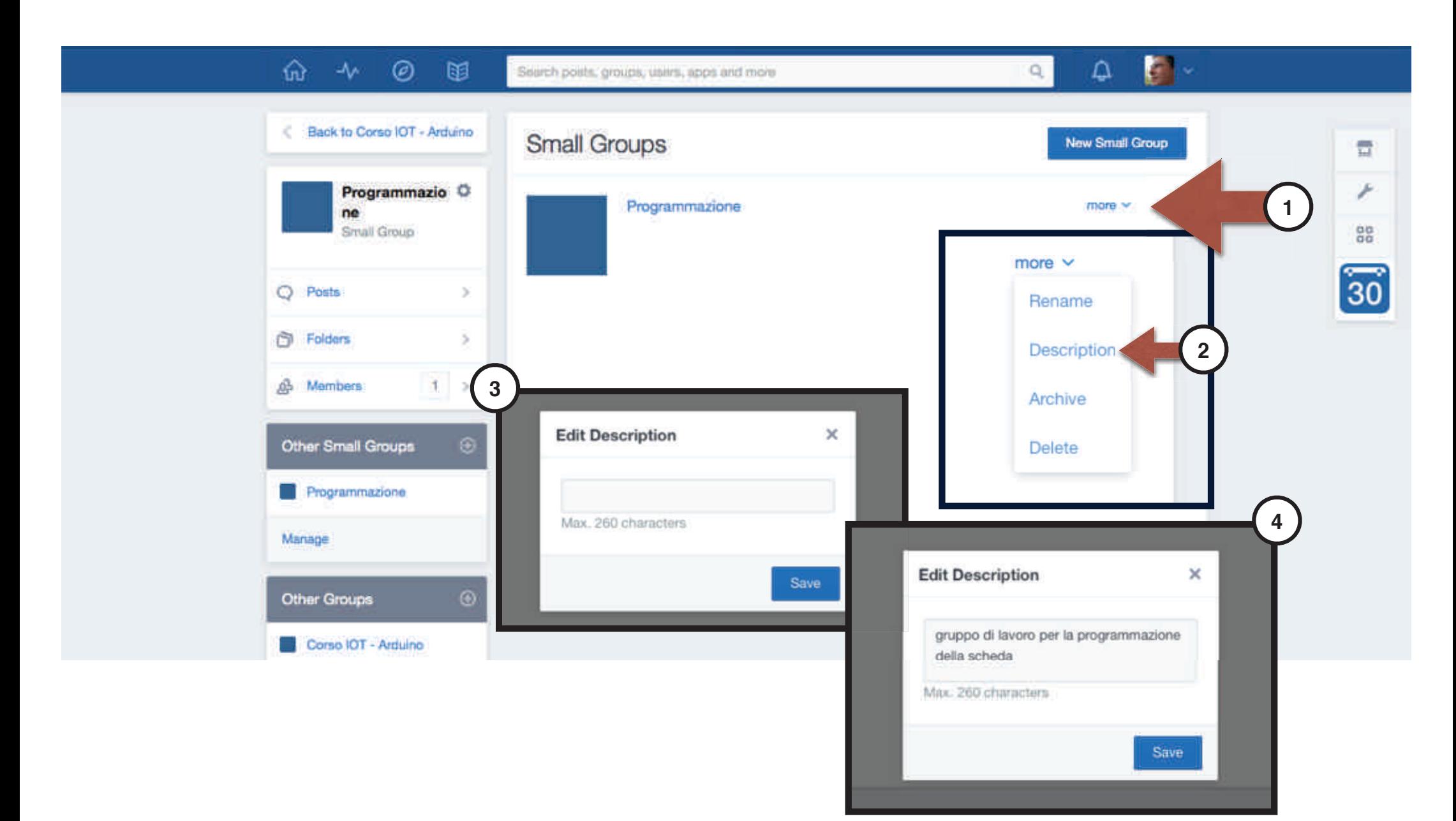

**CC-BY-SA**

## Il calendario

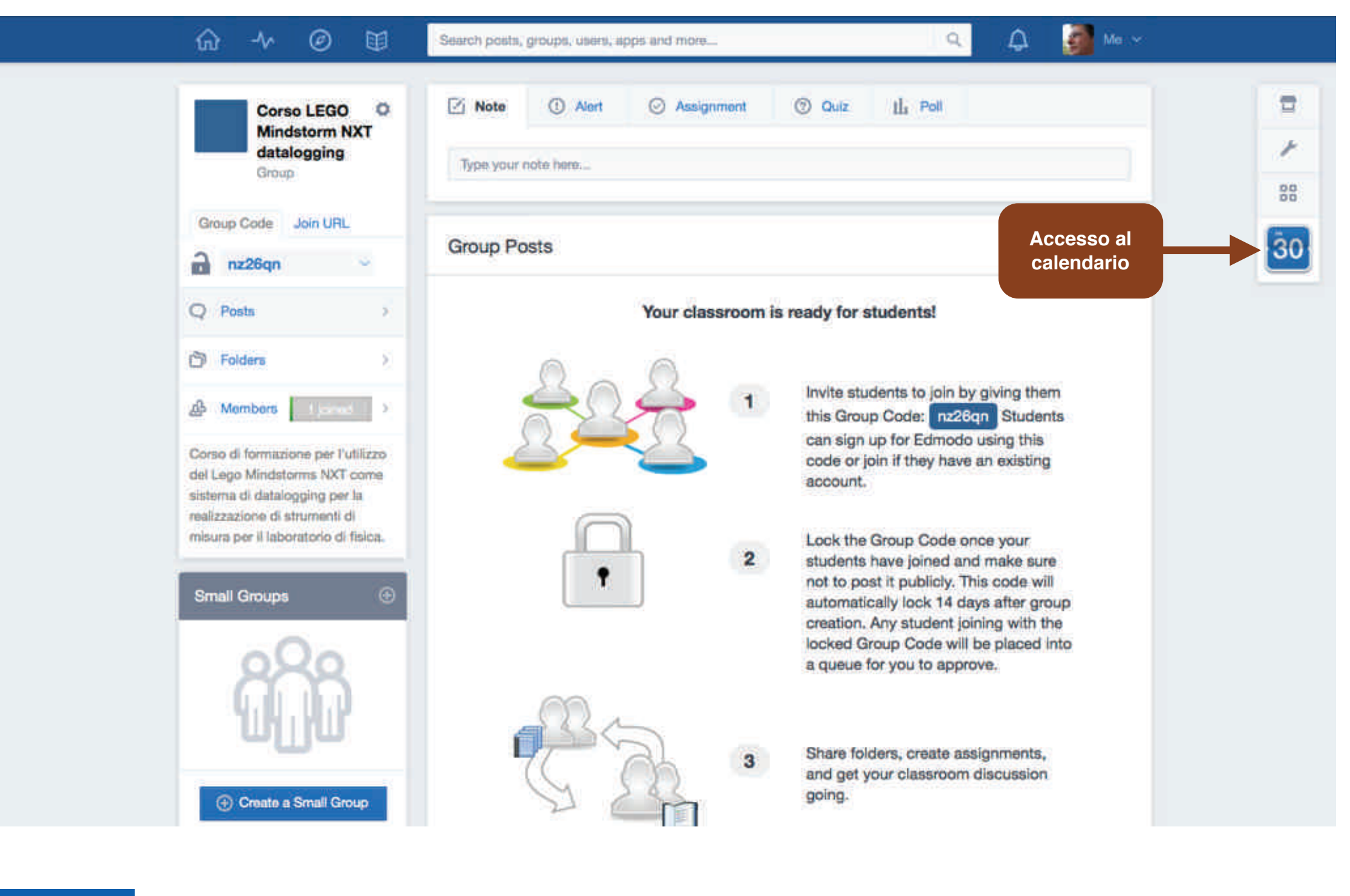

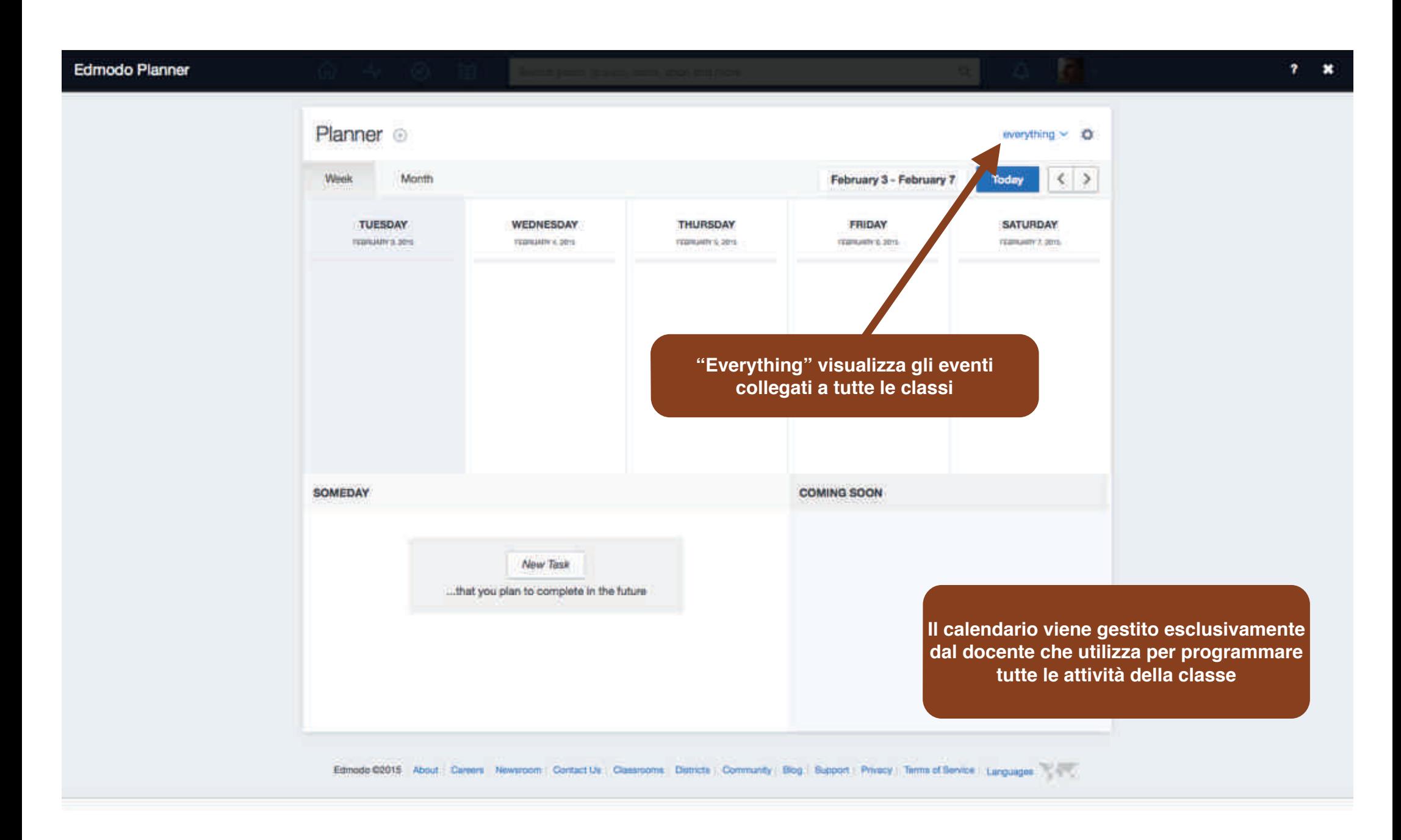

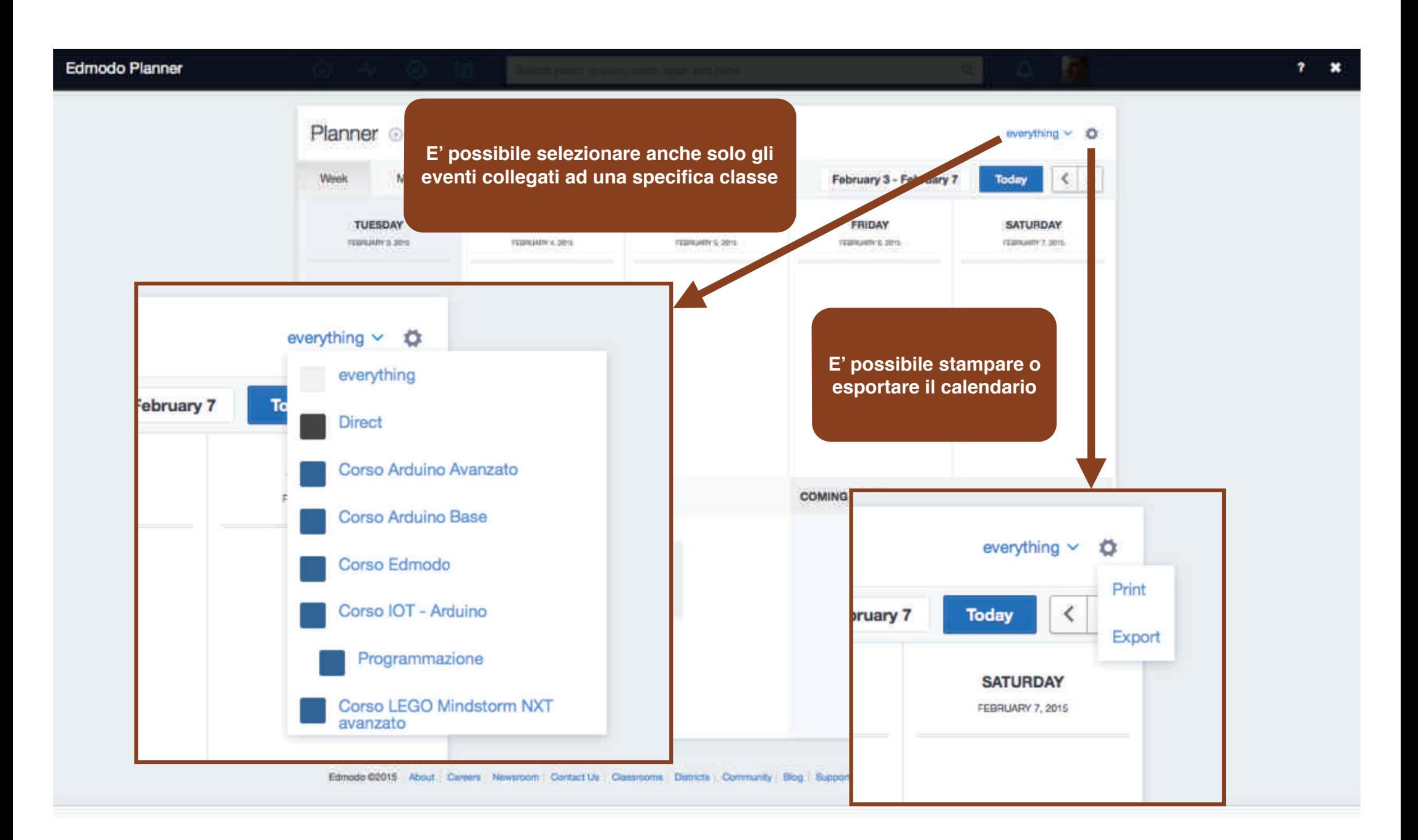

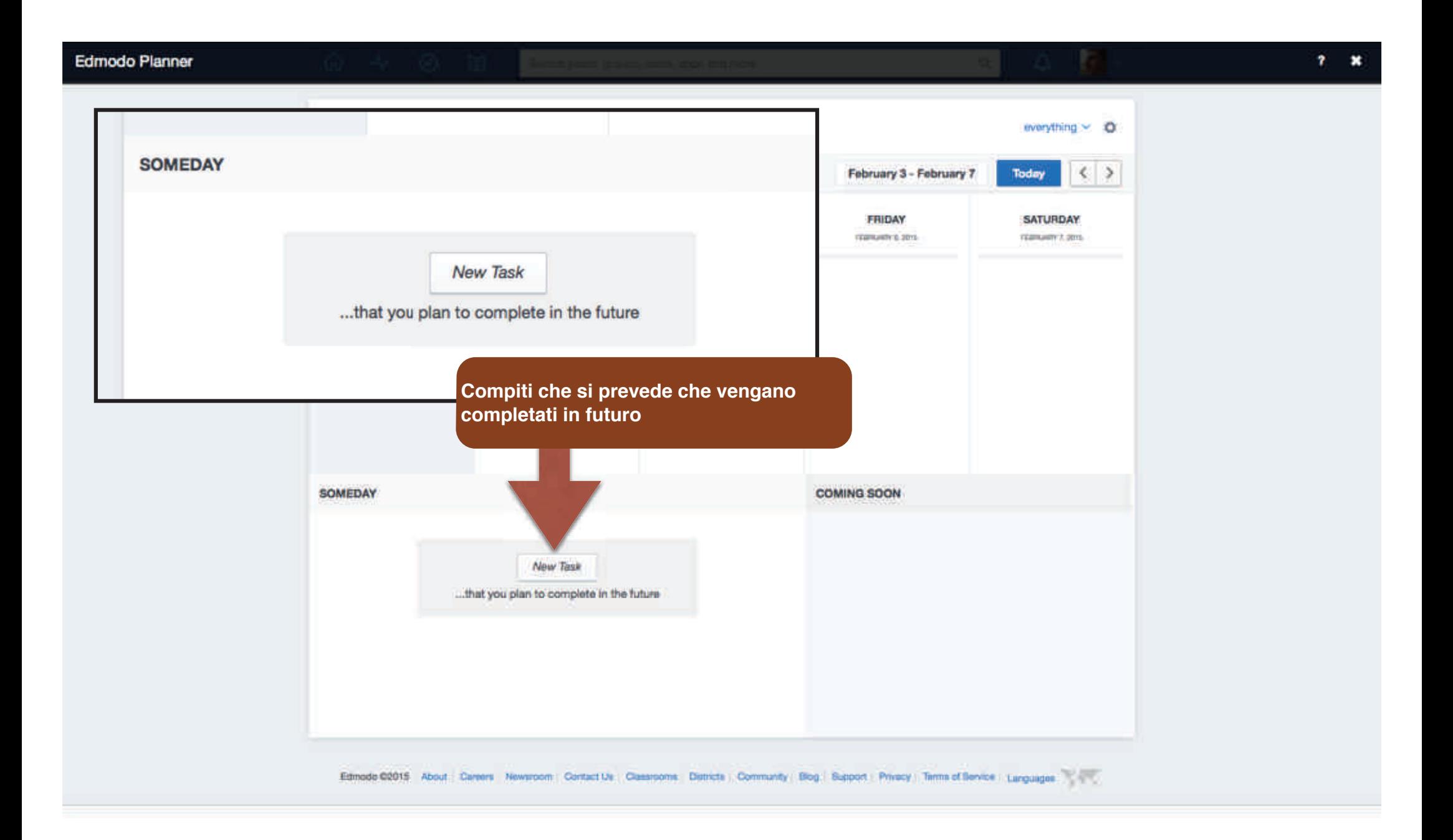

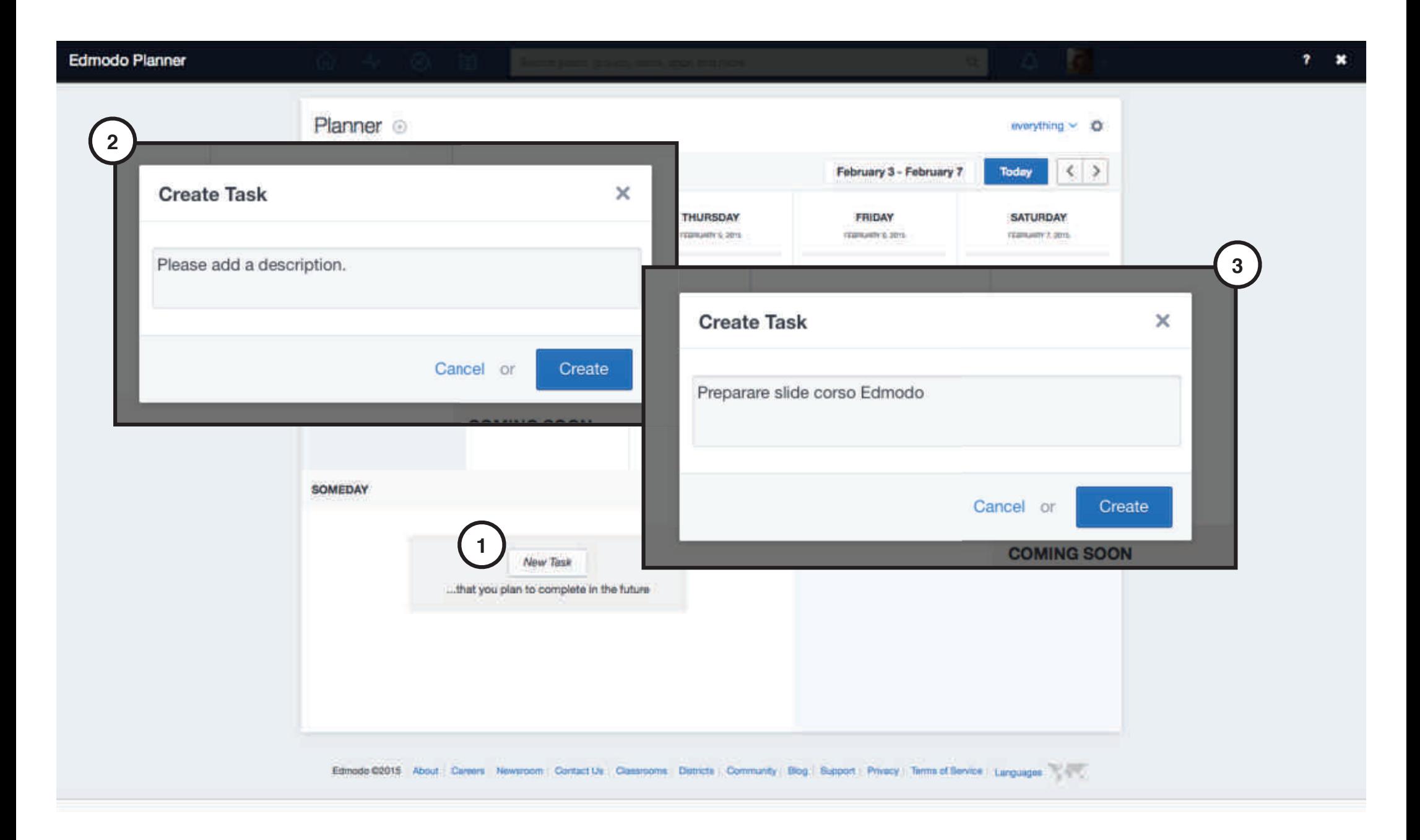

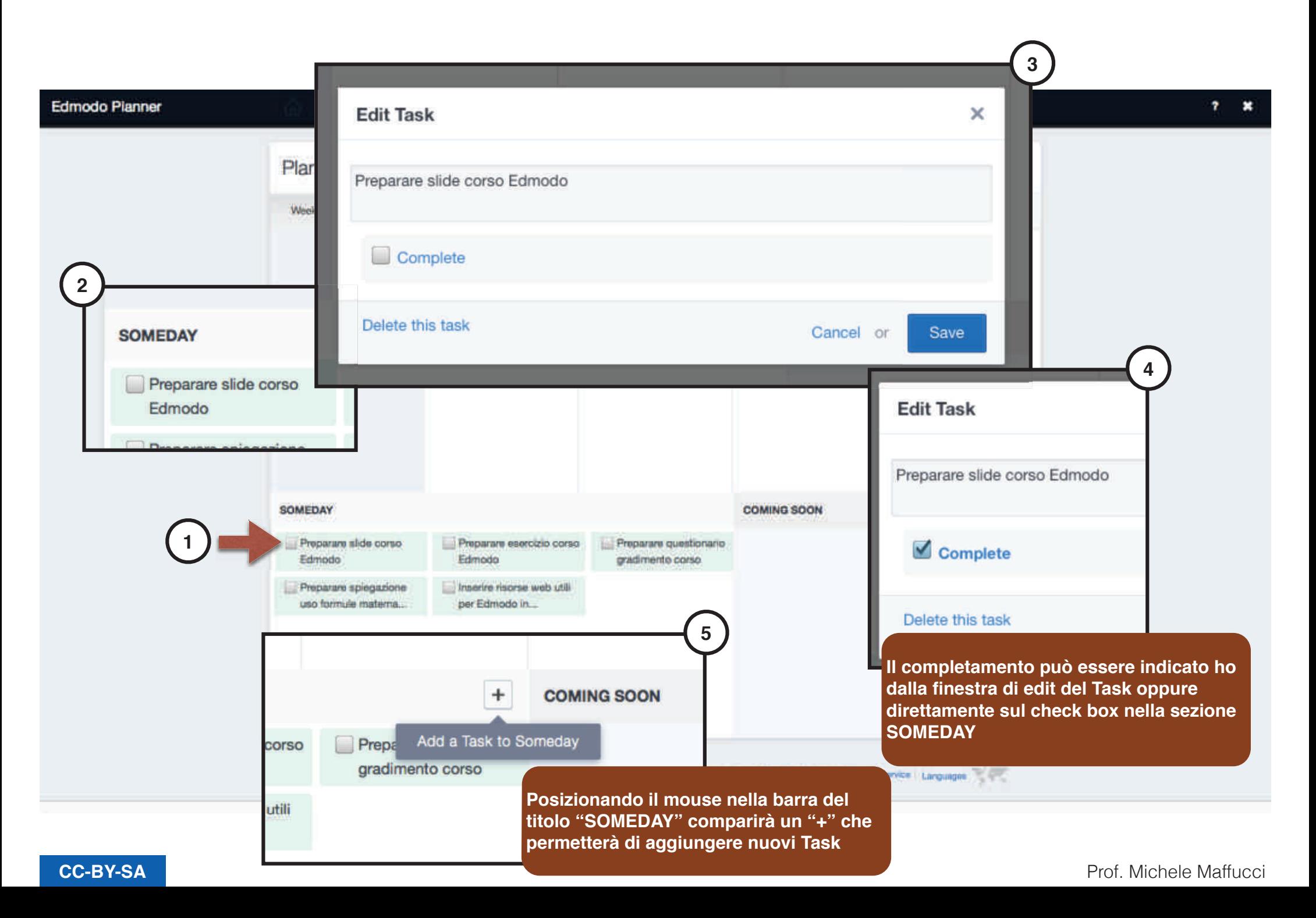

# Il registro di classe

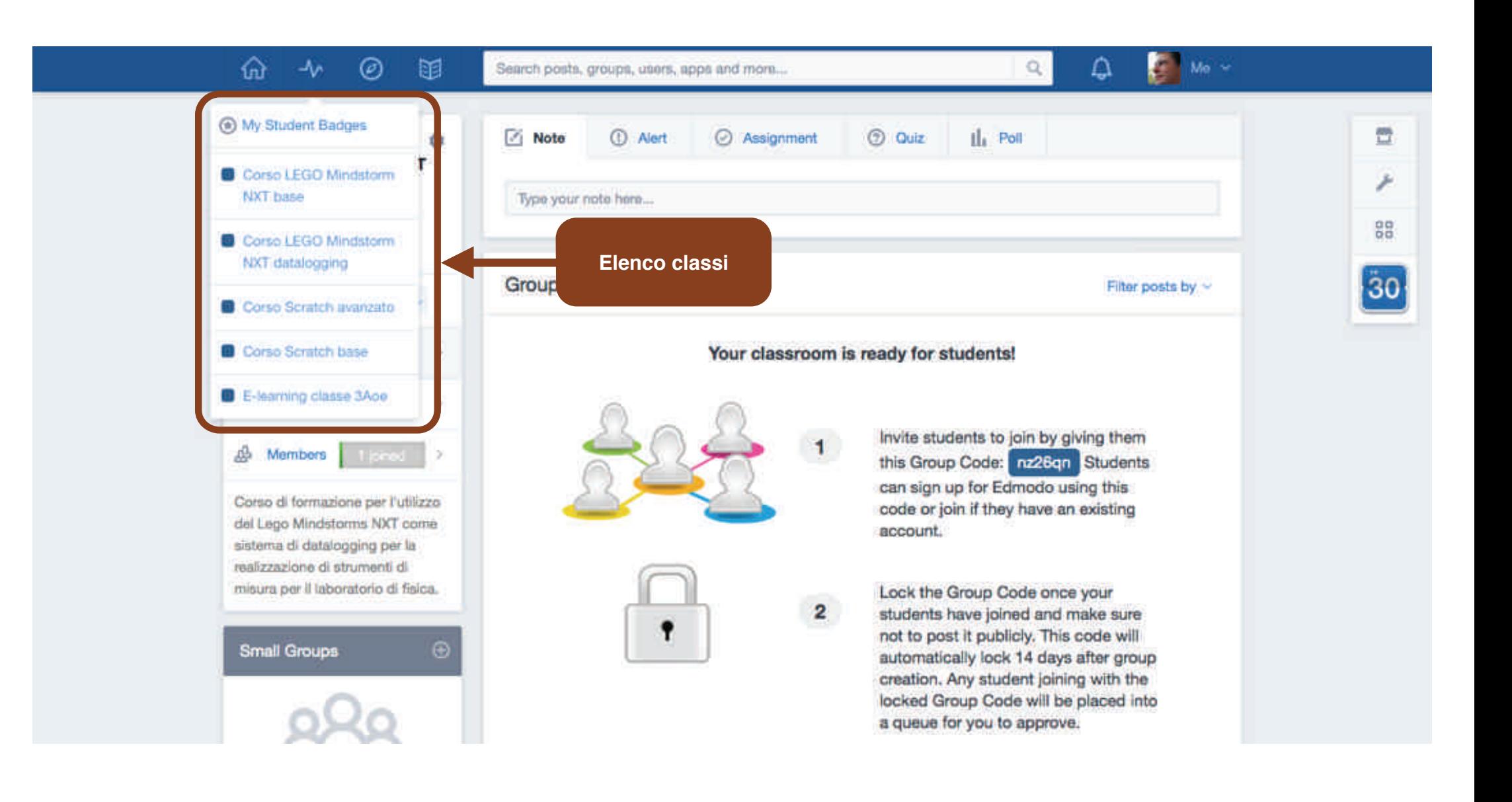

**Il registro di classe**

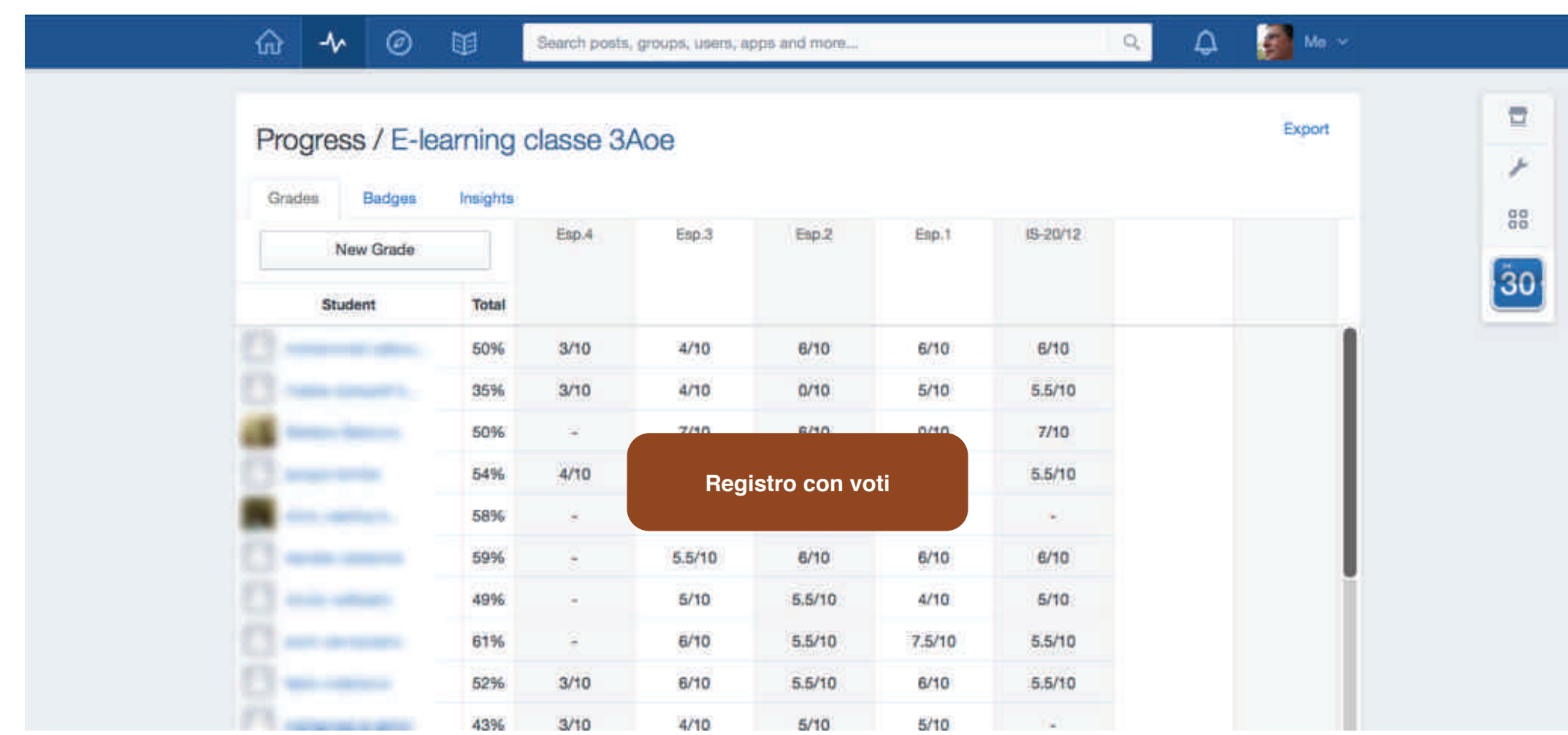

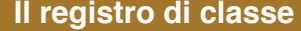

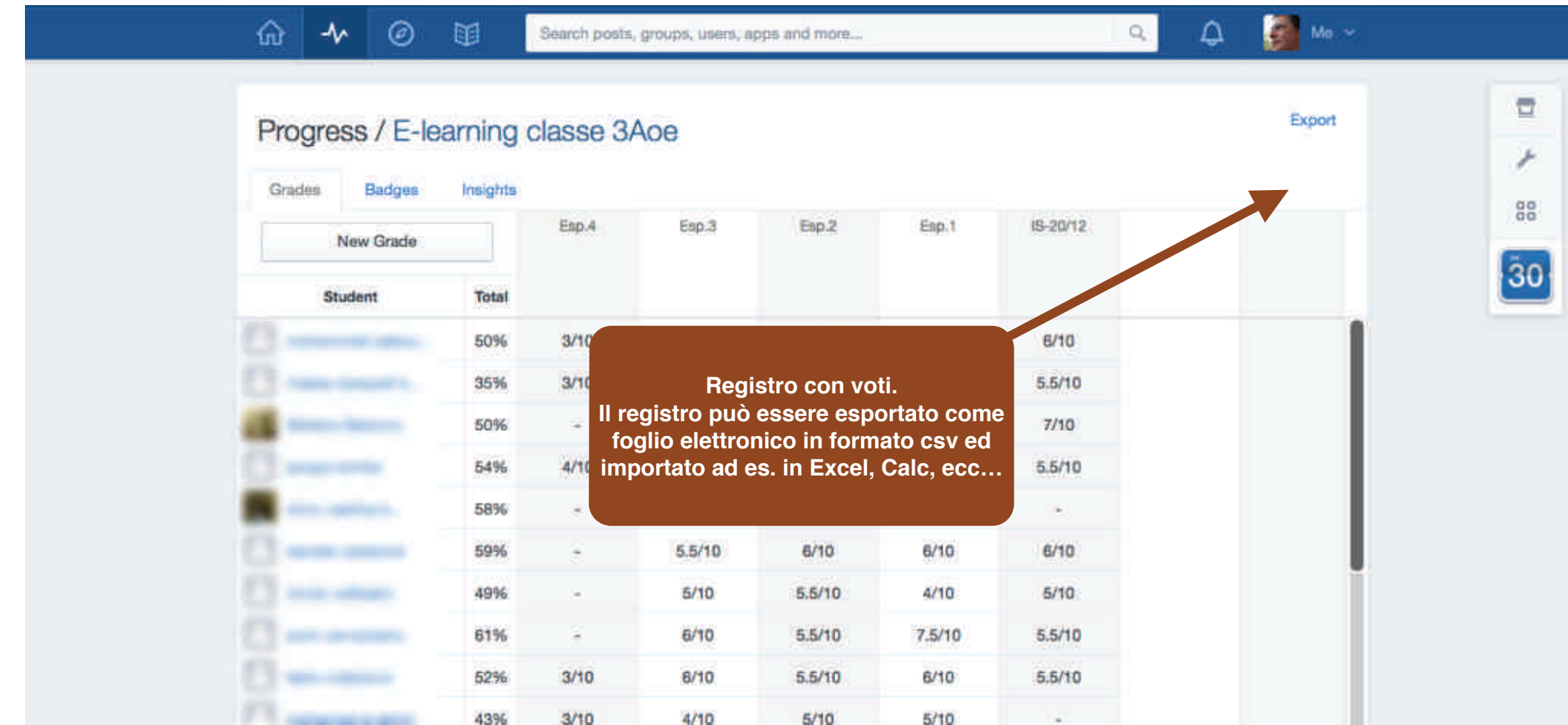

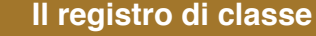

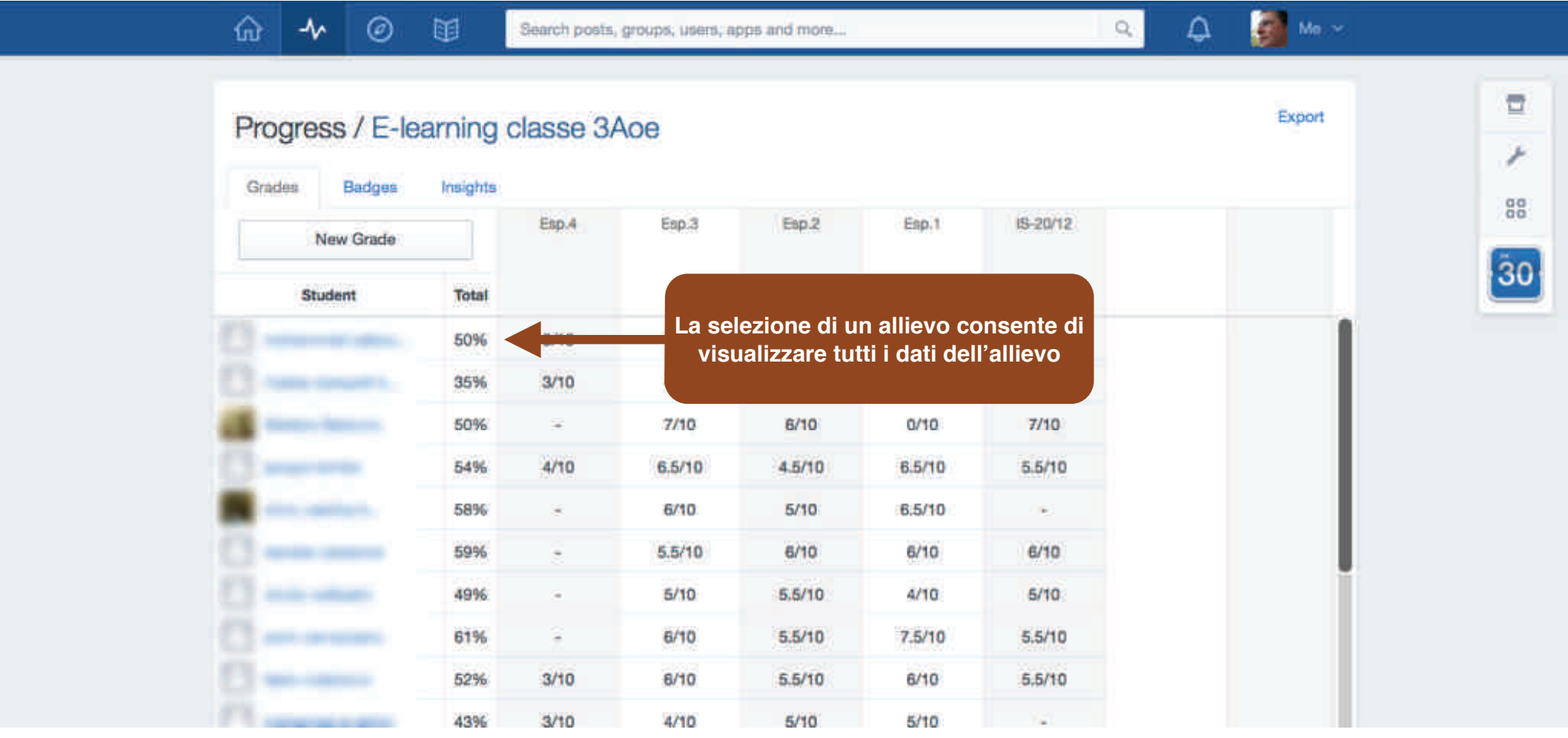

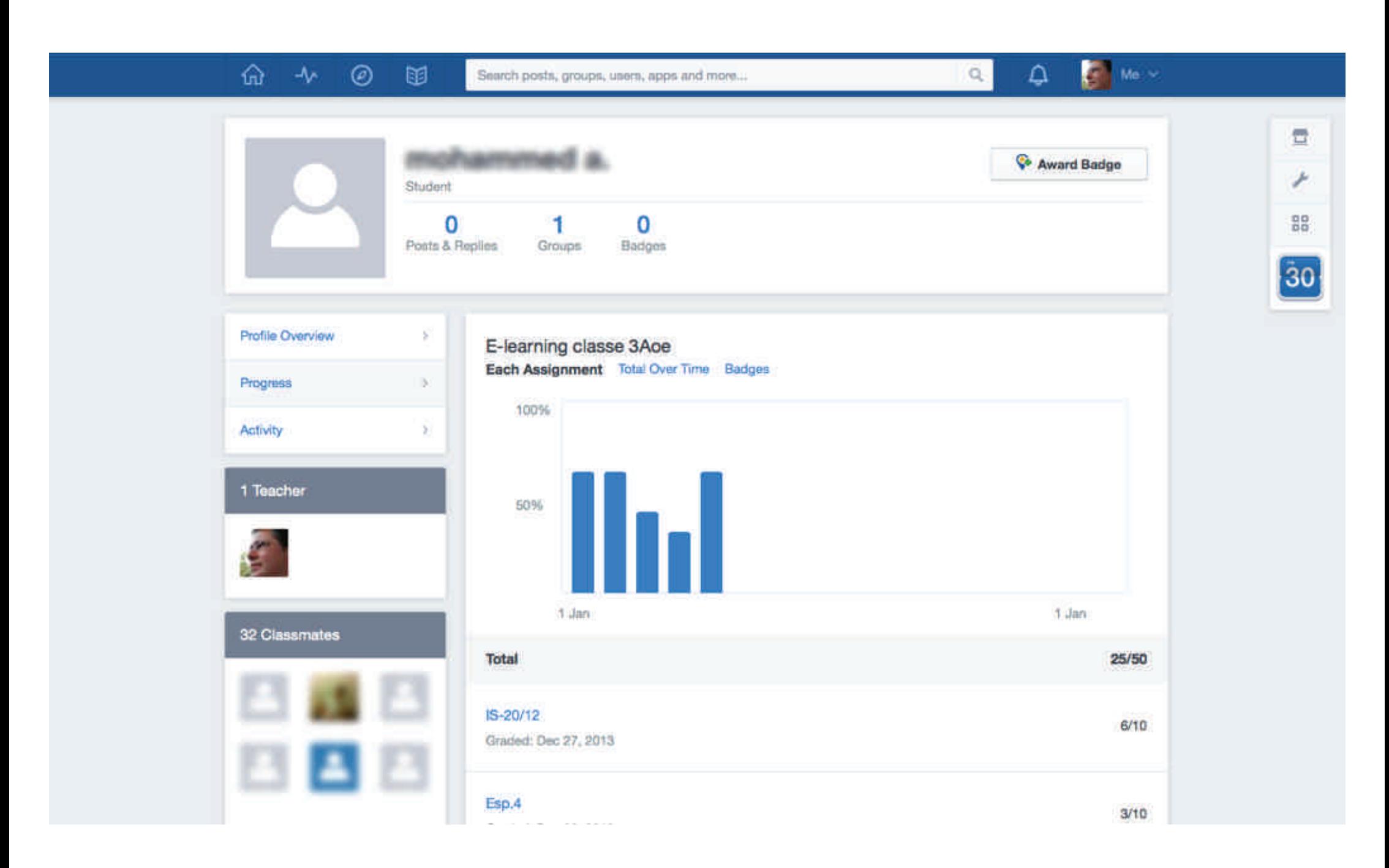
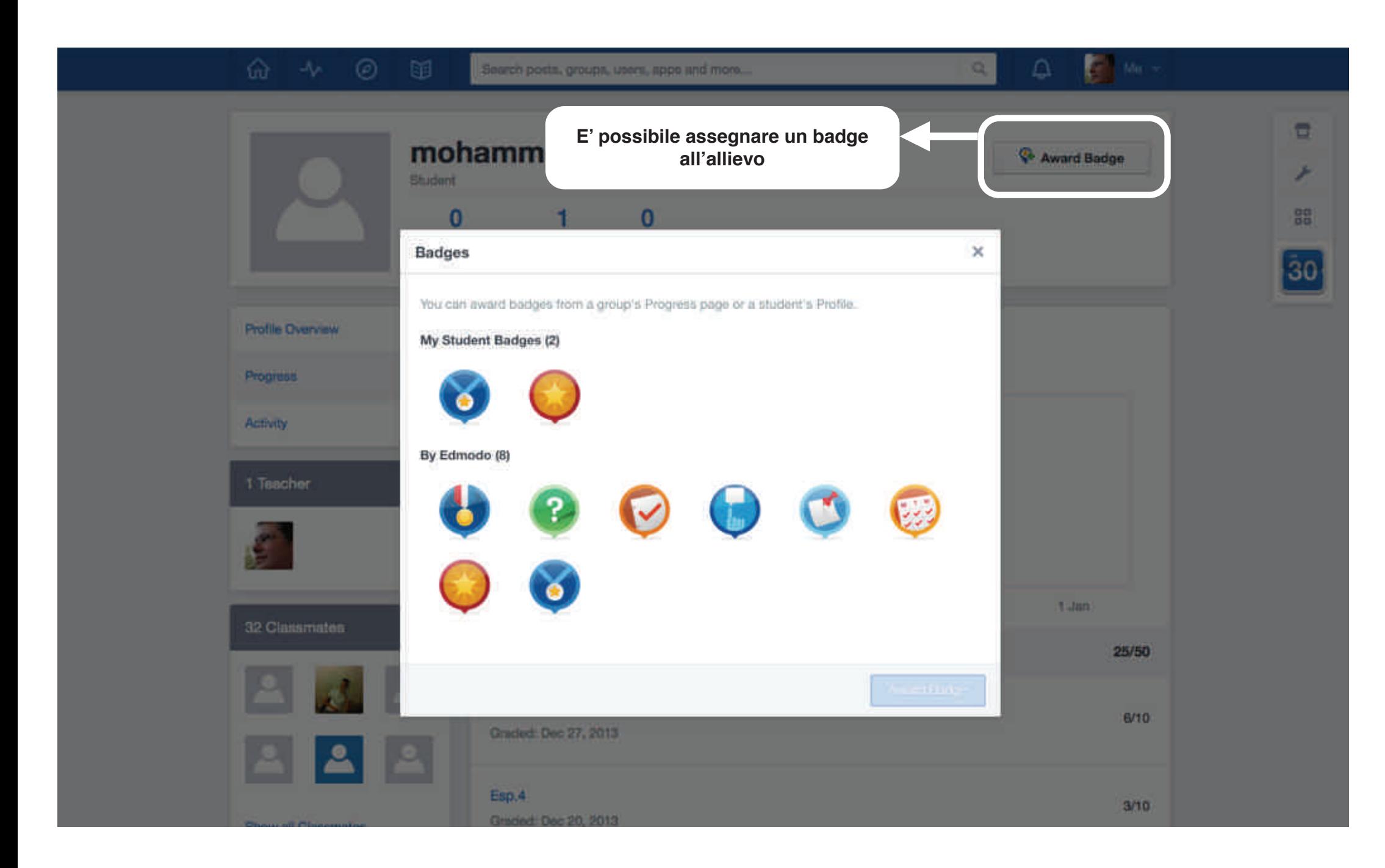

## Library

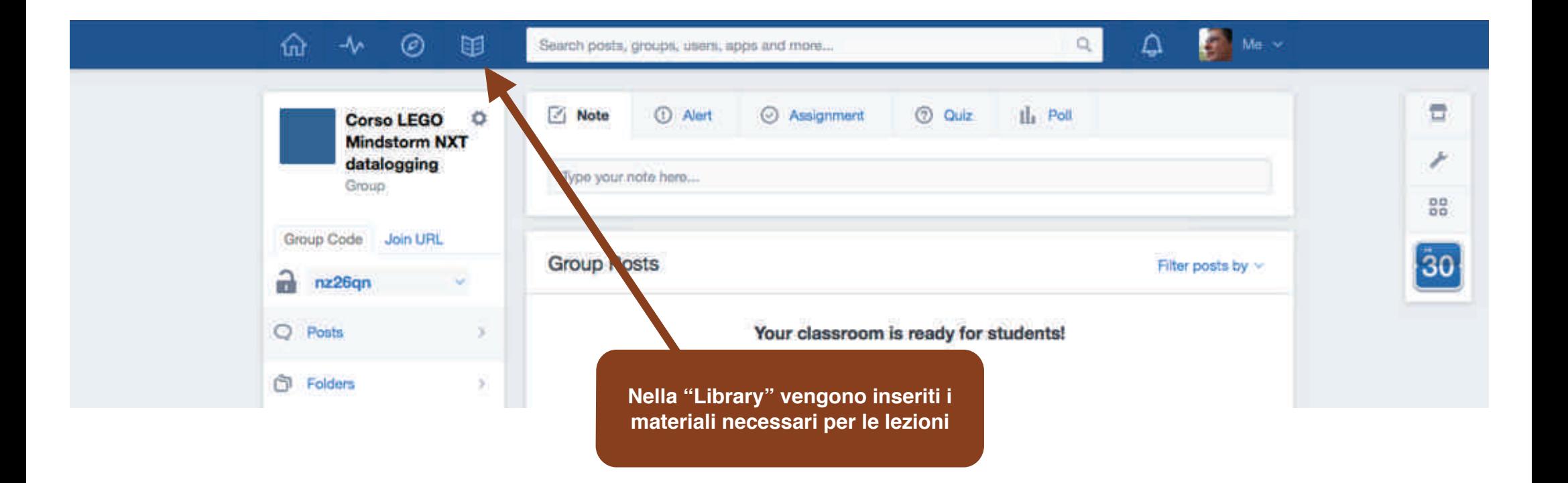

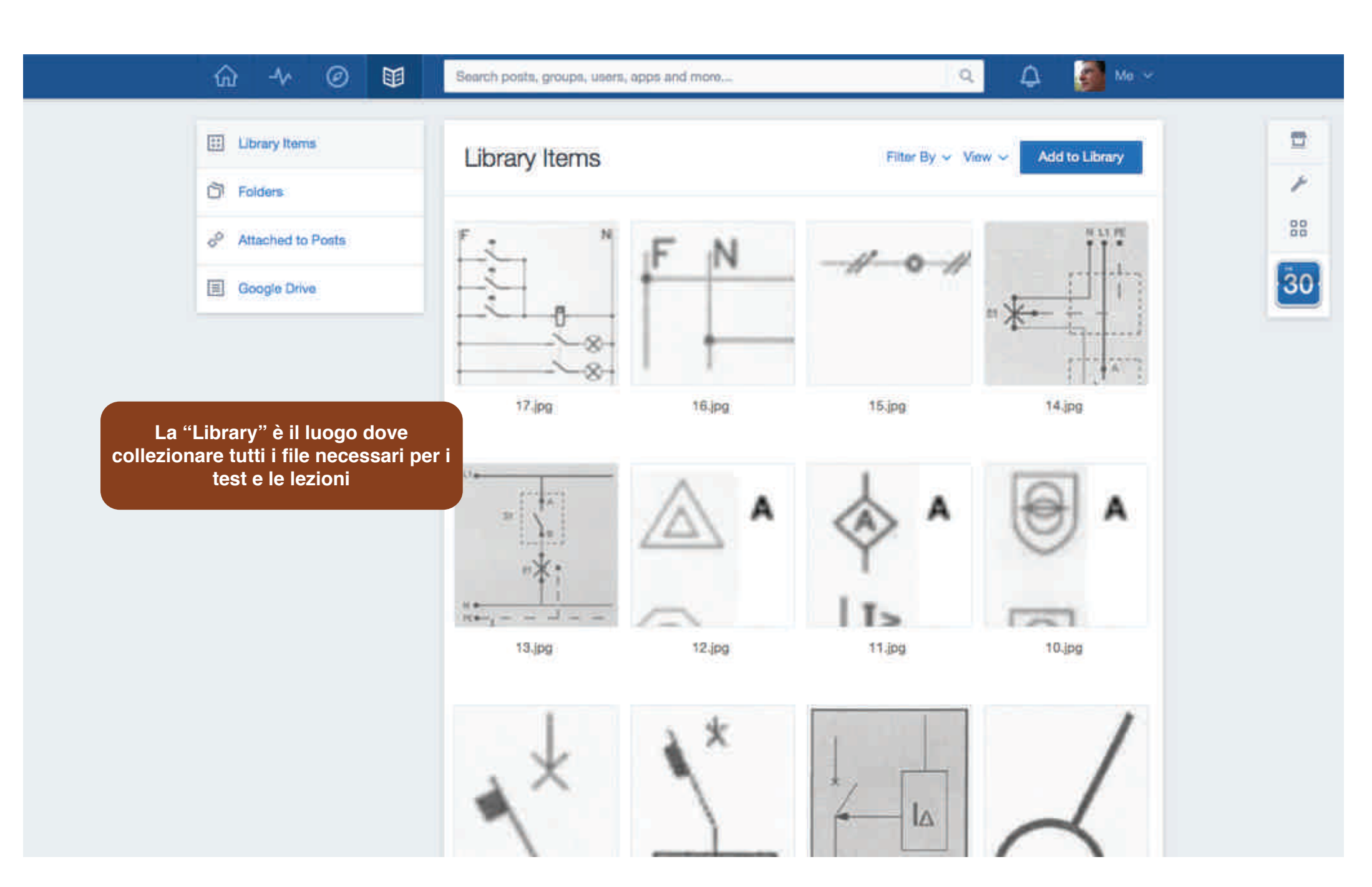

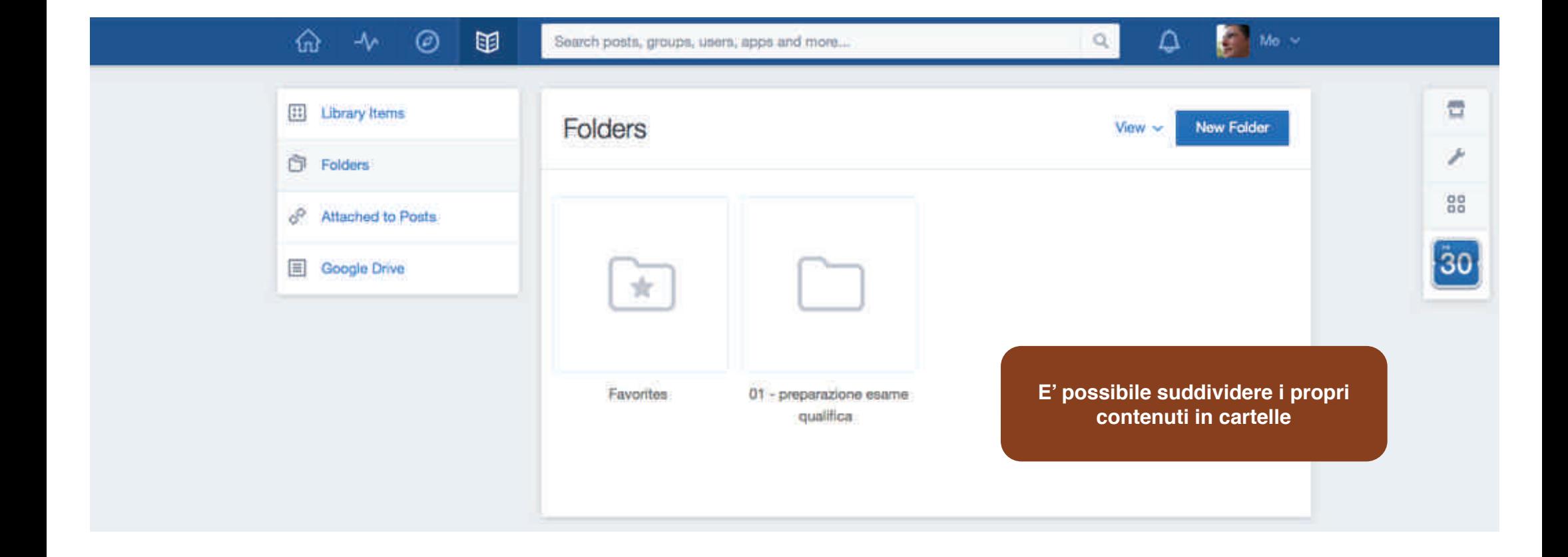

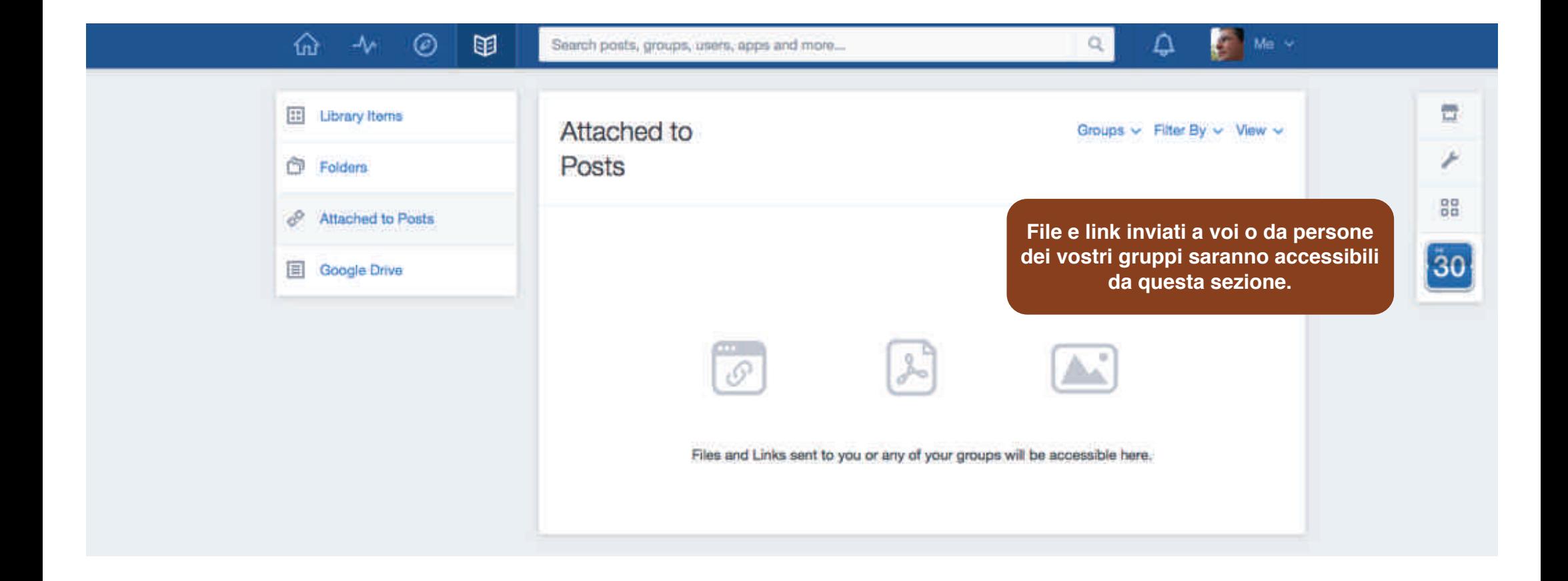

**Library**

#### Il social learning con **edmodo - versione 2**

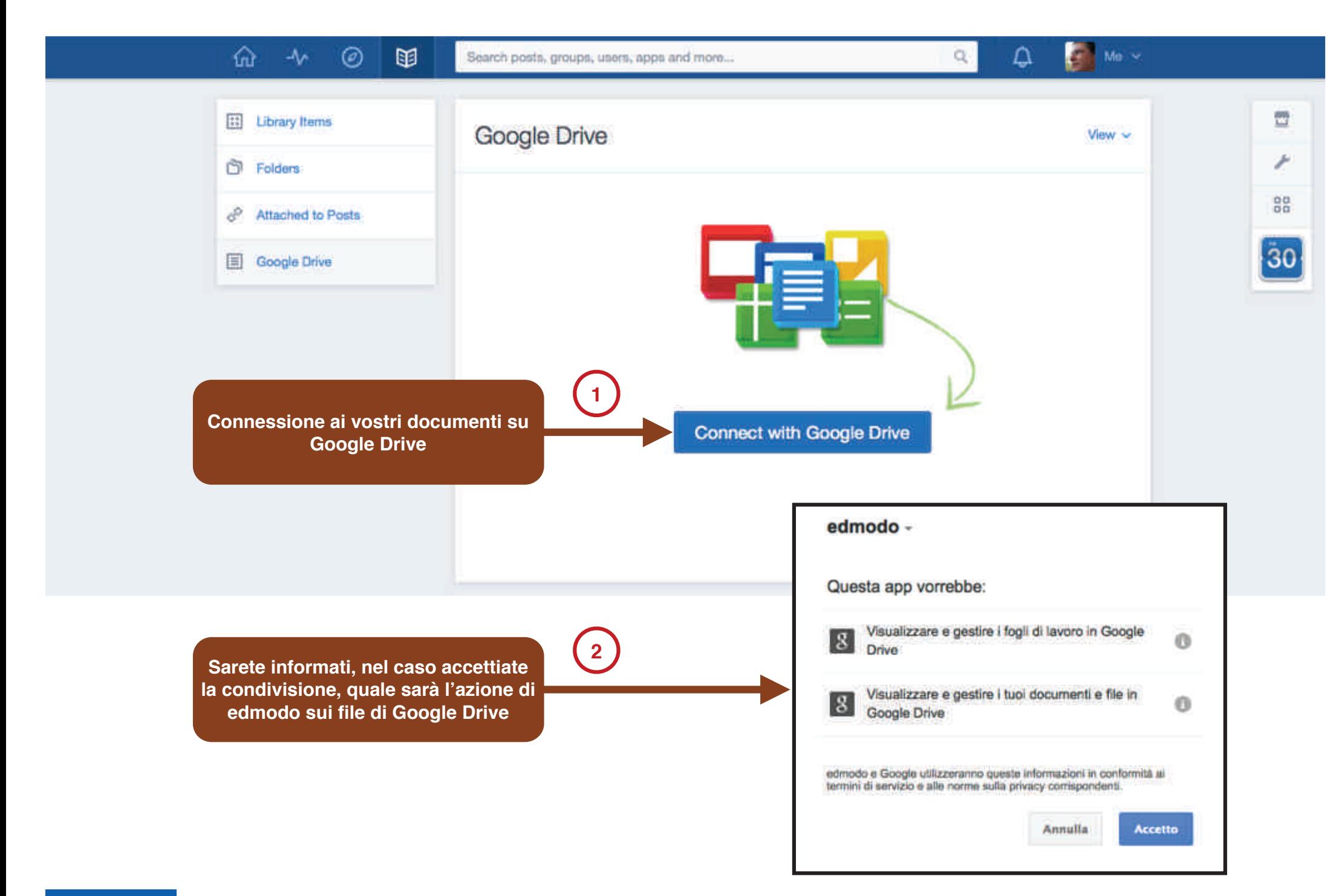

### Comunicare

**A** Prof. Michele Maffucci

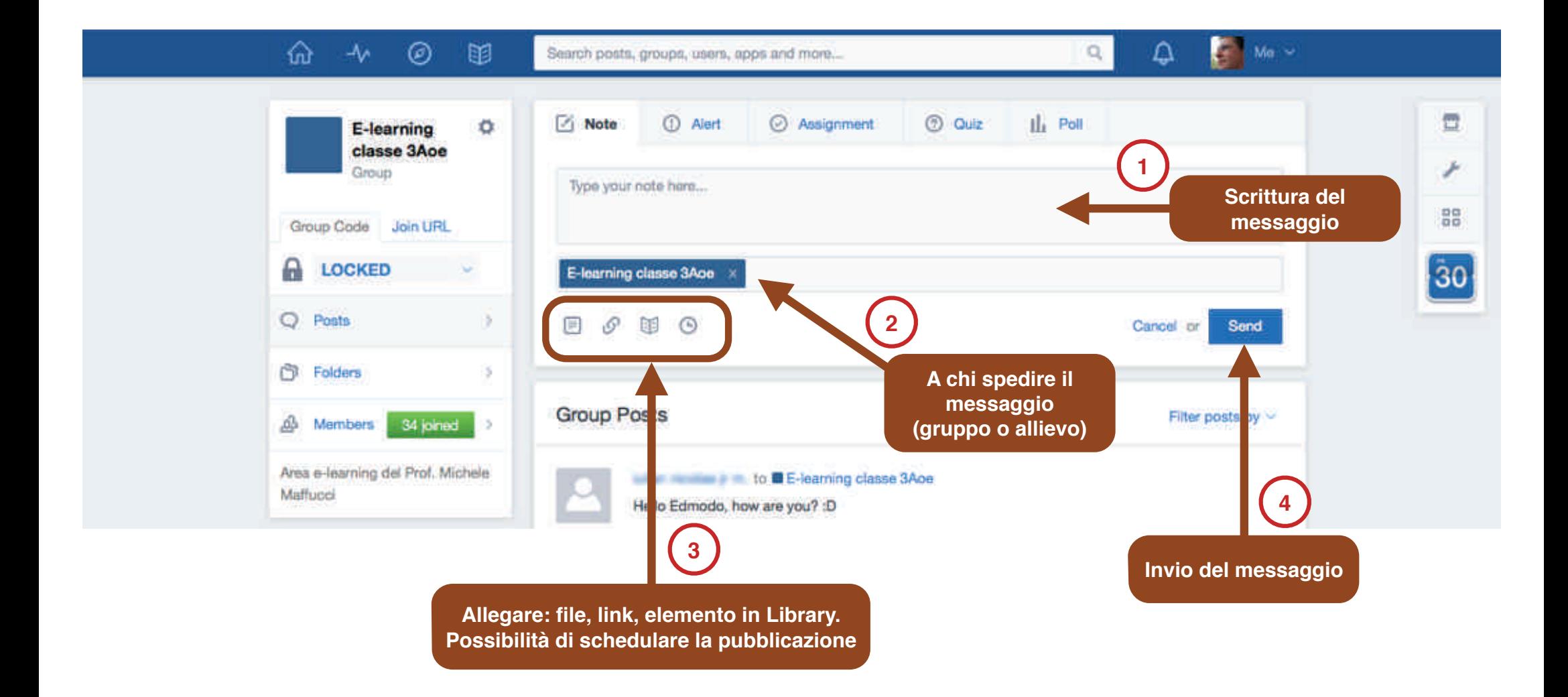

Prof. Michele Maffucci

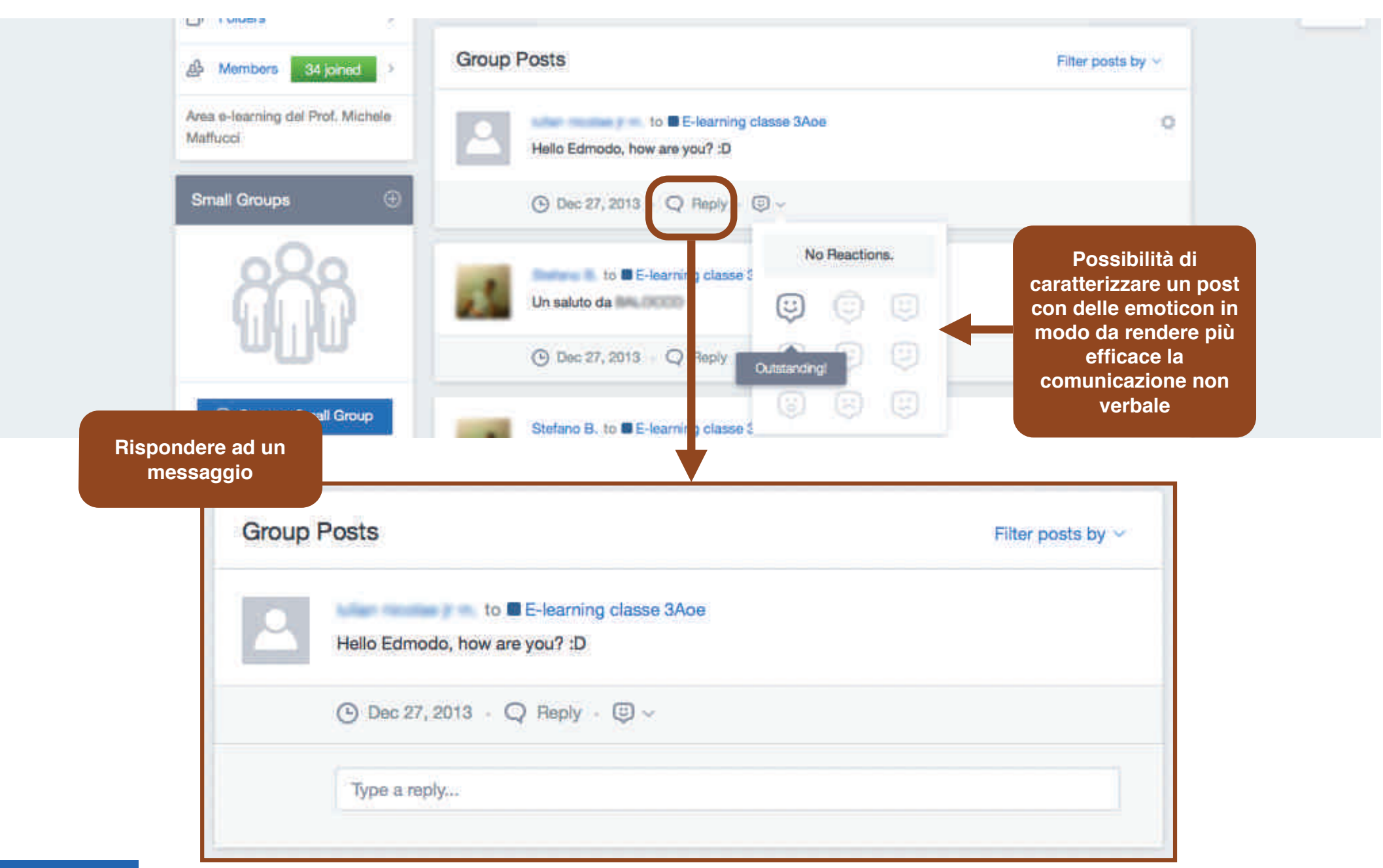

## Messaggi

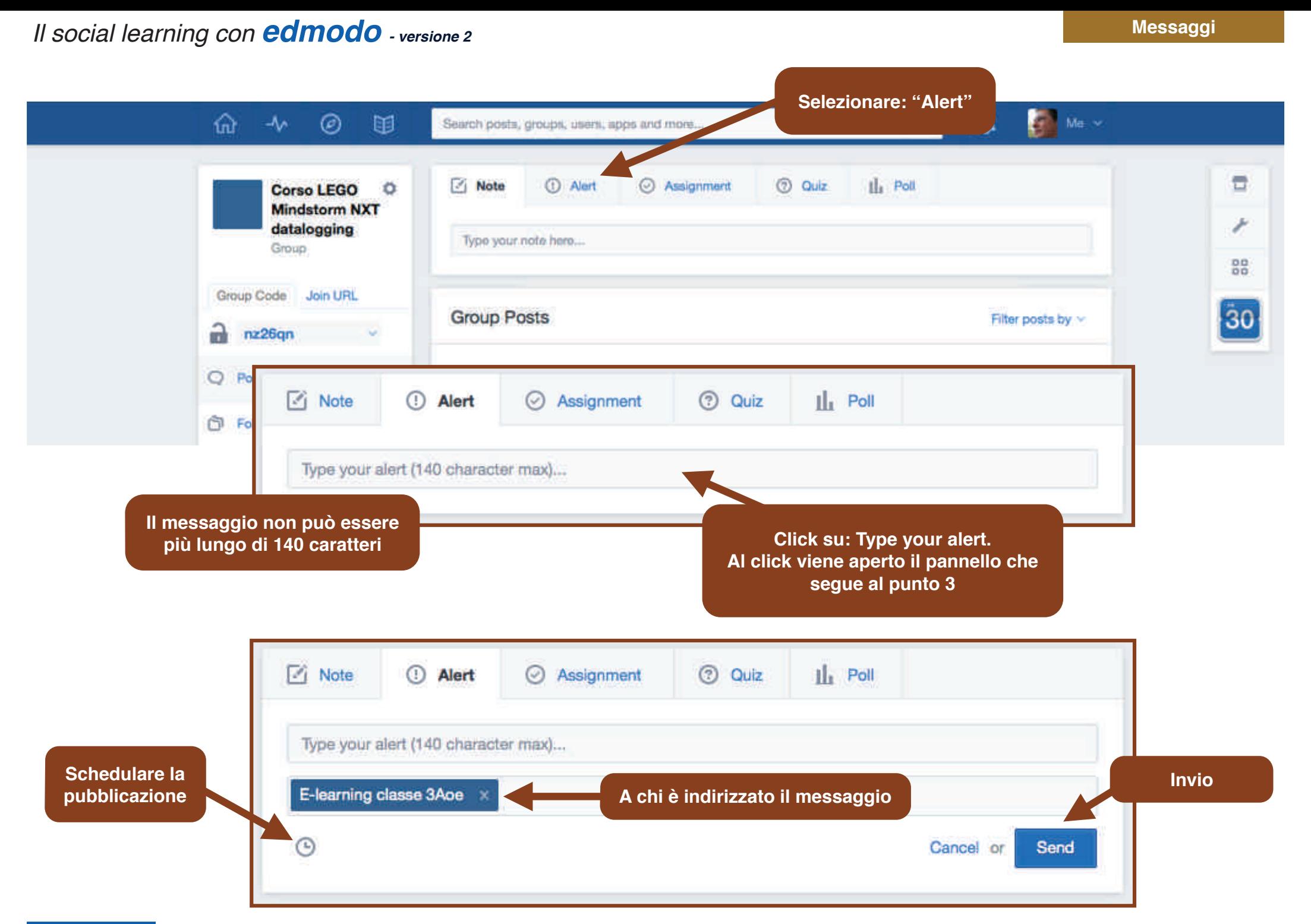

# Assegnare compiti

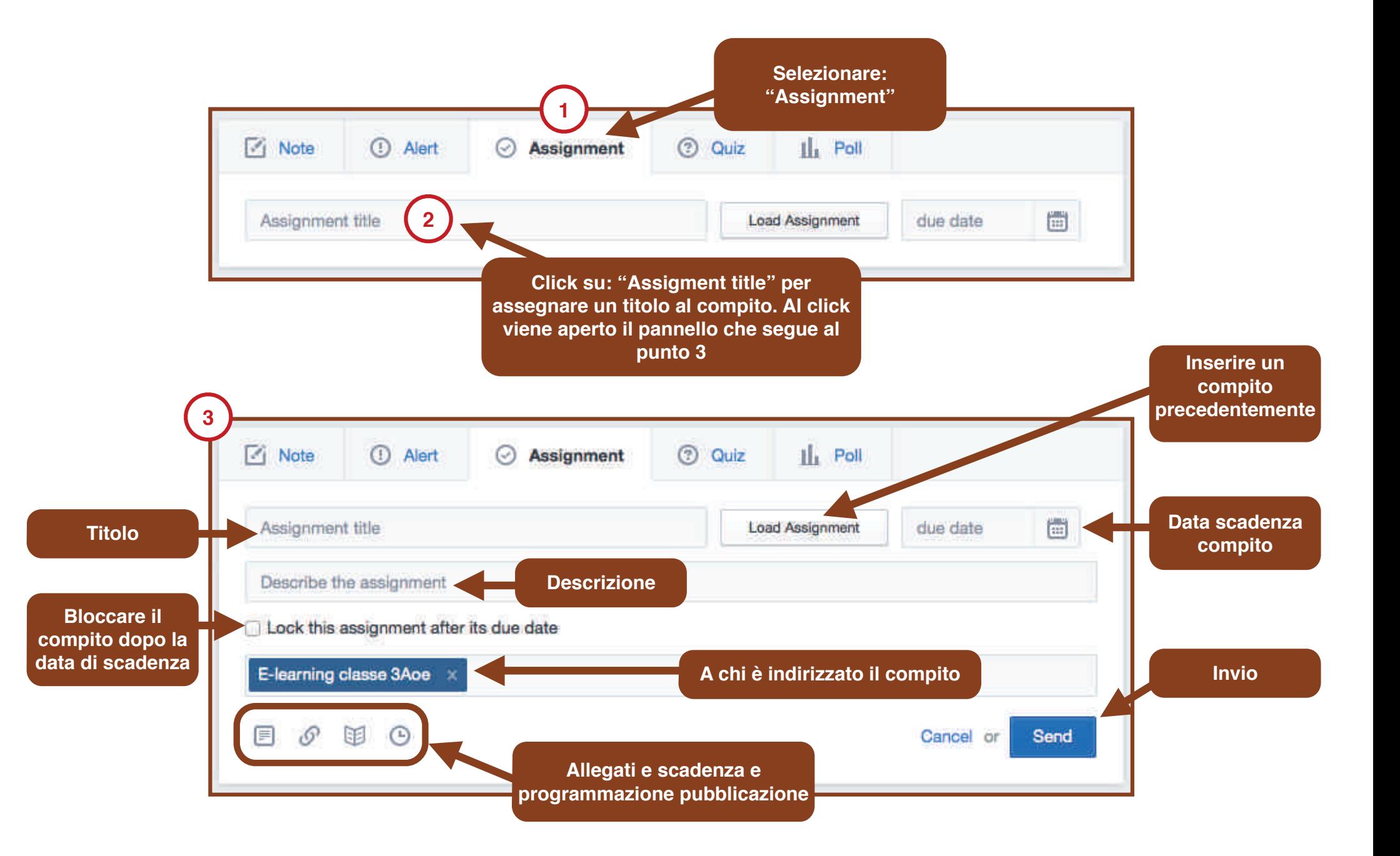

### Verifiche

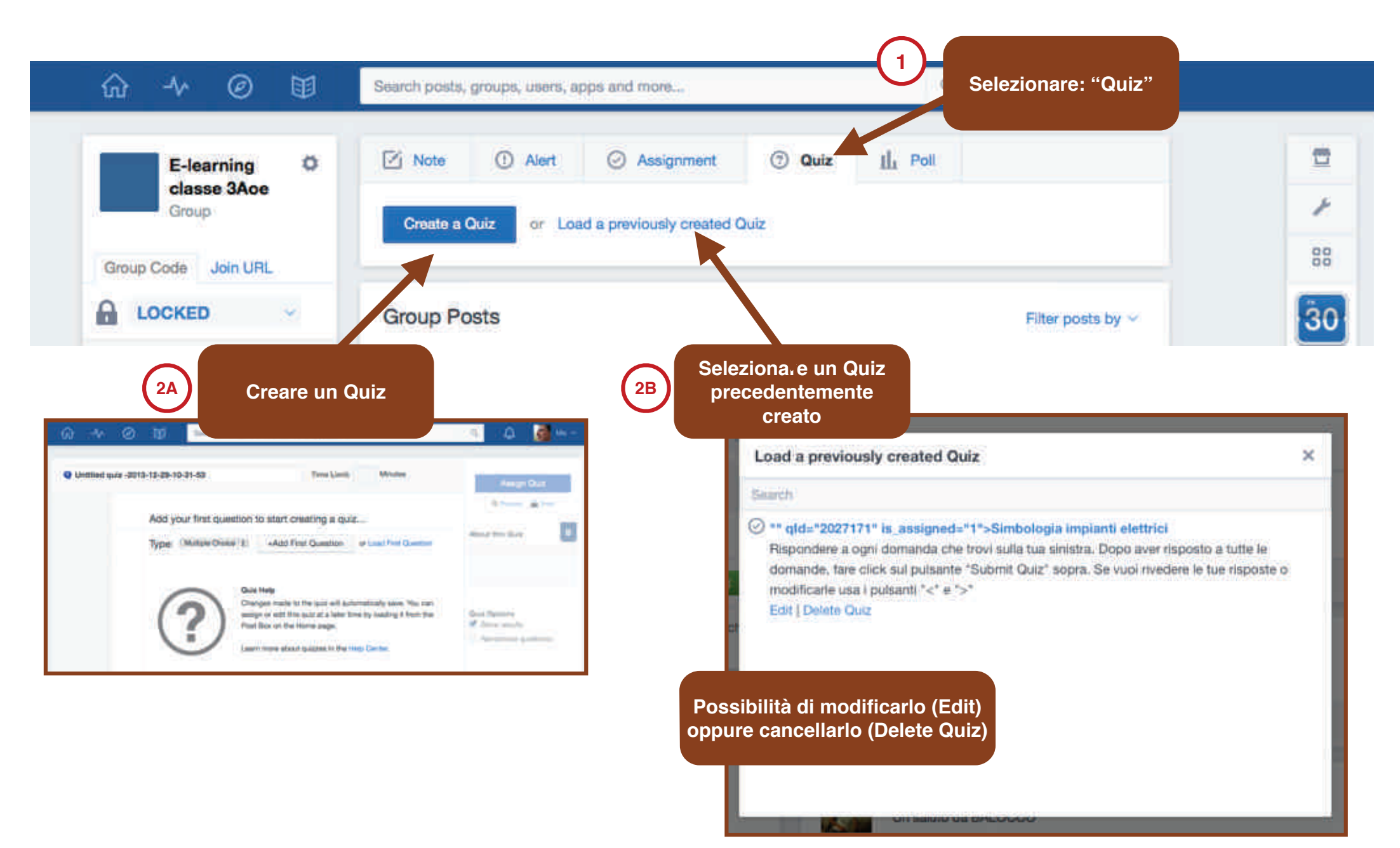

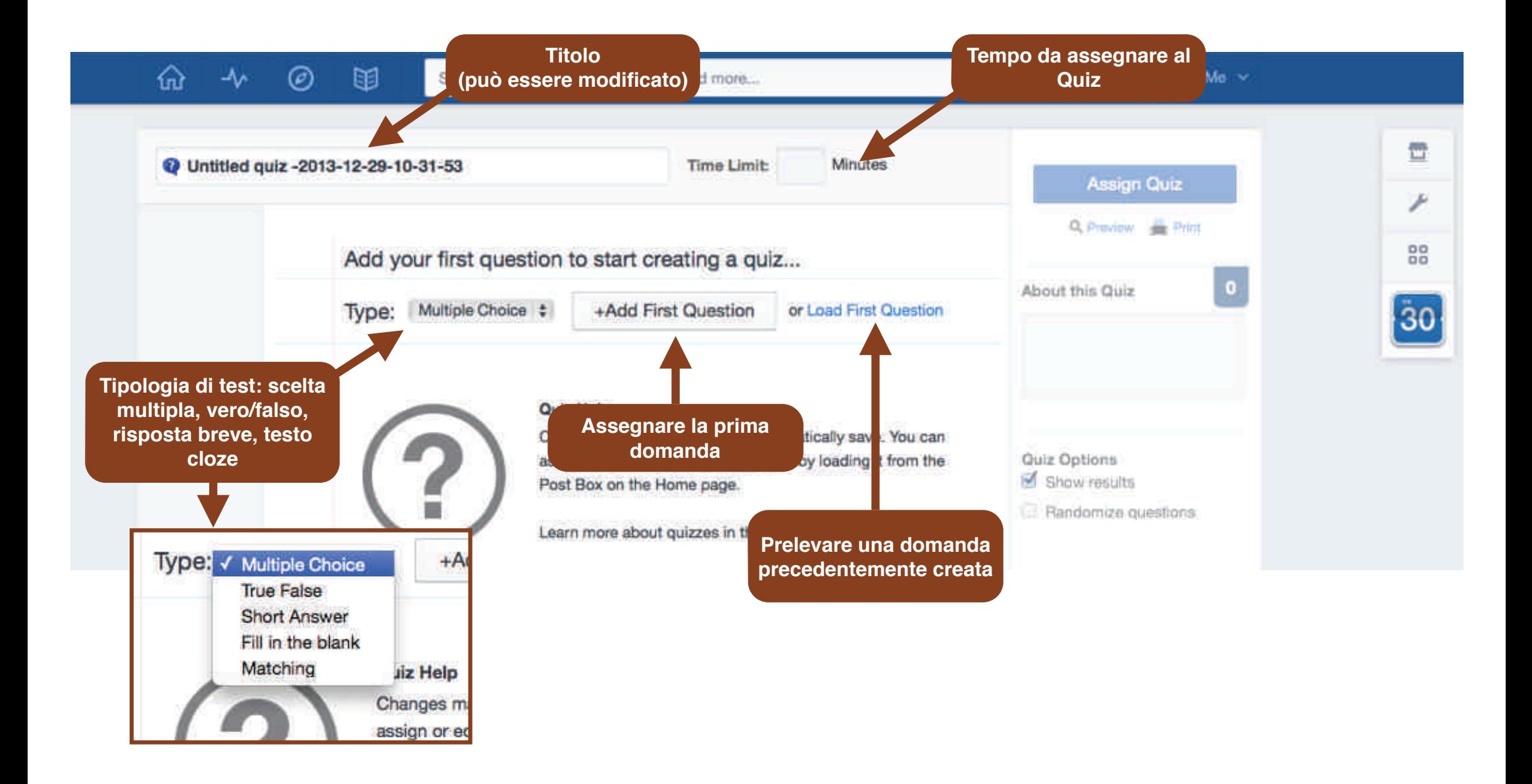

#### **Verifiche**

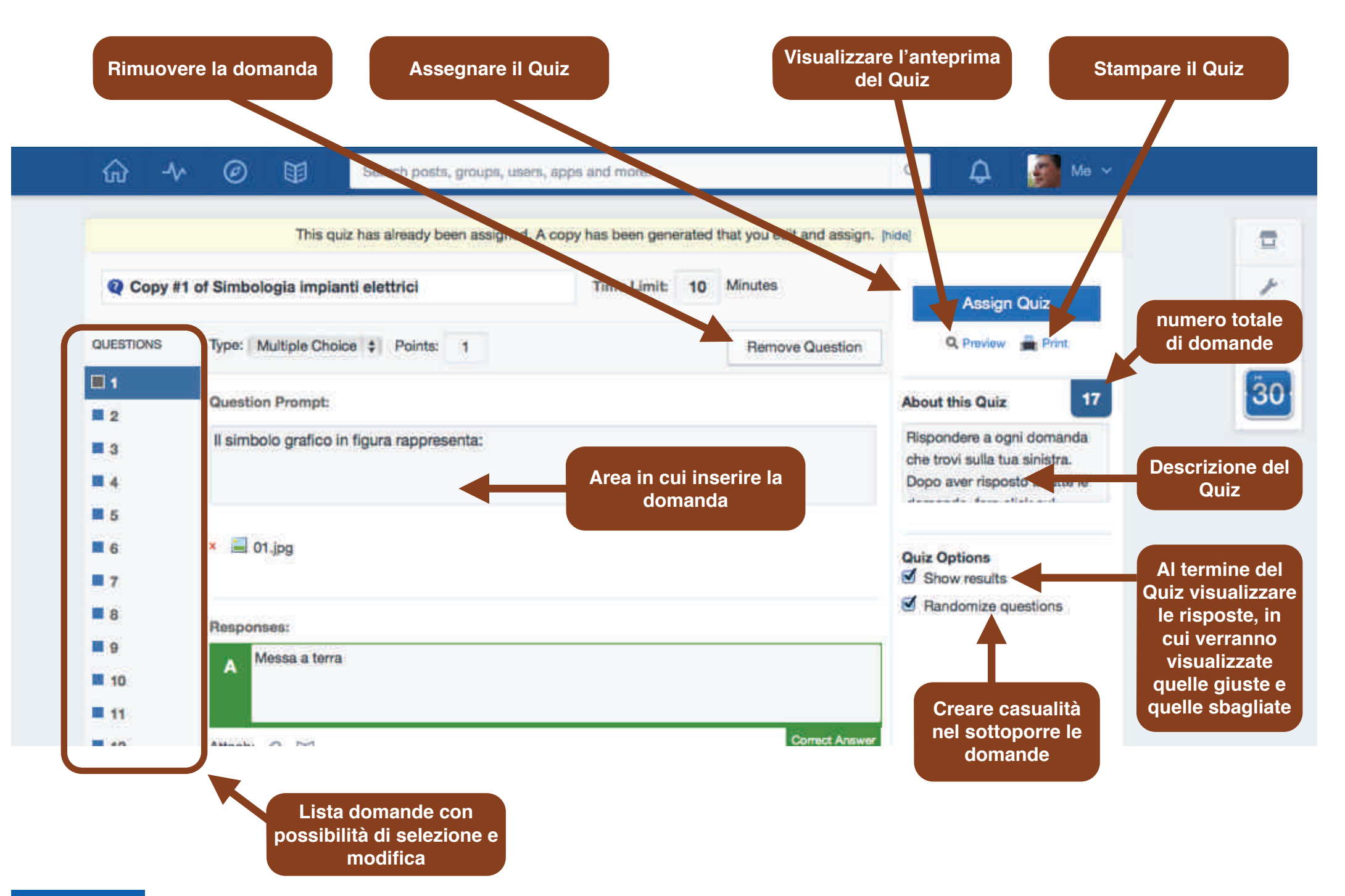

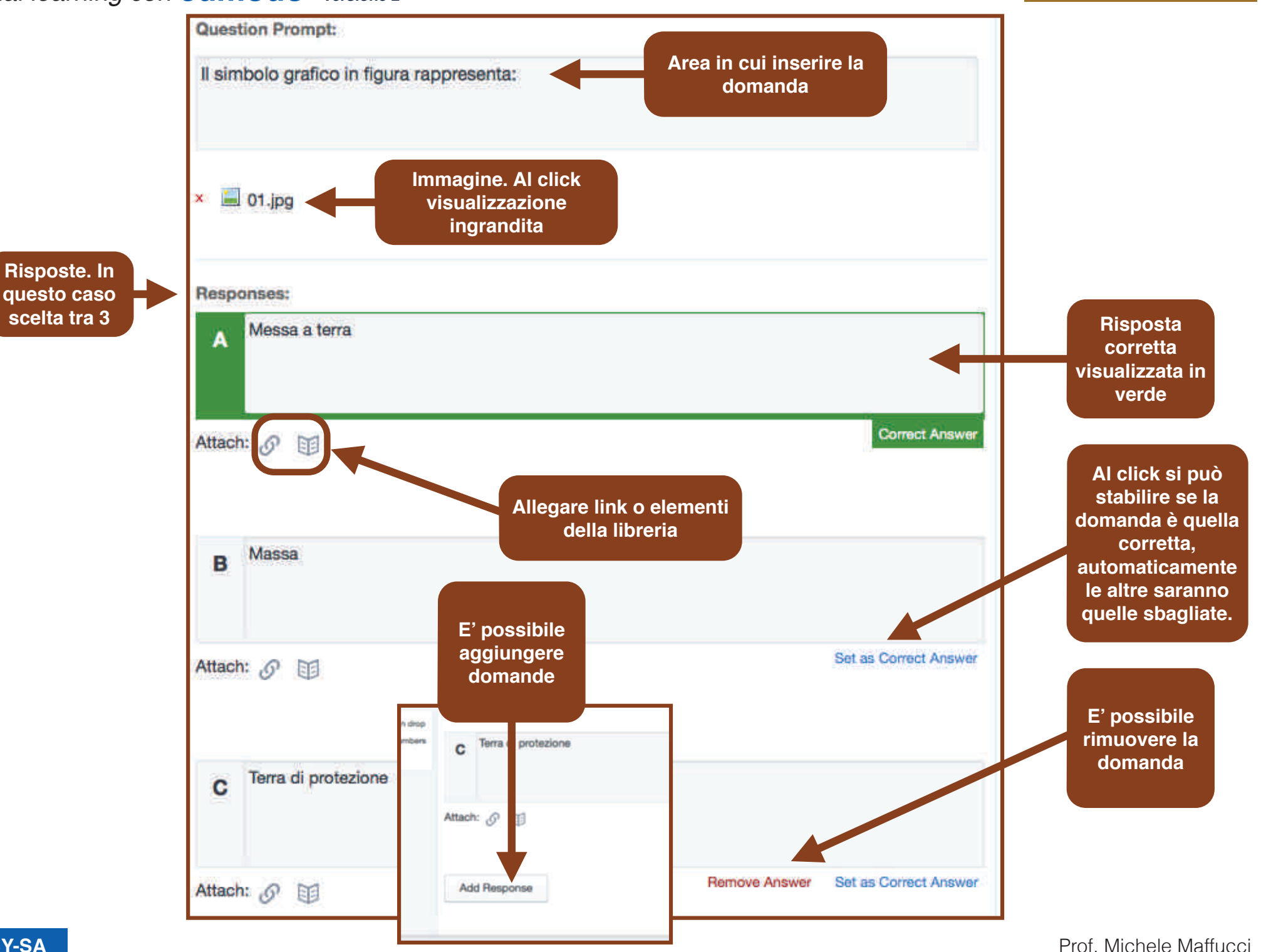

### Inserimento di formule matematiche nelle verifiche

**A** Prof. Michele Maffucci

In edmodo è stato inserito il supporto a **LaTeX**. LaTeX è un linguaggio di markup usato per la realizzazione di testi e la sua ottima gestione dell'impaginazione delle formule matematiche lo rende largamente utilizzato da: matematici, fisici, informatici, sociologi, ingegneri ed accademici.

Anche Wikipedia utilizza LaTeX per la scrittura di formule.

Per includere equazioni matematiche in note o domanda di un Quiz su edmodo bisogna scrivere la formula in LaTeX inclusa tra i tag:

[math] ... [/math]

questo genera un'immagine che corrisponde alla formula scritta che sarà visualizzata nel post.

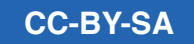

### Scrive all'interno di un quiz ad esempio:

[math]  $\lim_{x \to \infty} \arg(-x) = 0$  [/math]

oppure:

[math] \cos (2\theta) = \cos^2 \theta - \sin^2 \theta [/math]

#### LaTeX:

[math]  $\lim_{x \to \infty} \exp(-x) = 0$  [/math]

[math] \cos (2\theta) = \cos^2 \theta - \sin^2 \theta [/math]

### Il risultato sarà:

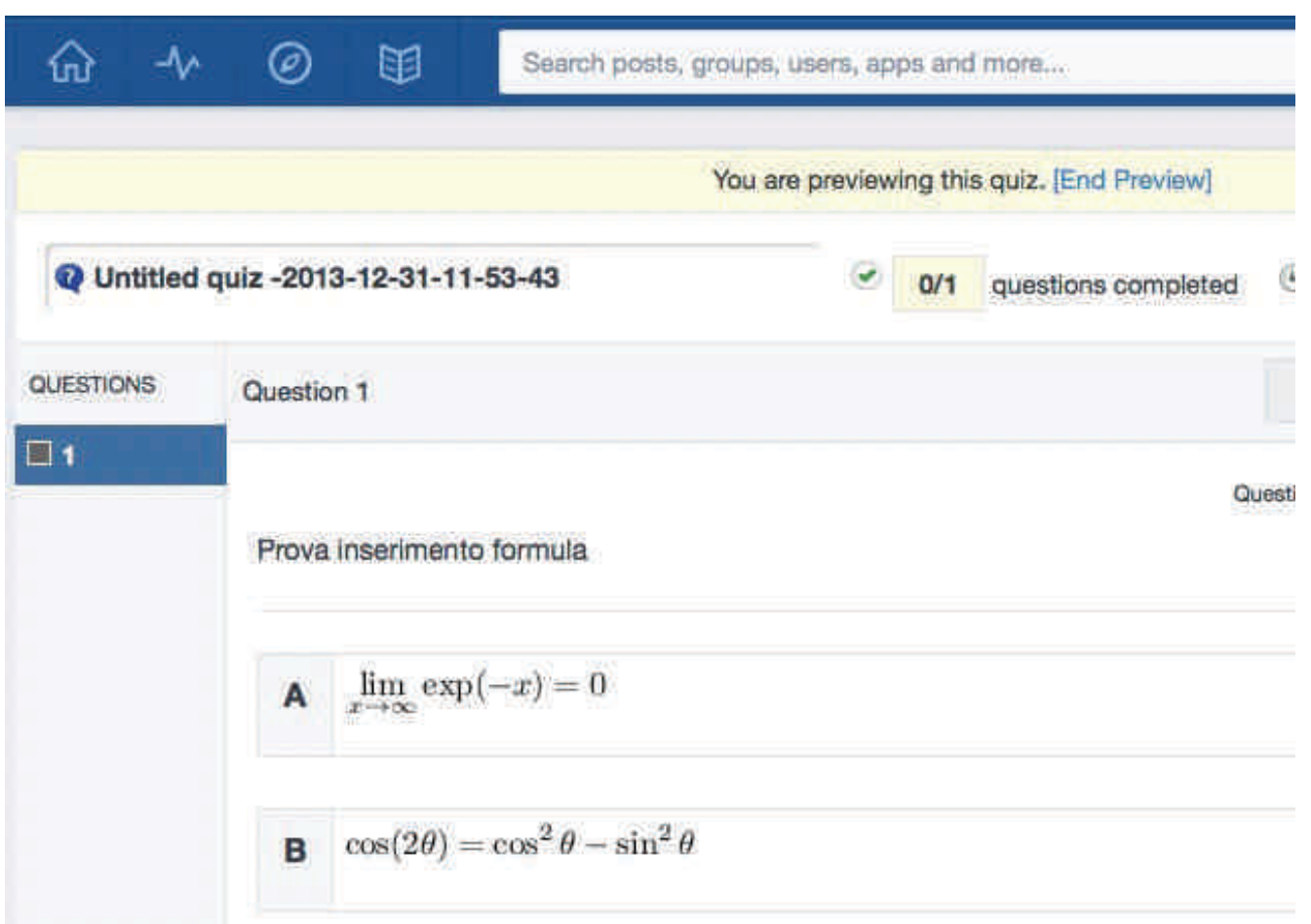

### Per approfondire l'uso di LaTex di seguito alcune risorse utili:

- LaTeX/Mathematics
- LaTeX Symbol Reference for High School Level Mathematics Using Edmodo
- Using LaTex in Edmodo tutorial video
- $\bullet$ Online latex equation editor
- $\bullet$ Scrittura di semplici caratteri matematici
- $\bullet$ Manuale LaTeX ben fatto in italiano
- Scrivere formula e generare immagine

# Sondaggi

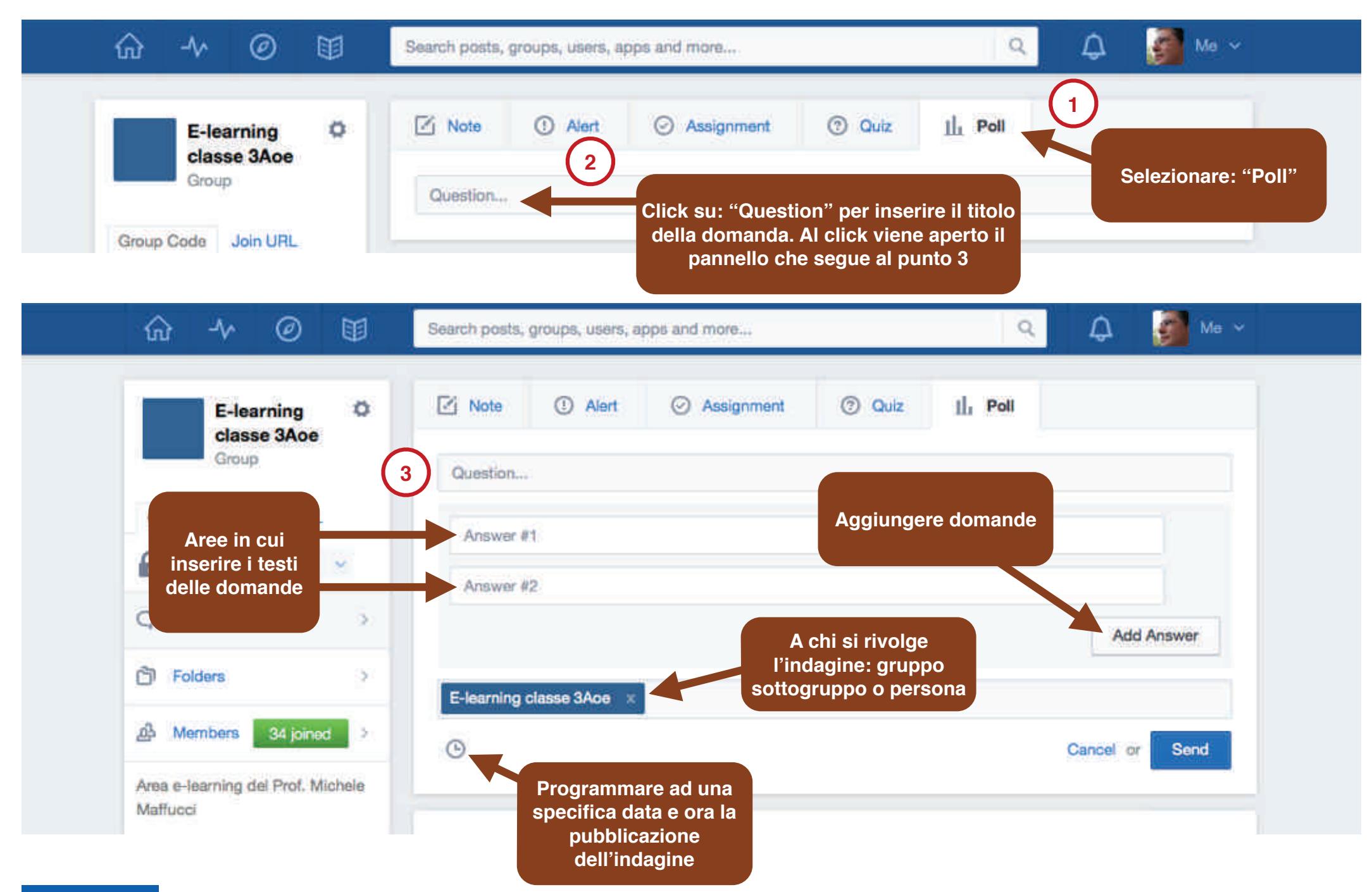

# Registrarsi al sito**modalità studente**

**www.edmodo.com**

Prof. Michele Maffucci

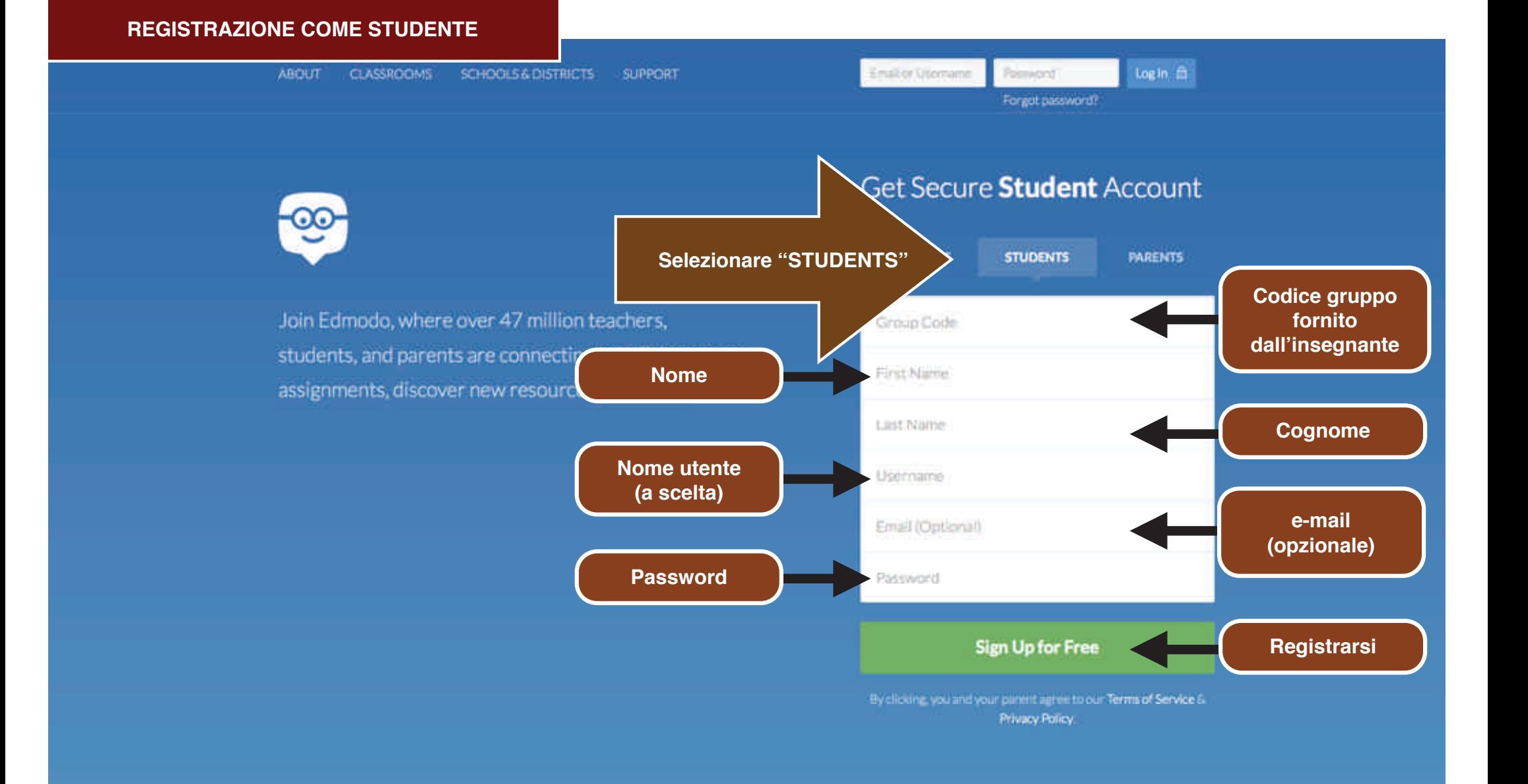

R.

 $\Delta$ 

 $\mathbf{Q}^{\top}$ 

**L'insegnante del corso fornirà allo studente non iscritto su Edmodo il codice del corso. lo studente all'atto dell'iscrizione userà il codice del corso per entrare immediatamente a far parte della classe**

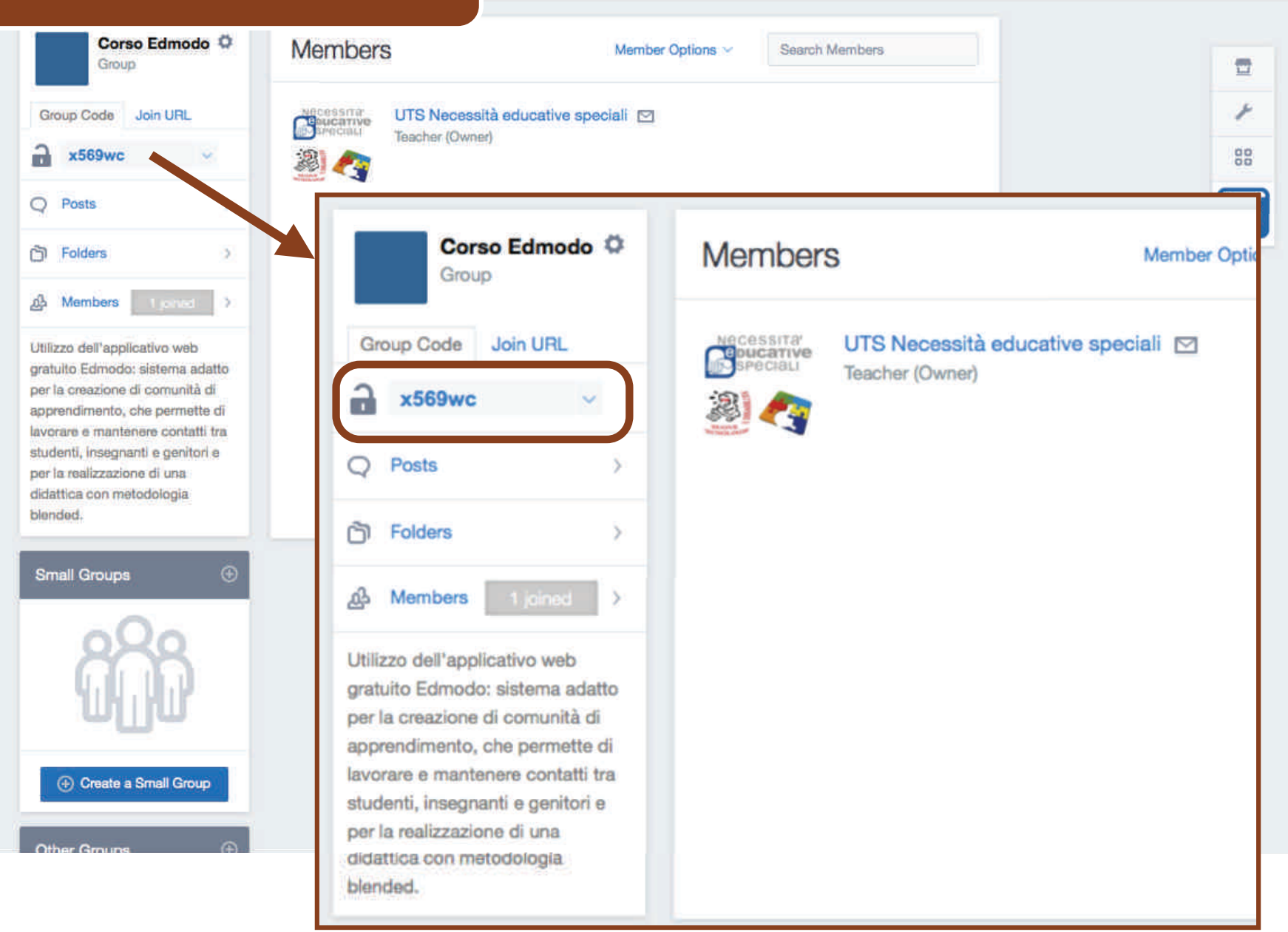

and more

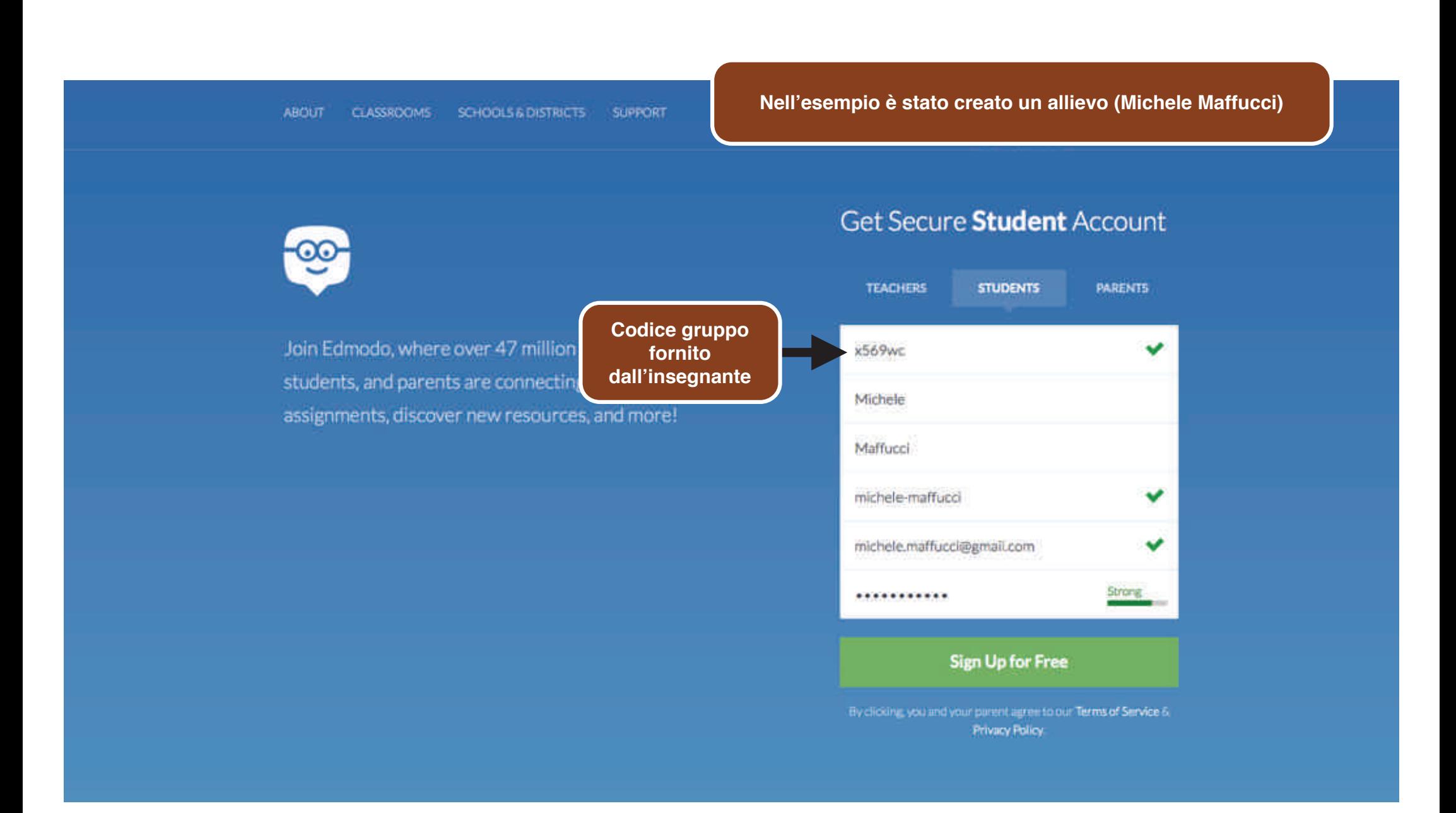

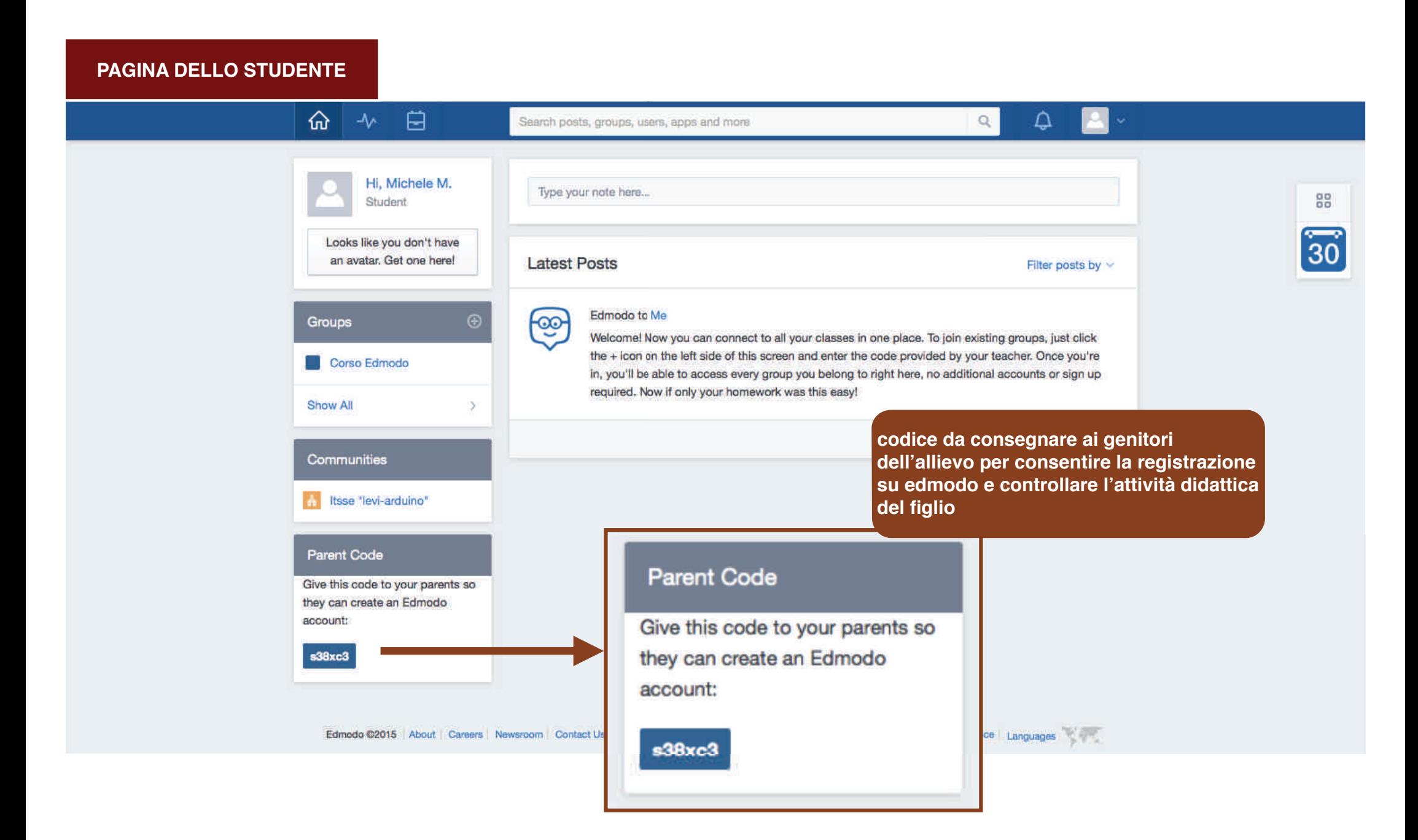

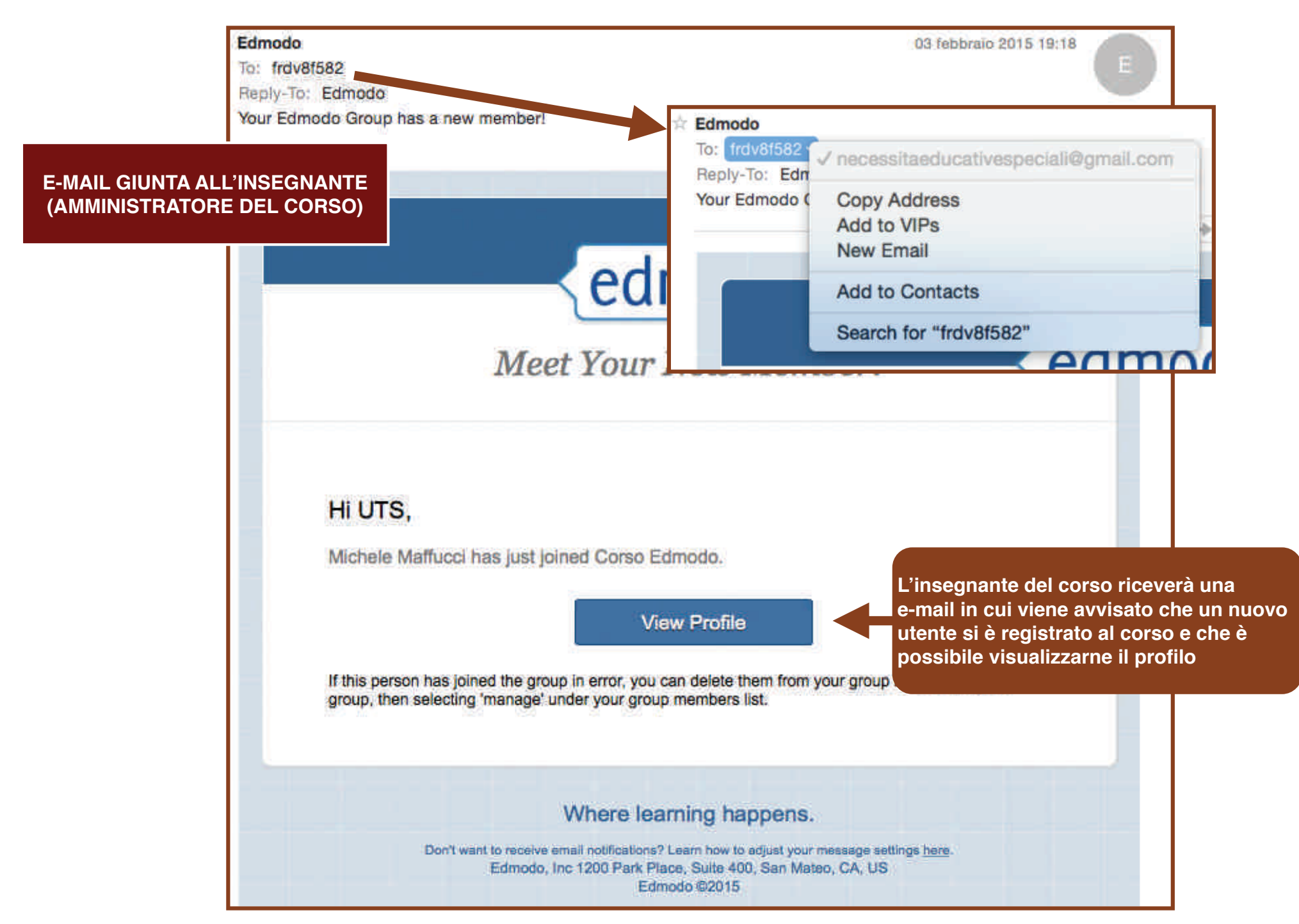

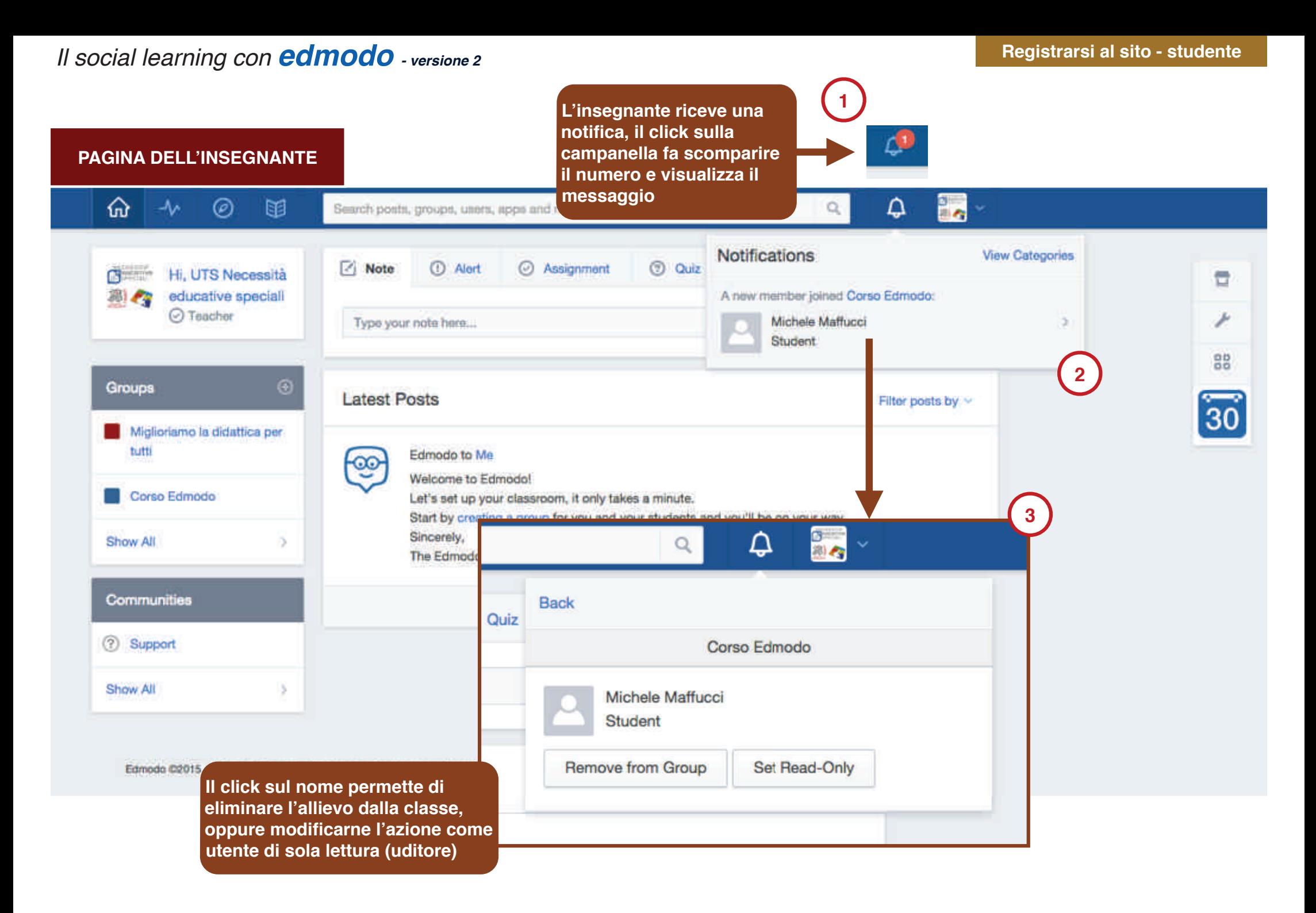

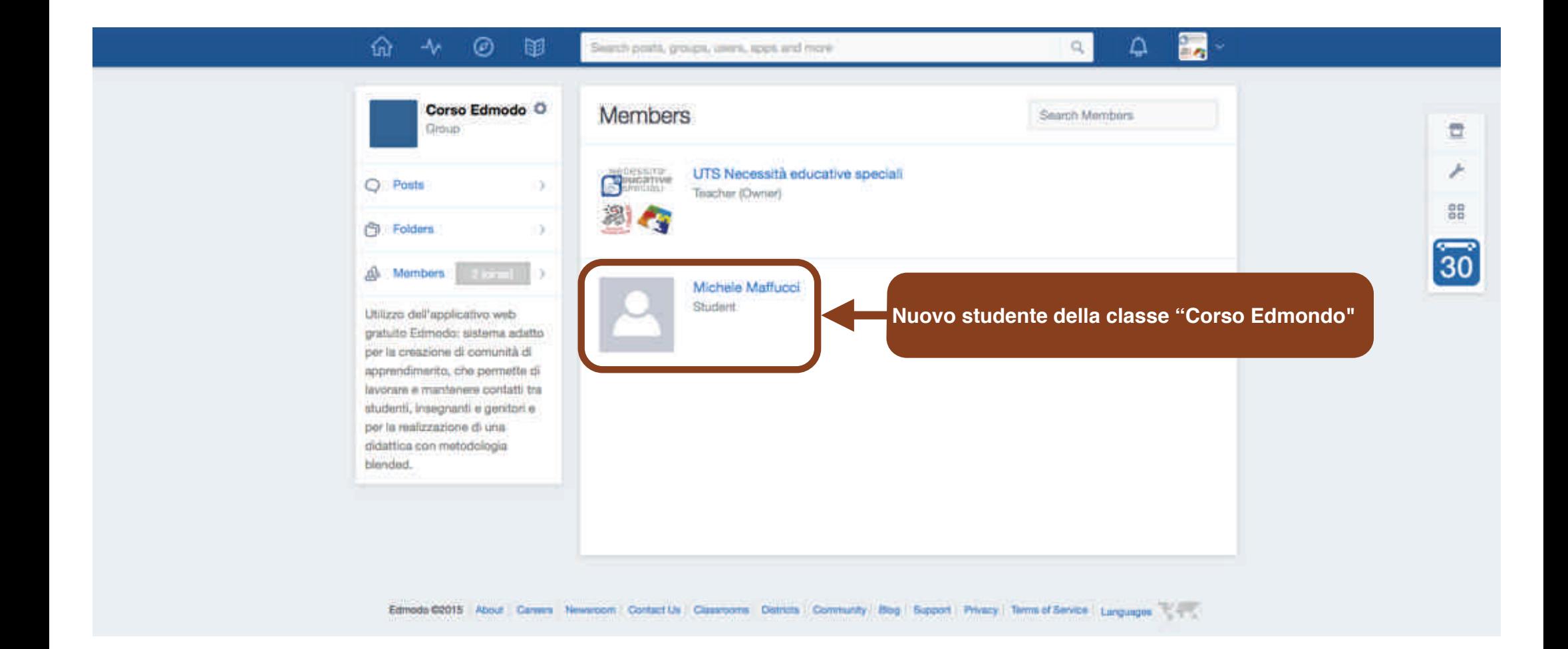

# Configurazione studente

Account

**CC-BY-SA**

Prof. Michele Maffucci

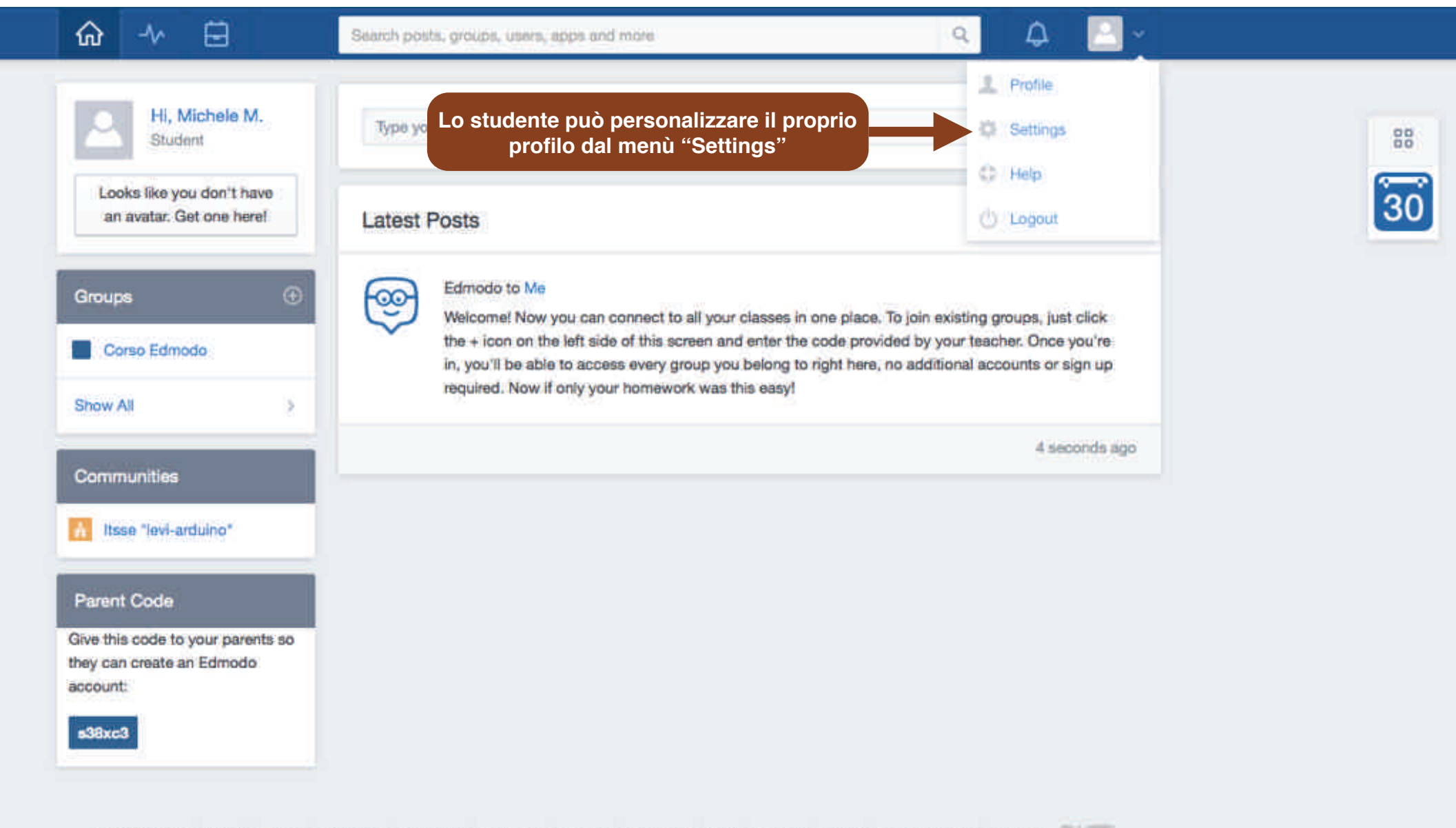

Edmodo 02015 About | Careers | Newsroom | Contact Us | Classrooms | Districts | Community | Biog | Support | Privacy | Terms of Service | Languages
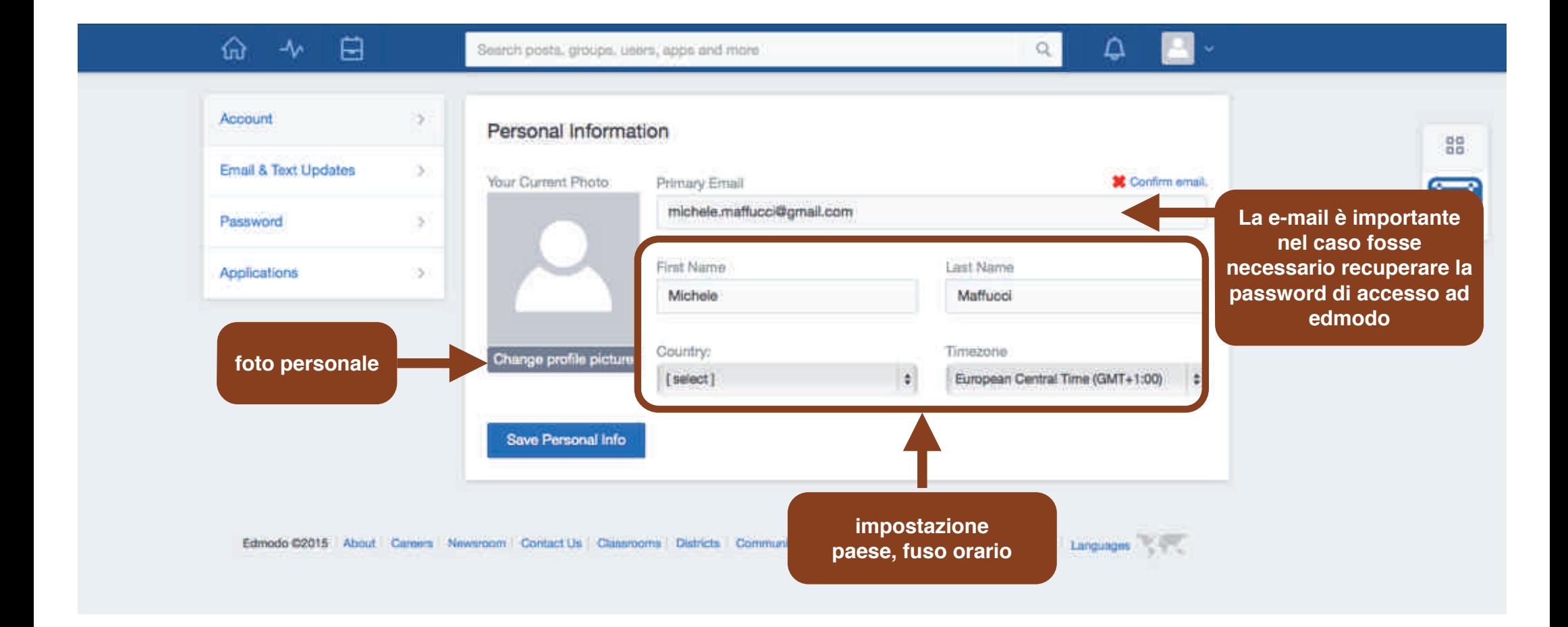

#### **CONFERMA E-MAIL DELLO STUDENTE**

**OPERAZIONE IMPORTANTE. Click su "Confirm email." per confermare l'autenticità dei dati inseriti.**

 **La NON conferma non consentirà di utilizzare alcune funzionalità. Alla conferma verrà visualizzata una spunta di colore verde.**

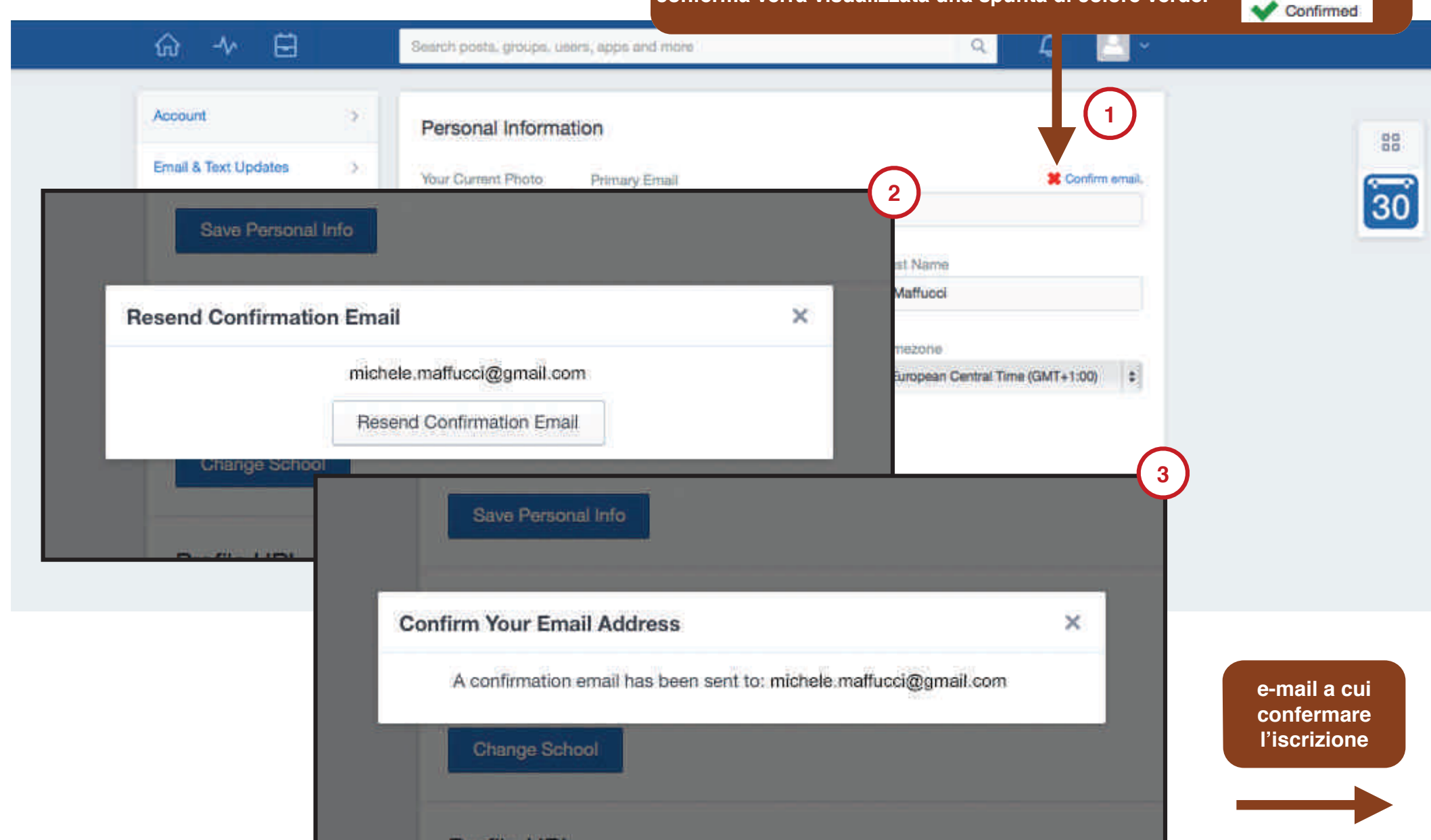

#### **CONFERMA E-MAIL DELLO STUDENTE**

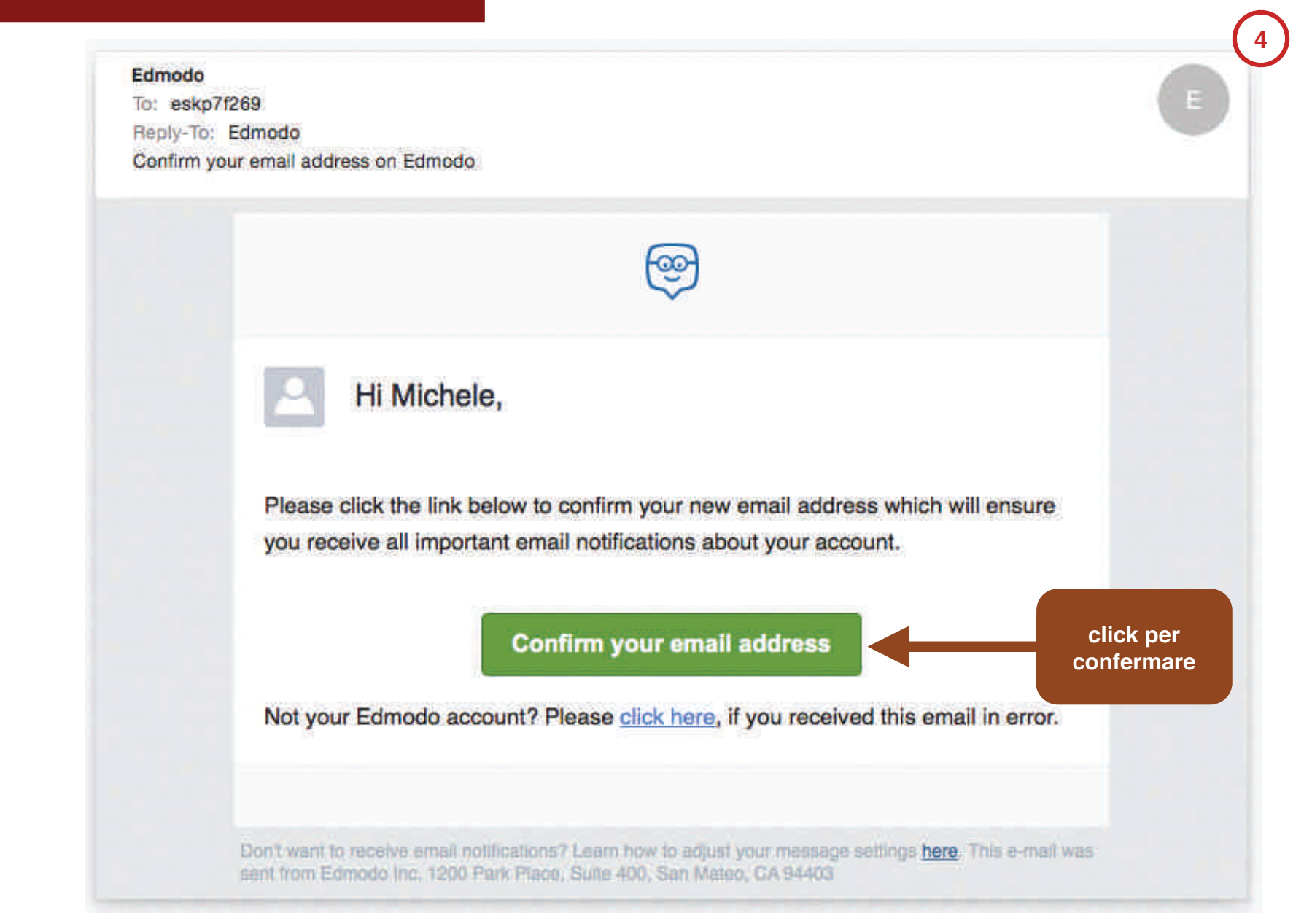

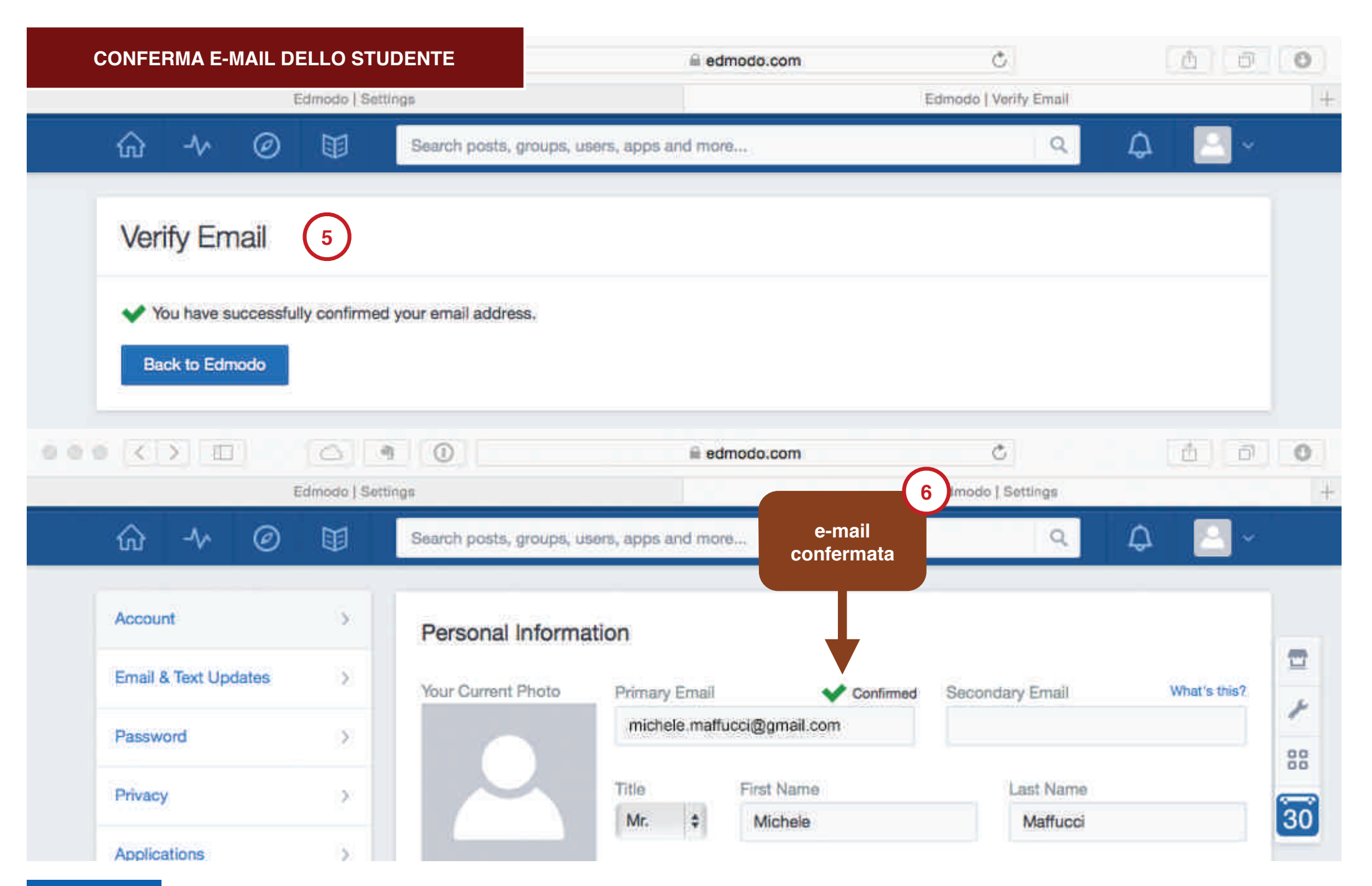

## Comunicazione studente

**A** Prof. Michele Maffucci

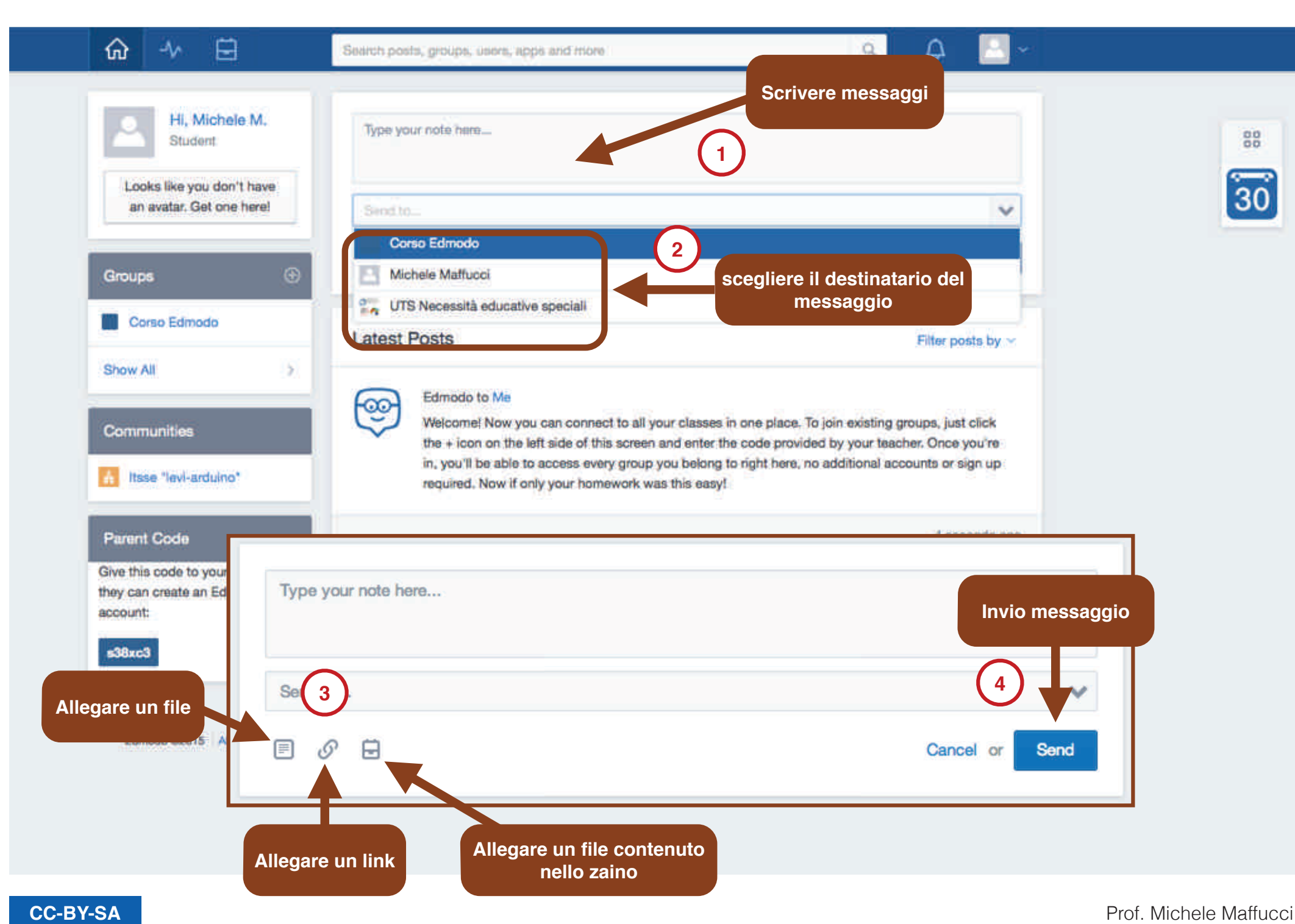

## L'insegnante invia un test all'allievo

**Invio test - insegnante -> allievo**

Il social learning con **edmodo - versione 2**

#### **PAGINA DELL'INSEGNANTE**

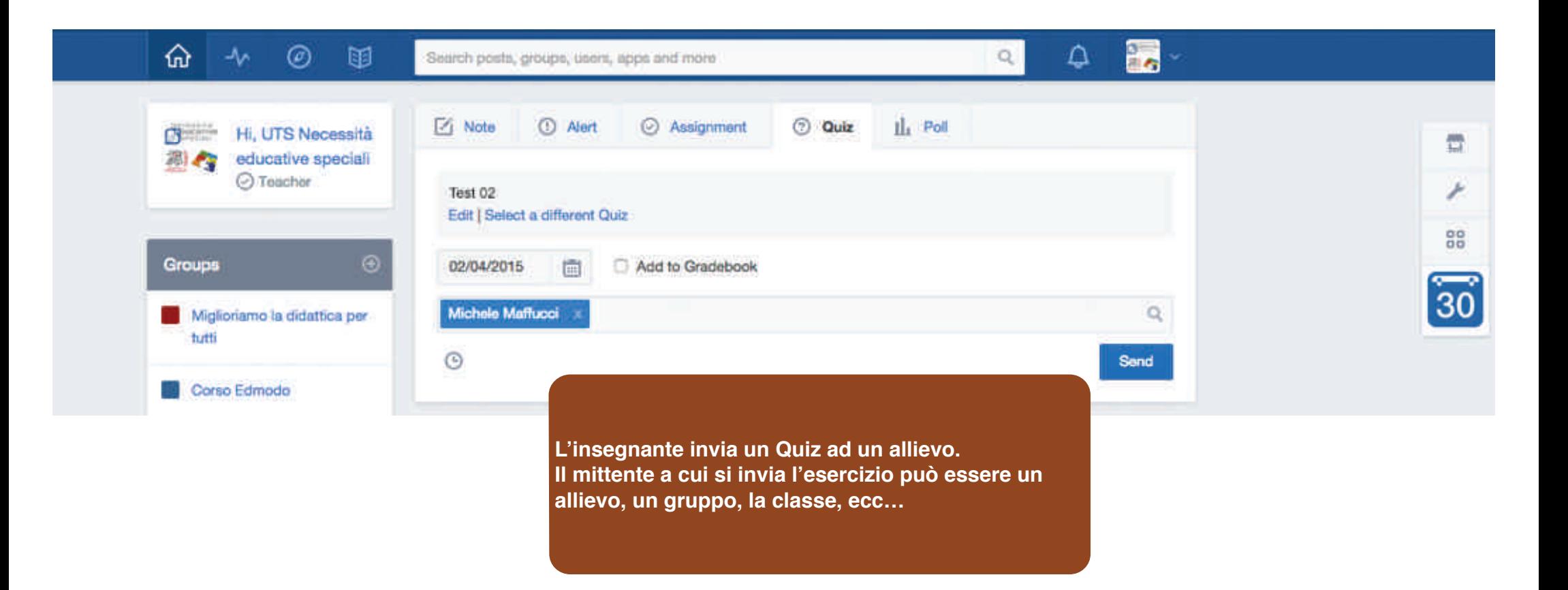

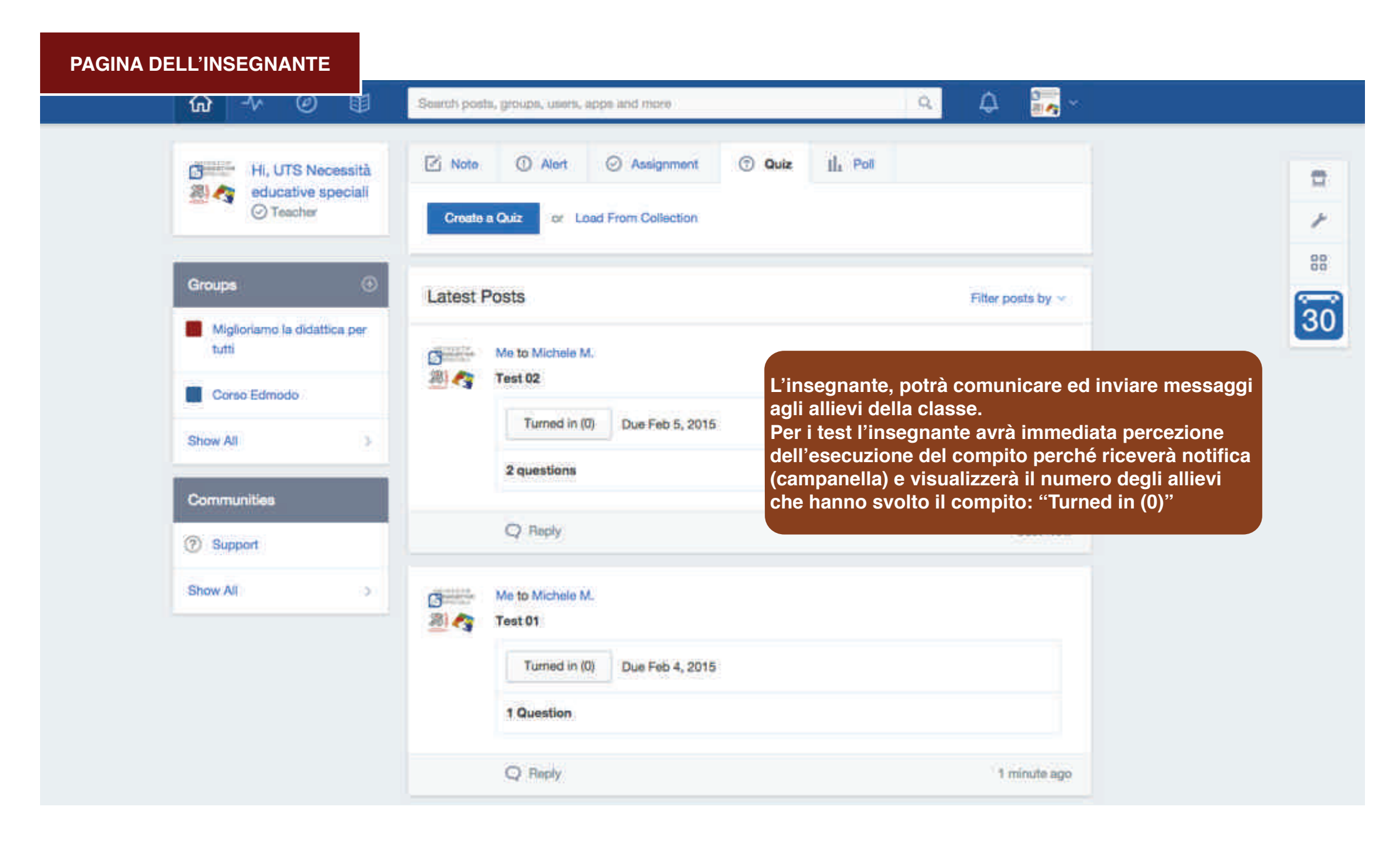

![](_page_117_Picture_2.jpeg)

#### **E-MAIL RICEVUTA DALLO STUDENTE**

![](_page_118_Picture_28.jpeg)

![](_page_119_Picture_2.jpeg)

Edmodo 02015 About Careers Newsroom Contact Us Classrooms Districts Community Blog Support Privacy Terms of Service Languages xæ

**- versione 2 Invio test - insegnante -> allievo**

![](_page_120_Picture_2.jpeg)

## Zaino

![](_page_122_Picture_1.jpeg)

Edmodo 02015 | About | Careers | Newsroom | Contact Us | Classrooms | Districts | Community | Blog | Support | Privacy | Terms of Service | Languages | ए गए

![](_page_123_Figure_1.jpeg)

![](_page_124_Picture_24.jpeg)

## Uscire dalla classe

![](_page_126_Picture_2.jpeg)

Edmodo 02015 | About | Careers | Newsroom | Contact Us | Classrooms | Districts | Community | Blog | Support | Privacy | Terms of Service | Languages

# Registrarsi al sito**modalità genitore**

**www.edmodo.com**

Prof. Michele Maffucci

![](_page_128_Figure_2.jpeg)

![](_page_129_Figure_2.jpeg)

![](_page_130_Figure_2.jpeg)

![](_page_131_Picture_2.jpeg)

Edmodo @2015 | About | Blog | Developers | Press | Help | Jobs | Terms of Service | Privacy Policy | Mobile | Snapshot | Languages . Deutsch . KA/nywd . English . Español . 日本語 . Français . Nederlands . Português do Brasi

![](_page_132_Picture_2.jpeg)

Get important

teacher announcements

0. Himbules Jigo

If hours sigo.

E hours ligo

21 hours right

#### See your child's due datesanytime, anywhere

![](_page_133_Picture_70.jpeg)

**Controllo in tempo reale della situazione didattica del figlio**

![](_page_134_Picture_2.jpeg)

![](_page_135_Figure_2.jpeg)

![](_page_136_Picture_25.jpeg)

![](_page_137_Figure_2.jpeg)

![](_page_138_Picture_40.jpeg)

## **Grazie**

Prof. Michele Maffucci

www.maffucci.it michele@maffucci.it

www.twitter.com/maffucci/ www.facebook.com/maffucci.it/ plus.google.com/+MicheleMaffucci/

it.linkedin.com/in/maffucci

Licenza presentazione:

![](_page_139_Picture_7.jpeg)